VŠB TECHNICKÁ | FAKULTA |||| UNIVERZITA ELEKTROTECHNIKY<br>| OSTRAVA | A INFORMATIKY

# **Monitorování kvality vnitřního prostředí v Inteligentní budově**

Monitoring the quality of the indoor environment in the Intelligent Building

# **Václav Petr**

Bakalářská práce

Vedoucí práce: doc. Ing. Jan Vaňuš, Ph. D.

Ostrava, 2022

VŠB – Technická univerzita Ostrava Fakulta elektrotechniky a informatiky Katedra kybernetiky a biomedicínského inženýrství

# Zadání bakalářské práce

### **Václav Petr**

Studijní program:

B0714A150001 Řídicí a informační systémy

Téma:

Student:

Monitorování kvality vnitřního prostředí v Inteligentní budově Monitoring the quality of the indoor environment in the Intelligent **Building** 

Jazyk vypracování:

čeština

Zásady pro vypracování:

Pro komfortní řízení a regulaci provozně technických funkcí v Inteligentních Budovách (IB) je nutné zajistit měření kvality vnitřního prostředí.

Cíl:

Navrhněte monitorování kvality vnitřního prostředí pomocí provozního a referenčního přesného měření v IB. Dlouhodobě naměřené hodnoty využijte pro monitorování obsazenosti prostor IB.

1. Rešerše současného stavu zadané problematiky.

2. Seznámení se a popis způsobů měření kvality vnitřního prostředí pomocí technologií (KNX, BACnet) a pomocí měřicích přístrojů firmy Testo v IB.

3. Praktická realizace měření kvality vnitřního prostředí pomocí technologií (KNX, BACnet) a pomocí měřicích přístrojů firmy Testo v IB.

4. Dlouhodobě naměřené hodnoty kvality vnitřního prostředí využijte pro monitorování obsazenosti prostor IB.

5. Ověření dosažených výsledků.

6. Celkové zhodnocení výsledků práce.

Seznam doporučené odborné literatury:

[1] MERZ, Hermann, Thomas HANSEMANN and Christof HÜBNER. Automatizované systémy budov: sdělovací systémy KNX/EIB, LON a BACnet. 1. vyd. Praha: Grada, 2008, 261 s. ISBN 978-80-247-2367-9.

[2] VALEŠ, Miroslav. Inteligentní dům. 1. vyd. Brno: ERA, 2006. ISBN 80-7366-062-8.

[3] VALTER, Jaroslav. Regulace v praxi, aneb, Jak to dělám já. 1. vyd. Praha: BEN - technická literatura, 2010, 169 s. ISBN 978-80-7300-256-5.

[4] VAŇUŠ, Jan. Řízení provozu budov. učební text. Ostrava: VŠB-TU Ostrava, 2013.

[5] HARPER, Richard. Inside the smart home. New York: Springer, c2003, xi, 264 p. ISBN 1-85233-688-۹

[6] CLEMENTS-CROOME, Derek. Intelligent buildings: design, management and operation. Reston, VA: ASCE Press, distributor, 2004, xiv, 408 p. ISBN 978-0-7277-3266-8.

[7] SmartHouse Code of Practice: CWA 50487. Pattenden, Stephen. Brussels: CENELEC, 2005. Ref. No. CLC/TR 50487:2005 E.

Formální náležitosti a rozsah bakalářské práce stanoví pokyny pro vypracování zveřejněné na webových stránkách fakulty.

Vedoucí bakalářské práce: doc. Ing. Jan Vaňuš, Ph.D.

Datum zadání: 01.09.2021

Datum odevzdání: 30.04.2022

prof. Ing. Jiří Koziorek, Ph.D. vedoucí katedry

prof. Ing. Jan Platoš, Ph.D. děkan fakulty

## **Abstrakt**

Práce se zabývá možností využití technologií KNX a BACnet pro provozní měření kvality vnitřního prostředí v inteligentní budově. Práce obsahuje návrh a realizaci provozního měření kvality vnitřního prostředí pomocí technologie KNX. Dále je zde uvedeno přesné referenční měření v inteligentní budově s využitím přístrojů od firmy Testo. Jsou zde popsány návody pro realizaci měření kvality vnitřního prostředí pomocí technologie KNX, BACnet a přístroji Testo. Naměřené hodnoty jsou vyhodnoceny vzhledem k daným normám a vyhláškám.

## **Klíčová slova**

Kvalita vnitřního prostředí, KNX technologie, BACnet, přístroje Testo, teplota, intenzita osvětlení, relativní vlhkost, oxid uhličitý, měření kvality vnitřního prostředí, norma, vyhláška, senzor, přesnost, intenzita hluku

### **Abstract**

This work deals with uses of KNX technology and BACnet technology for measuring indoor enviroment quality. This work contains desing and realisation for measuring indoor enviroment quality using KNX technology. Here is also stated accurate reference measurement in an intelligent building using Testo devices. This work contains manuals for measuring indoor enviroment quality using KNX, BACnet and Testo instruments. Measured values are evaluated with respect to current standards and regulations.

### **Keywords**

Indoor air quality, KNX technology, BACnet, Testo instruments, temperature, light intensity, relative humidity, carbon dioxide, measurement of indoor enviroment quality, standard, decree, sensor, accuracy, noise intensity

## **Poděkování**

Chtěl bych poděkovat doc. Ing. Janu Vaňušovi, Ph.D. za příležitost pracovat na tomto tématu a rozvíjet své znalosti. Také bych chtěl poděkovat za ochotu a lidský přístup.

# Obsah

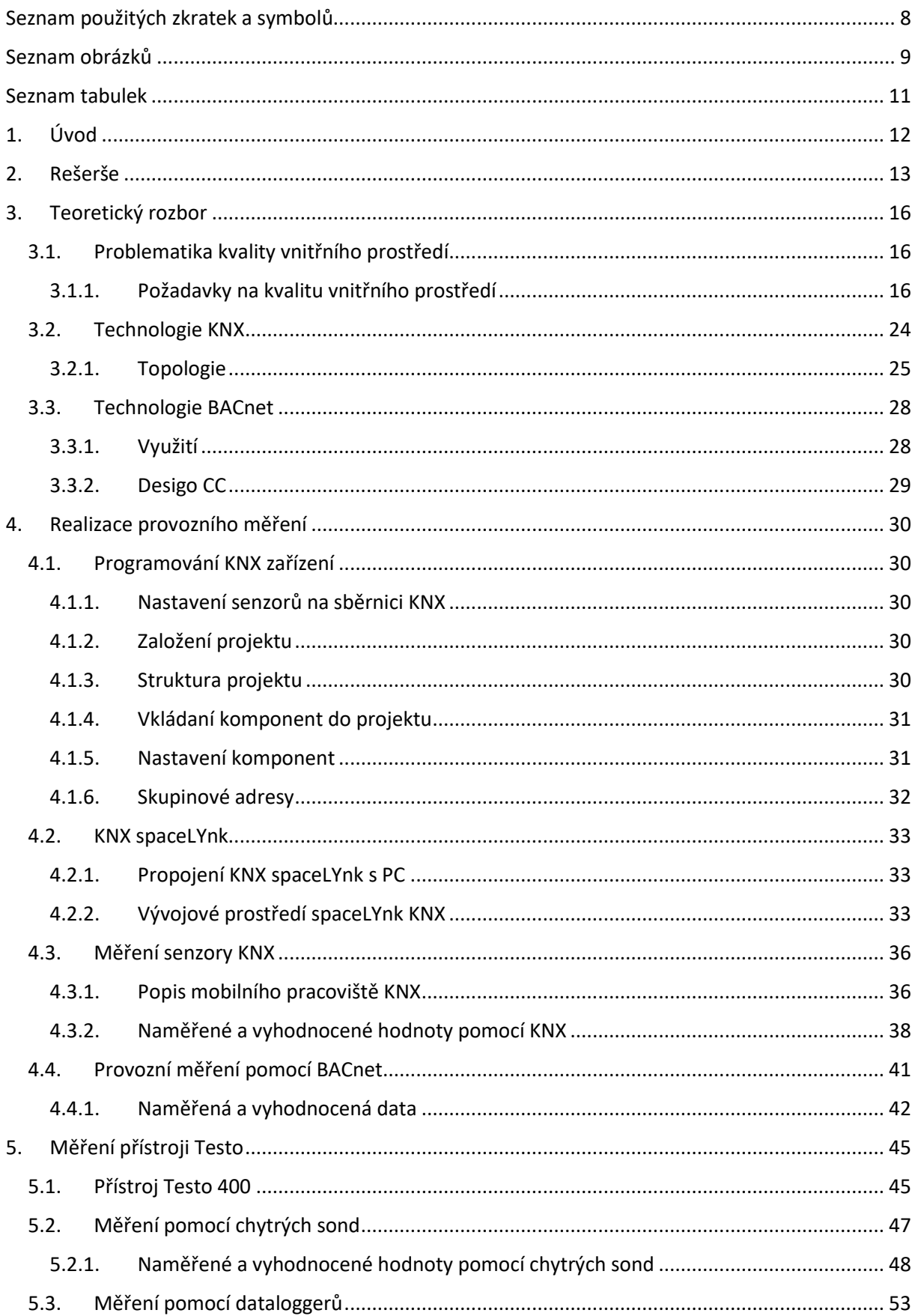

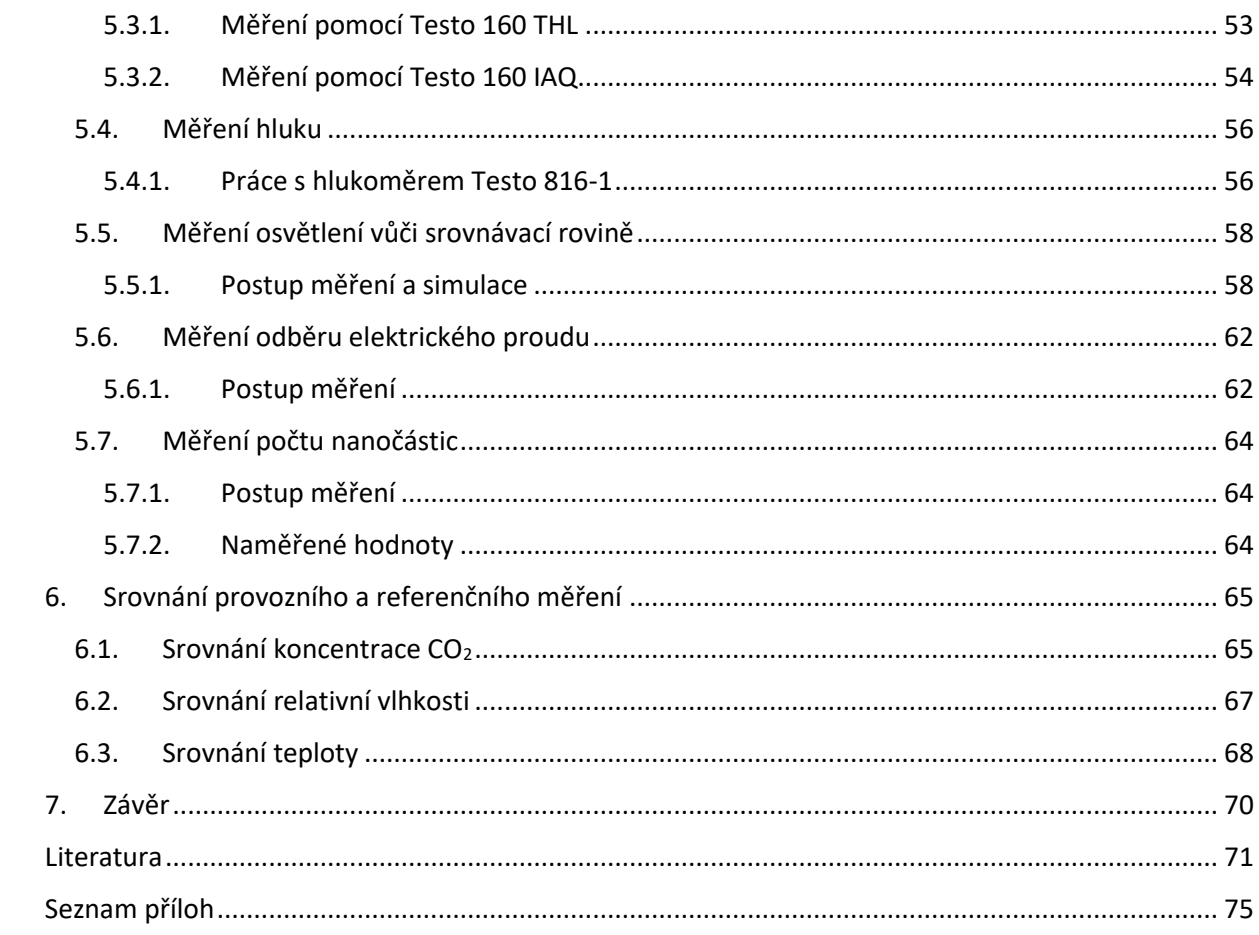

# <span id="page-7-0"></span>**Seznam použitých zkratek a symbolů**

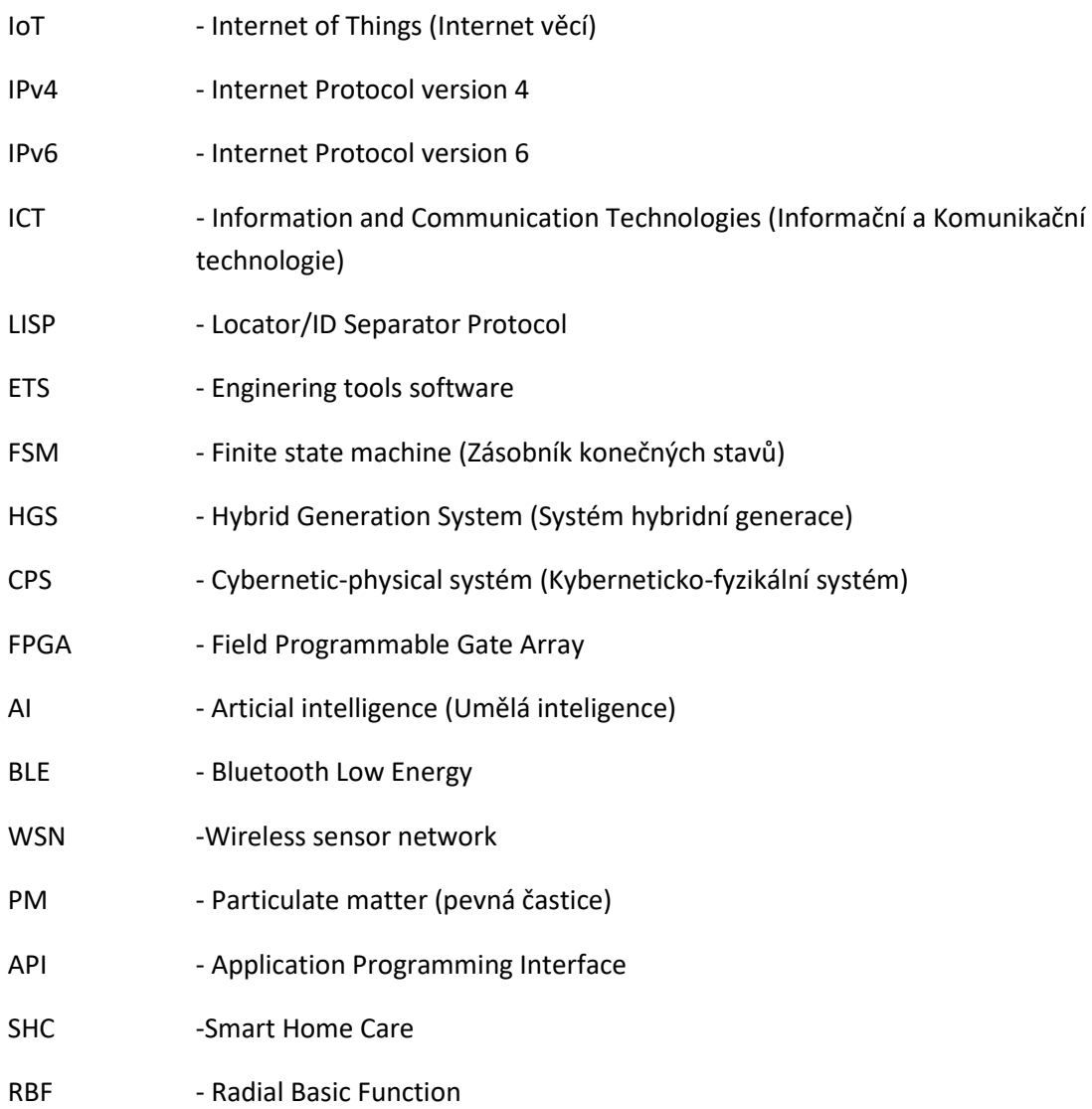

# <span id="page-8-0"></span>**Seznam obrázků**

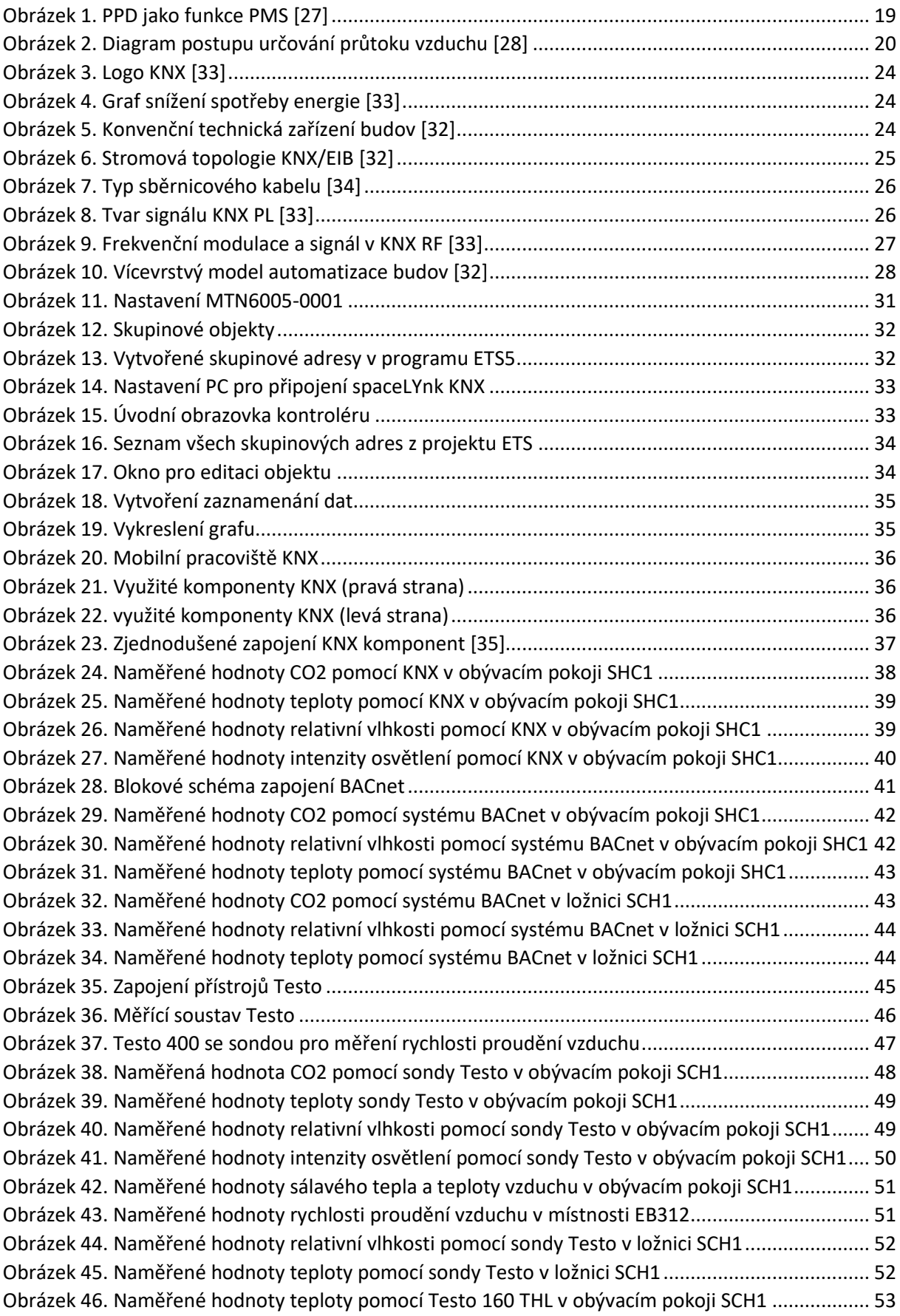

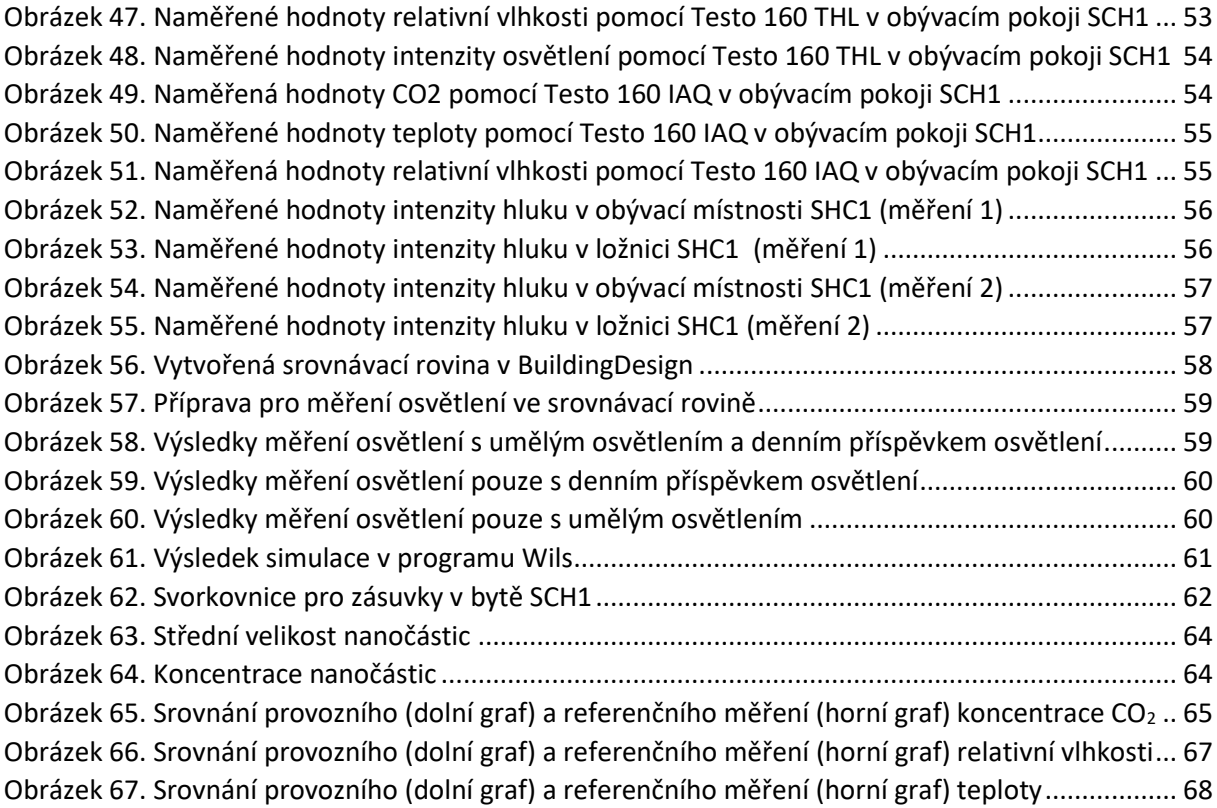

# <span id="page-10-0"></span>**Seznam tabulek**

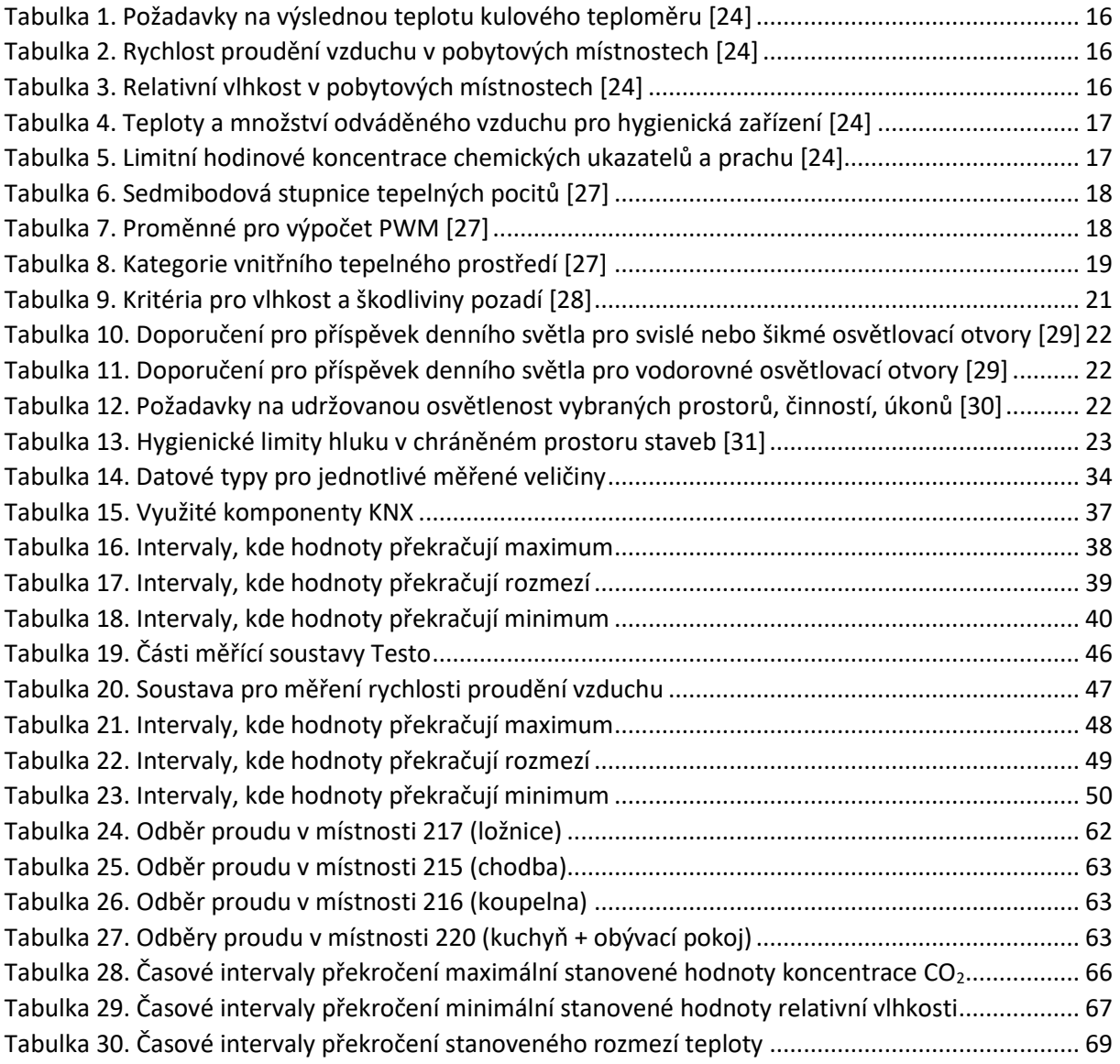

# <span id="page-11-0"></span>**1.Úvod**

Kvalita vnitřního prostředí v inteligentních budovách se v dnešní době stává stále více probíraným tématem, vzhledem ke zvýšení komfortu uživatele. Primárními parametry této problematiky jsou koncentrace CO2, hluková zátěž, prašnost, vlhkost vzduchu atd. Prostředí je zapotřebí monitorovat vzhledem k pobytu osob v místnosti. Pobyt při špatné kvalitě vnitřního prostředí může mít negativní vliv na zdraví člověka. Důvodem, proč je zapotřebí tyto parametry monitorovat, je, že s pomocí těchto parametrů lze navrhnout automatické řízení vytápění, nucené odvětrávání atd.

Cílem práce je navrhnout provozní měření kvality vnitřního prostředí pomocí technologií KNX a BACnet. Dále využít přístroje firmy Testo pro přesné referenční měření kvality vnitřního prostředí. Naměřená data je zapotřebí vyhodnotit dle platných vyhlášek a norem a využít je pro monitorování obsazenosti místnosti.

První část práce se věnuje směřování problematiky kvality vnitřního prostředí a komfortu v inteligentních budovách. Zde jsou popsány aktuální trendy dané problematiky. Druhá část práce se věnuje požadavkům pro kvalitu vnitřního prostředí v inteligentní budově. Tyto požadavky jsou stanoveny vydanými normami a vyhláškami.

Ve třetí části se zabývá návrhem provozního měření pomocí prvků systému KNX. V další části je zpracováno provozní měření pomocí BACnet technologie. Dále je zde popsána práce s přístroji od firmy Testo pro přesné referenční měření kvality vnitřního prostředí a vyhodnocení dosažených výsledů. Jednotlivá měření jsou vyhodnocena dle stanovených norem a vyhlášek. Je také vytvořen metodický návod pro práci se softwarem ETS6 a práci s přístroji Testo.

V závěru práce jsou zhodnoceny dosažené výsledky a porovnány s určitými normami a vyhláškami.

## <span id="page-12-0"></span>**2.Rešerše**

Pro rešerši byla použita klíčová slova "automatizace budov", "kvalita vnitřního prostředí", "KNX", "inteligentní budovy" v databázích SCOPUS a Web of Science. Rešerše je provedena pro zjištění aktuálního stavu řešení dané problematiky.

Lopez-Aguilar a jeho tým se ve svém článku věnují problematice KNXnet/IP a jeho využití mimo domácí automatizaci. Protokol KNXnet/IP by měl být využit pro biometrické aplikace pro budoucí projekty. Za pomocí softwaru Wireshark by chtěli využít k interpretaci protokolárních telegramů a provozovat je pomocí MATLAB/Simulink. Program v MATLAB/Simulink dokázal efektivně napodobit chování KNXnet/IP. Podařilo se jim propojit počítač s řídicí deskou KNX. [1]

Seifried a jeho tým se zabývají KNX IP, které podporuje pouze IPv4. Zabývají se přechodem na IPv6 a jeho využitím jako nativní medium KNX. Jejich cíl je vylepšit využití IPv6 pro možnou architekturu KNX IPv6. Tímto by se jim povedlo zvýšit výkon a kompatibilitu se standartními sítěmi informačních a komunikačních technologiích (ICT). V článku popisují návrh transparentního přístupu pro mapování mezi adresami KNX a IPv6. Je zde uvedeno i použití více domového připojení k internetu a také mobilita uzlů za pomocí LISP (Locator/ID Separator Protocol). [2]

Toylan se zabývá vyvinutím simulačního programu pro studenty nebo zaměstnance. Se zvyšující se poptávkou o protokol KNX je zapotřebí studenty nebo zaměstnance patřičně zaškolit. V tomto článku je navrhnut simulátor KNX pro inteligentní domácnost. Jsou zde názorně vysvětleny moduly simulátoru, ale také softwarové programovací nástroje KNX ETS. Nacházejí se zde i ukázkové scénáře, které jim pomůžou zlepšit a realizovat své projekty [3]

Wang se v tomto článku zabývá funkcí vrstvy datového spoje v zásobníku protokolu KNX. Wang řeší tři problémy v implementaci vrstvy datového spoje. Prvním problémem je interakce vrstvy datového spoje (horní a dolní vrstvy). Další problém je implementace protokolu vrstvy datového spoje. Tyto dva problémy řeší FSM (zásobník konečných stavů). Poslední problém je definice datové struktury, která je navržena. Dále navrhl software protokolu vrstvy datového spoje. [4]

Sowa popisuje, jak jsou budovy energeticky náročné a jak jim nejlépe dodávat energii. Založil systém hybridní generace (HGS), který využívá různé zdroje energie. Zahrnují malé spolupracující jednotky, které vyrábějí energii z různých zdrojů a zahrnují také skladování energie. Použití KNX je výhodné z hlediska provádění měření, analýzy nebo sběru dat. KNX získává data v reálném čase a může tím pádem ovládat výrobu energie co nejefektivněji. KNX umožňuje analyzovat data o využití energie, výkonu a celkové úspoře energie a ukládat je. [5]

Ajao řeší problematiku inteligentní automatizace oken. Zaměřuje se na víceúčelovost funkcí a enviromentální faktory otevírání oken. V článku popisuje vývoj kyberneticko-fyzikální systém (CPS) pro řízení automatizace inteligentních místností a oken (SRWAC). Využívá pro to sadu pravidel generovaných ze simulátoru Petri Net. Určuje tím reakce systému na vstupní data z vnějšího a vnitřního prostředí. Také využívá kódování ovladače Atmega 328. Pro simulaci řadiče oken využívá Field Programmable Gate Array (FPGA) v Xilinx ISE. Výsledky práce ukazují, že automatizovaných reakcí vnitřních a venkovních podmínek lze dosáhnout spontánně. [6]

Lui ve svém článku popisuje inteligentní domácí systém, který je založen na čipu STM32F762, který je zabudován v inteligentní kameře OpenMV. Dokáže realizovat funkce rozpoznávání obličeje, automatické otevírání dveří, intenzitu osvětlení atd. Otevírání dveří mobilním telefonem je realizováno pomocí Wi-Fi komunikace. Pro výpočty obdržených dat se využívá algoritmus lineární zpětné projekce a výsledky porovnává s databází tváří, aby proběhlo automatické otevření dveří. Celý systém byl ověřen hardwarovým modelem. Výsledek experimentu ukázal, že systém pracuje hladce a dosáhl všech funkčních indexů. [7]

Lui se ve svém dalším článku věnuje IoT jako součást domácího interiérového designu a také komunikaci s běžným vybavením domácnosti. IoT má velký vliv na design našeho domu nebo bytu který nám ovlivňuje komfort. Zabývá se také ovládání chytré domácnosti pomocí chytrého telefonu nebo mikrokontroleru. Připojení zařízení jako jsou například senzory, laserové scannery k internetu nám dodávají lepší komfort. Chytrá domácnost obsahuje také technologii Cloud computing. [8]

Vaňuš a kolektiv ve své publikaci představují možnost predikování koncetrace  $CO<sub>2</sub>$  a přítomnosti v rámci IB připojených na IoT. V článku se zabývá metodou nepřímého monitorování obsazenosti pomocí koncentrace CO2, teploty a relativní vlhkosti. Tyto parametry jsou měřeny pomocí technologie KNX pro monitorování obsazenosti místností v IB v rámci IoT.[9]

Vaňuš a kolektiv ve své publikaci představují možnost využití nástroje IBM SPSS v IoT pro stanovení doby obsazenosti v monitorované místnosti SHC. Zpracovaná data byla porovnávána v denních, týdenních a měsíčních intervalech. Pro predikci úrovní CO<sub>2</sub> z naměřených venkovních a vnitřních teplot a relativní vlhkosti byla použita metoda RBF. [10]

Yao a jeho tým chtěli realizovat inteligentní domácnost pomocí modelu AI, který lze integrovat s aplikací LabVIEW pro realizaci řízení prostředí. Měřili data venkovní teploty, vnitřní teploty, vlhkosti, osvětlení a počet osob v místnosti. Výstupy tvořilo ovládání klimatizací, odvlhčovačů, výkonových clon a světel. Data zpracovávali za pomocí umělé neuronové sítě. Modelem Al bylo analyzováno kontrolní rozhodnutí na ztrátu modelu a přesnost modelu. LabVIEW využili pro návrh snímacích komponentů, zobrazení dat a řídicího rozhraní. Dále použili Python pro inteligentní model. [11]

Zou v článku popisuje efektivnější a pohodlnější obsluhu inteligentní domácnosti pro starší osoby. Navrhl ovladač inteligentní domácnosti systému, který je založen na raspberry PI, který má jednoduchou strukturu hardwaru a nízké náklady na vývoj. Návrh je implementován vývojovou deskou raspberry PI a jazykem Python a algoritmus detekce únavy je implementován vizuální knihovnou OpenCV, knihovnou Dlib a algoritmem EAR. Provedli několik testů a ukázalo se, že únavový stav lze přesně detekovat a lze realizovat funkci elektrického ovladače. [12]

Hao se ve svém článku zabývá sledováním teploty vnitřního prostředí, vlhkostí, koncentrací kouře, lidskou přítomností. K monitorování vnitřního prostředí využívá řídicí jádro monolitického počítače STC89C52, kouřový senzor MQ-2, senzor teploty a vlhkosti, bzučák a další moduly. Když nějaká hodnota překročí stanovenou hodnotu, spustí se zvukový a světelný alarm. Alarm se spustí i za přítomnosti člověka. Tento systém lze využít k zabránění krádežím v bankách, nákupních centrech, muzeích, skladech atd. [13]

D. Basu, G. Moretti, G. Sen Gupta, S. Marsland a IeeeTento se ve své práci věnují popisu instalaci a konfiguraci nenápadných senzorů v IB. Tato bezdrátová síť má být využita pro monitorování a rozpoznávání činností osob v IB. [14]

De Shepper a jeho tým se se věnují vnitřní lokalizaci zařízení. Zabývá se využitím Bluetooth Low Energy (BLE) pro bezdrátové snímání polohy v domácím interiéru. BLE se zatím spíše rozmohlo ve větších prostorech nebo budovách. Porovnávají využití různých distančních funkcí pro metodu lokalizace otisků prstů a navrhují dynamický přístup pro výběr distanční funkce. Také se věnují kvalitě otisků prstů při pohledu na směrové otisky prstů a omezení prostoru pro vyhledávání. Je zde také návrh pro ovládání světel pomocí gest. [15]

Hsu ve své studii popisuje řídící systém inteligentních domů, který umožňuje snadnou integraci loT, WSN, chytrého robota a jednodeskového počítače pro implementaci aplikací inteligentní domácnosti. Využívá bezdrátovou technologii a automatická zařízení, aby se vyhnul zbytečnému vedení kabelů a pro lepší komfort. [16]

Gabriel a kolektiv ve své studii popisují dopad znečištěného ovzduší na kojencích. Tato studie se zaměřila na posouzení teploty, relativní vlhkosti, CO<sub>2</sub>, CO, pevných částic (PM2,5, PM10), ultra jemných částic, oxidu dusičitého (NO2), ozónu (O3), formaldehydu, hladiny acetaldehydu a těkavých organických sloučenin (VOC) v místnostech, kde pobývají kojenci nejdelší dobu. [17]

Hong se věnuje nové metodě pro měření některých indikátoru prostředí uvnitř budov. Tato metoda se zakládá na technologii WSN. Metoda indikuje PM2.5, teplotu, vlhkost a koncentrace CO2. Systém WSN a detektor PM2.5 získává data v reálném čase a podílí se na řízení inteligentní domácnosti. Je to nákladově efektivní systém domácího monitorování využívající bezdrátovou síť senzorů, který ovlivňuje kvalitu vnitřního prostředí. [18]

Peng ve své práci popisuje návrh robotů pro domácí služby, kteří by mohli samostatně provádět autonomní kontroly a jiné domácí služby. Návrh pracuje se systémem ROS, který používá Raspberry Pi 3B jako hlavní ovládací prvek. Informace jsou sbírány pomocí USB kamery, řečového rozhraní Baidu Speech Recognition API a pomocí modulu CC2530 pro shromažďování informací o domácím prostředí a ovládání elektrických spotřebičů. Výsledkem práce je robotický systém pro nezávislé monitorování a zpětnovazební reakce. [19]

Al Essa ve svém článku navrhuje novou metodiku hospodaření s energií v obytných budovách pro snížení spotřeby elektrické energie jednotek pro vytápění prostor a baterií připojených k síti bez začlenění cenových signálů, při zachování jejich charakteristického provozu. Popisuje zde algoritmus energetického managementu, který rozvíjí sezónní výpočty topné zátěže a akumulačního výkonu za účelem dosažení energetických úspor v inteligentních domech. [20]

# <span id="page-15-0"></span>**3.Teoretický rozbor**

Tato část práce se věnuje problematice kvality vnitřního prostředí v inteligentní budově a parametrům určujících kvalitu vnitřního prostředí. Jsou zde popsány parametry jako například koncentrace CO2, teplota, intenzita hluku a další. Dále je zde zpracována problematika technologií KNX (topologie, přenosová media) a BACnet (využití, Desico CC).

## <span id="page-15-1"></span>**3.1. Problematika kvality vnitřního prostředí**

Kvalitu vnitřního prostředí specifikuje několik parametrů. Teplota, vlhkost vzduchu, rychlost proudění vzduchu v prostředí, koncentrace CO<sub>2</sub>, hluková zátěž, prašnost a další. Tyto parametry by měly dosahovat požadovaných hodnot stanovené vyhláškami nebo normami. Když nebudou dodrženy určité hodnoty, povede to ke snižování kvality vnitřního prostředí, a tudíž k úpadku komfortu v budovách, domech nebo bytech. [21,22]

Kvalita vnitřního prostředí má velký vliv na člověka. Člověk v nekvalitním vnitřním prostředí je méně efektivní při vykonávání činností, přičemž může také docházet k různým onemocněním. Například velká koncentrace CO<sub>2</sub> v místnosti může způsobovat únavu, ztrátu pozornosti a ospalost. Koncentrace formaldehydu, která může být způsobena například novým linoleem, může vyvolat zdravotní problémy. Proto bychom se měli věnovat nucenému odvětrávaní. [23]

## <span id="page-15-2"></span>**3.1.1. Požadavky na kvalitu vnitřního prostředí**

### **3.1.1.1. Mikroklimatické podmínky**

Mikroklimatické podmínky pro kvalitu vnitřního prostředí pro pobytové prostředí určuje vyhláška č.6/2003 Sb. Ve vyhlášce jsou popsány požadavky na teplotu (Tab. 1.), rychlost proudění vzduchu (Tab. 2.), relativní vlhkost (Tab. 3.), chemické látky, prašnost výskyt mikroorganismů a roztočů (Tab. 5.). [24]

<span id="page-15-3"></span>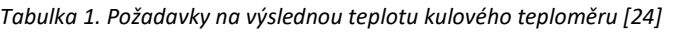

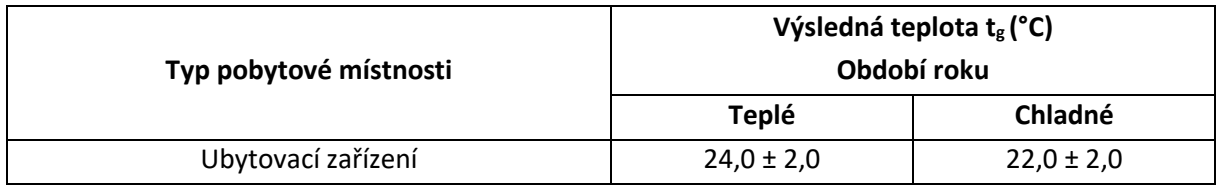

<span id="page-15-4"></span>*Tabulka 2. Rychlost proudění vzduchu v pobytových místnostech [24]*

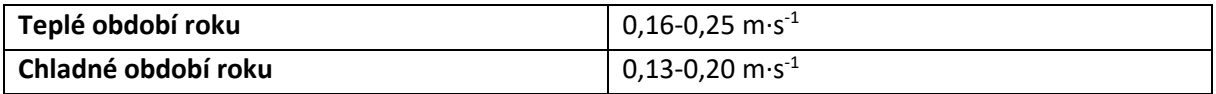

<span id="page-15-5"></span>*Tabulka 3. Relativní vlhkost v pobytových místnostech [24]*

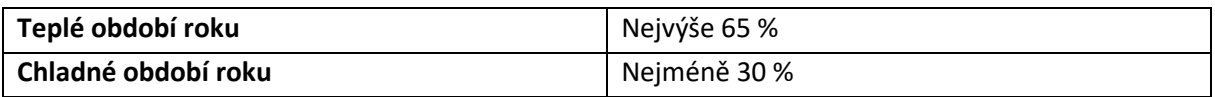

<span id="page-16-0"></span>*Tabulka 4. Teploty a množství odváděného vzduchu pro hygienická zařízení [24]*

|           |    | Teplota vzduchu t <sub>i</sub> (°C)   Množství odváděného vzduchu za hodinu |
|-----------|----|-----------------------------------------------------------------------------|
| Umývárna  | 22 | 30 m <sup>3</sup> na 1 umyvadlo                                             |
| Sprchy    | 25 | 35-110 $m3$ na 1 sprchu                                                     |
| <b>WC</b> | 18 | $50 \text{ m}^3$ na 1 mísu                                                  |

<span id="page-16-1"></span>*Tabulka 5. Limitní hodinové koncentrace chemických ukazatelů a prachu [24]*

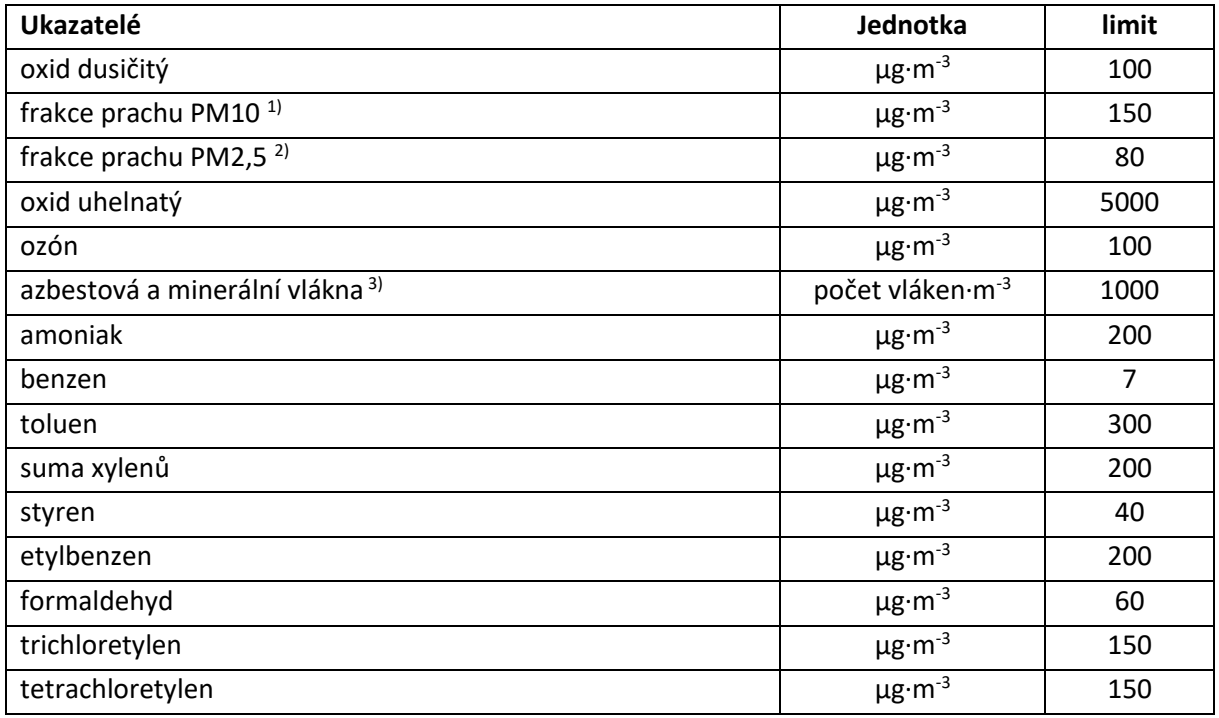

### **3.1.1.2. Koncentrace oxidu uhličitého**

Koncentraci oxidu uhličitého v místnosti určuje vyhláška č. 20/2012 Sb. Tato vyhláška říká, že koncentrace CO<sub>2</sub> nesmí překročit hodnotu 1500 ppm. Koncentrace CO<sub>2</sub> ovlivňuje člověka po zdravotní stránce. Větší koncentrace  $CO_2$  v místnosti má negativní vliv na člověka. Při zvýšené koncentraci  $CO_2$ nad hodnotu 1000 ppm může docházet k příznakům únavy, snižování koncentrace a bolesti hlavy. Proto by měla být realizována výměna vzduchu v místnosti. Doporučená úroveň koncentrace CO<sub>2</sub> je do 1000 ppm. [25,26]

#### **3.1.1.3. Tepelně-vlhkostní mikroklima**

Tepelně-vlhkostní mikroklima určuje norma ČSN EN ISO 7730, která popisuje metody předpovídání celkového tepelného pocitu a stupně diskomfortu osob vystavených mírnému tepelnému prostředí. Dle této normy se tepelný komfort dá vyjádřit dvěma parametry a to PMV (předpovídaného středního tepelného pocitu) a PPD (předpovídaného procenta nespokojených). [27]

#### **PWM**

Předpovídá střední tepelný pocit na základě hlasování velkého počtu osob za pomocí sedmibodové stupnice tepelných pocitů (Tab. 6.) vyplívající z tepelné rovnováhy lidského těla. [27]

<span id="page-17-0"></span>*Tabulka 6. Sedmibodová stupnice tepelných pocitů [27]*

| Horko | ™eplo | Mírné teplo | Neutrální Mírné chladno | Chladno | <b>Zima</b> |
|-------|-------|-------------|-------------------------|---------|-------------|
|       |       |             |                         |         |             |

Výpočet PWM:

$$
PWM = [0,303 \times \text{epx}(-0,036 \times M) + 0,028] \times
$$

$$
\begin{Bmatrix}\n(M-W) - 3,05 \times 10^{-3} [5733 - 6,99(M-W) - p_a] - 0,42[(M-W) - 58,15] \\
-1,7 \times 10^{-5} M(5867 - p_a) - 0,0014M (34 - t_a) \\
-3,96 \times 10^{-8} f_{\text{cl}}[(f_{\text{cl}} + 273)^4 - (F_{\text{r}} + 274)^4] - f_{\text{cl}} h_{\text{c}}(t_{\text{cl}} - t_a)\n\end{Bmatrix}
$$

$$
t_{cl} = 35.7 - 0.028(M - W) - I_{cl} \{3.96 \times 10^{-8} f_{cl} [(f_{cl} + 273)^4 - (\bar{t}_r + 274)^4] - f_{cl} h_c (t_{cl} - t_a) \}
$$

$$
h_c = \begin{cases} 2.38 \times |t_{cl} - t_a|^{0.25} & \text{pro } I_{cl} \ 2.38 \times |t_{cl} - t_a|^{0.25} > 12.1 \sqrt{v_{ar}} \\ 12.1 \sqrt{v_{ar}} & \text{pro } I_{cl} \ 2.38 \times |t_{cl} - t_a|^{0.25} < 12.1 \sqrt{v_{ar}} \end{cases}
$$

$$
f_{cl} = f_{cl} = \begin{cases} 1,00 + 1,290 \, I_{cl} & \text{pro } I_{cl} \le 0,078 \, \text{m}^2 \times \text{K/W} \\ 1,05 + 1,645 \, I_{cl} & \text{pro } I_{cl} \ge 0,078 \, \text{m}^2 \times \text{K/W} \end{cases}
$$

Kde:

<span id="page-17-1"></span>*Tabulka 7. Proměnné pro výpočet PWM [27]*

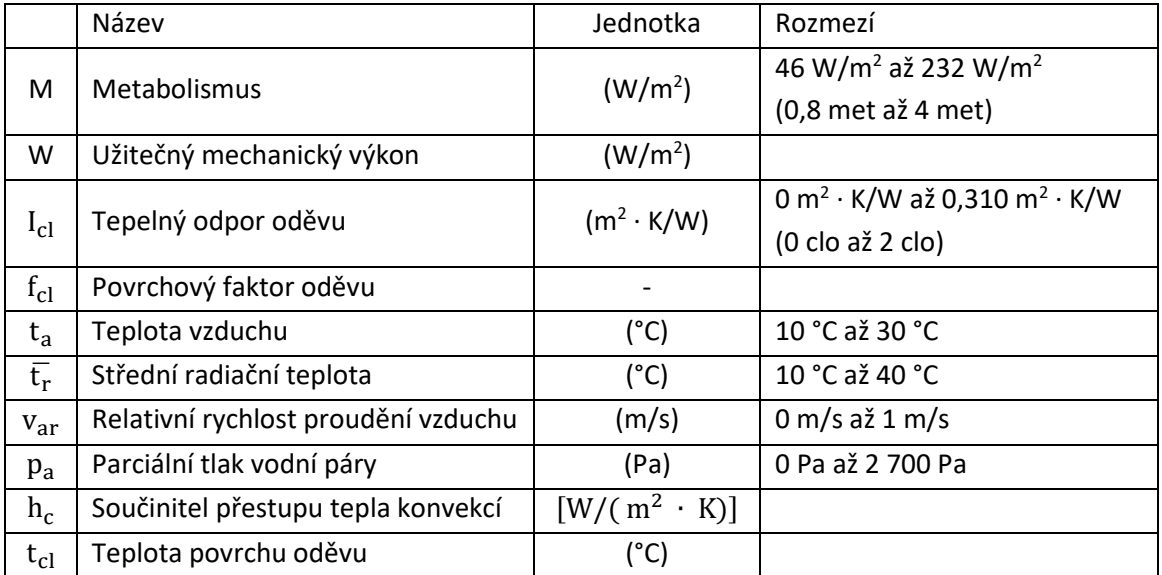

#### **PPD**

PPD nám stanovuje kvantitativní předpověď procenta osob, kteří jsou nespokojeni s tepelným prostředím. Za nespokojené osoby se považují osoby, které zvolily na sedmibodové stupnici (Tab. 6.) horko, teplo, chladno nebo zima. [27]

Výpočet PPD:

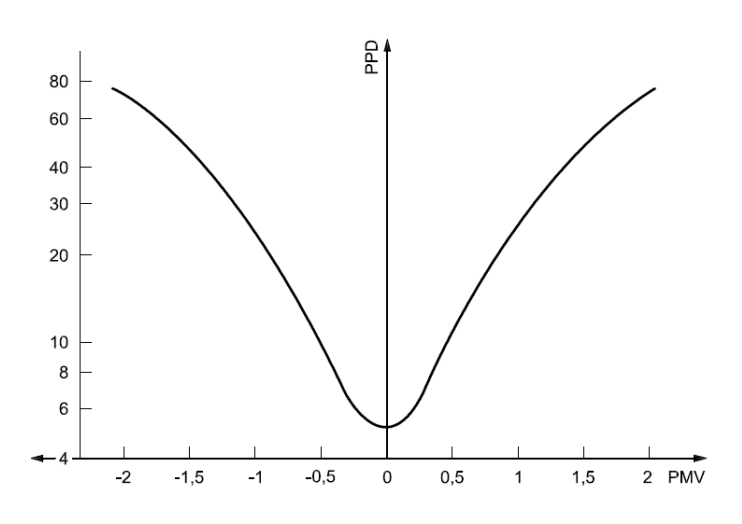

 $PPD = 100 - 95 \times \exp(-0.03353 \times PMW^{4} - 0.2179 \times PMW^{4})$  [%]

Obrázek 1. PPD jako funkce PMS *[27]*

<span id="page-18-0"></span>Podle ukazatelů PPD a PMW lze tepelnou kvalitu vnitřního prostředí rozdělit na tři kategorie A. B nebo C (Tab. 8.).

| <b>Kategorie</b> | Tepelný stav těla jako celku                                 |                     |  |  |  |  |  |  |
|------------------|--------------------------------------------------------------|---------------------|--|--|--|--|--|--|
|                  | <b>PPD (%)</b>                                               | <b>PMW (%)</b>      |  |  |  |  |  |  |
| Α                | <b< th=""><th><math>-0.2 &lt; PMW &lt; +0.2</math></th></b<> | $-0.2 < PMW < +0.2$ |  |  |  |  |  |  |
| В                | <10                                                          | $-0.5 < PMW < +0.5$ |  |  |  |  |  |  |
|                  | <15                                                          | $-0.7 < PMW < +0.7$ |  |  |  |  |  |  |

<span id="page-18-1"></span>*Tabulka 8. Kategorie vnitřního tepelného prostředí [27]*

### **3.1.1.4. Kvalita vzduchu**

Kvalitu vzduchu určuje norma ČSN EN 15665, ve které jsou uvedeny požadavky na větrání obytných budov, intenzitu výměny venkovního vzduchu na osobu, průtok odváděného vzduchu a požadavky na koncepci větrání. [28]

#### **Postup určování průtoku vzduchu:**

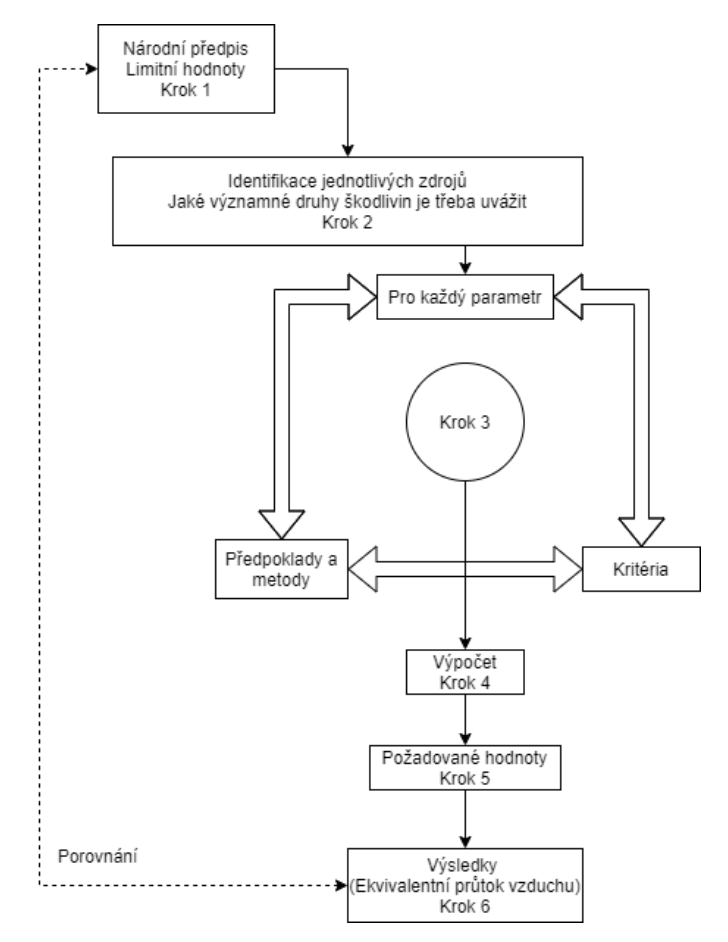

Obrázek 2. Diagram postupu určování průtoku vzduchu *[28]* 

- Krok 1: Aplikace vnitrostátních předpisů, které limitují požadavky na průtok vzduchu.
- Krok 2: Určení nezbytných parametrů.
- Krok 3: Detailní popis parametrů, výběr správných kritérií. Dále řešíme předpoklady budovy, větracích systémů, venkovních podmínek a přítomnosti lidí.
- Krok 4: Dle předpokladů a kritérií vybrat příslušnou metodu výpočtu.
- Krok 5: Stanovení požadavků dle kritérií a ověření výpočtů s aplikovanými požadavky.
- Krok 6: Výsledky vyjadřující ekvivalentní průtok vzduchu. [28]

### **Předpoklady a kritéria vybrané pro hodnoty průtoků vzduchu pro větrání (úroveň 1):**

Předpis nebo norma pro návrh systému musí popisovat následující důležité položky: a) typ místnosti:

1) způsob odvodu a přívodu vzduchu (přirozený nebo nucený);

2) podlaží;

b) režim:

- 1) trvalý (min., max.);
- 2) přerušovaný (min., max., časový rozvrh);
- 3) uzavíratelný nebo neuzavíratelný (otvory pro přívod vzduchu);

c) průtok vzduchu vyjádřený v jednom z následujících tvarů:

- 1) l/s na m<sup>2</sup>;
- 2) l/s na osobu;
- 3) l/s na místnost;

d) celkový průtok vzduchu (včetně infiltrace);

e) celková infiltrace vzduchu. [28]

#### **Kritéria:**

Důležitým faktorem je definice nejpreferoanější škodliviny v každé místnosti v obytném prostoru. Za samozdřejmost považujeme, že škodliviny, které nemájí velký význam jsou regulovány při regulaci klíčové veličiny. Výpočet škodlivin se provádí pro každou místnost zvlášť. Výpočet se prování dle intenzity škodlivine, nebo dle údajů uvedených jako předpoklady ve standartním rámci. Předpokladem může být počet osob v obytném prostoru a jejich zvyky (vaření, koupaní atd.) nebo typ a velikost spalovacích zařízení. Vlkost se vyjadřuje samostatně. [28]

Typy kritérií:

- Prahová a mezní hodnota dané úrovně
- Vážený průměr koncentrace
- Průměrná koncentrace nad prahovou hodnotou s omezenou koncentrací
- Průměrná koncentrace nad mezní hodnotou
- Dávka nad určenou hodnotou
- Kritéria poklesu
- Kritéria lze různě zvolit nebo mohou být vzájemně propojena. [28]

<span id="page-20-0"></span>*Tabulka 9. Kritéria pro vlhkost a škodliviny pozadí [28]*

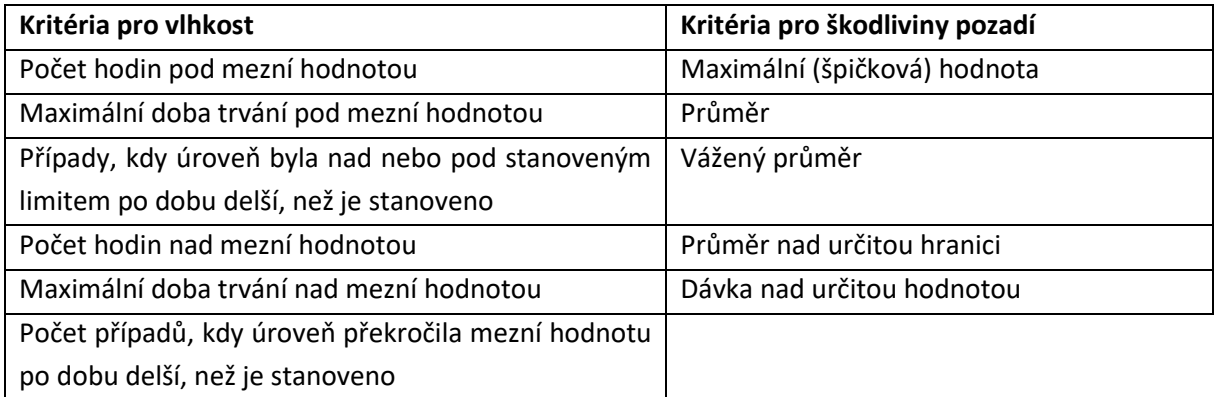

### **3.1.1.5. Osvětlení**

#### Norma ČSN EN 17037:

Norma obsahuje základy pro dosažení přijatelného subjektivního pocitu světlosti vnitřních prostorů prostřednictvím přírodního světla a pro zajištění přijatelného výhledu. Současně obsahuje doporučení pro dobu proslunění užívaných místností. Obsahuje také informace o využití denního světla při osvětlení interiérů a o způsobech omezování oslnění. Definuje parametry pro hodnocení denního osvětlení a obsahuje principy pro jeho výpočet a ověřování. Tento dokument platí pro všechny prostory, které mohou být pravidelně užívány lidmi po delší dobu, s výjimkou případů, kdy s ohledem na povahu a účel vykonávané práce je použití denního světla vyloučeno. [29]

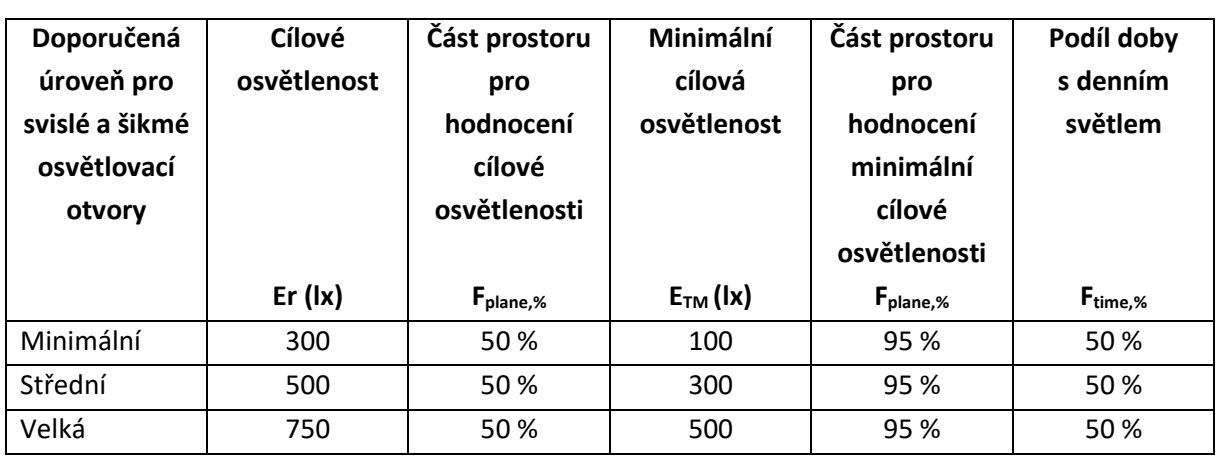

<span id="page-21-0"></span>*Tabulka 10. Doporučení pro příspěvek denního světla pro svislé nebo šikmé osvětlovací otvory [29]*

<span id="page-21-1"></span>*Tabulka 11. Doporučení pro příspěvek denního světla pro vodorovné osvětlovací otvory [29]*

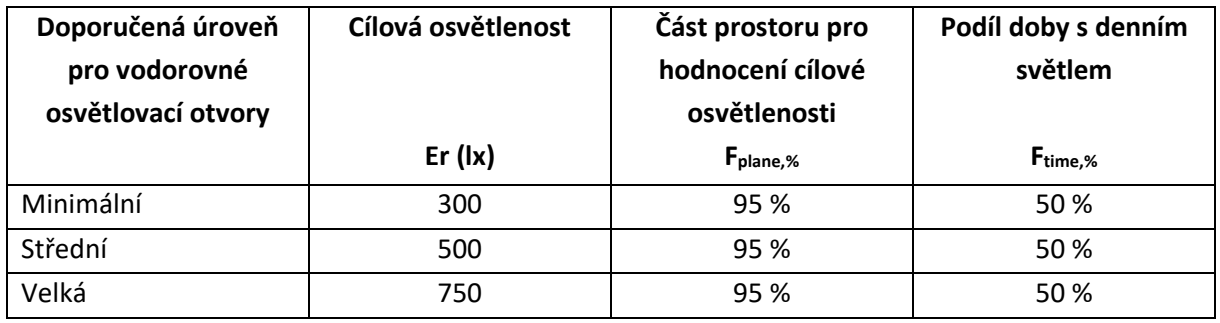

### Norma ČSN EN 12464-1:

Norma ČSN EN 12464-1 říká, jakou máme udržovat osvětlenost prostor dle vykonávaných úkonů nebo činností. Byly využity hodnoty pro úkony čtení, psaní, práce na PC nebo také hodnotu pro kuchyň (Tab. 12.). Tyto úkony byly vybrány vzhledem k tomu, že se jedná o typ místnosti obývací pokoj spojený s kuchyní a také o ložnici. [30]

<span id="page-21-2"></span>*Tabulka 12. Požadavky na udržovanou osvětlenost vybraných prostorů, činností, úkonů [30]*

| Prostor, činnost, úkon    | Udržovaná osvětlenost [lx] |
|---------------------------|----------------------------|
| Psaní, čtení, práce na PC | 300                        |
| Kuchyně                   | 500                        |

#### **3.1.1.6. Hlukové limity**

Hlukové limity určuje vyhláška č. 272/2011 Sb. Jsou zde stanoveny hlukové limity v chráněném vnitřním prostoru (Tab. 13.). Vzhledem k tomu, že práce probíhaly v obytné místnosti byly vybrány příslušné hodnoty a korekce. [31]

<span id="page-22-0"></span>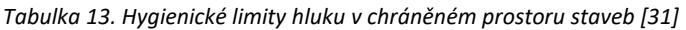

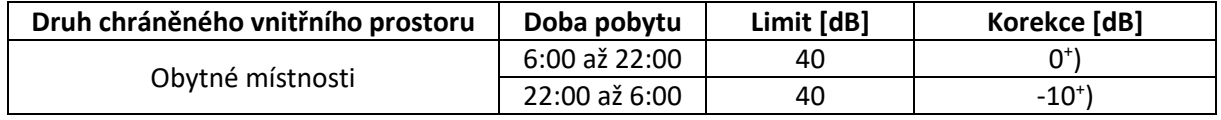

Pro obytné místnosti také platí, že v případě převažujícím hlukem z dálnice, sil. I., II., MK I. A II. Tř. se dále přičítá +5 dB. [31]

## <span id="page-23-0"></span>**3.2. Technologie KNX**

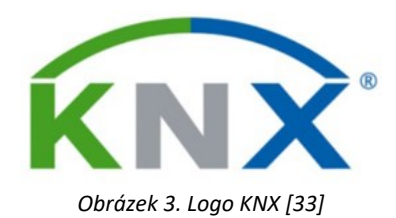

<span id="page-23-1"></span>Technologie KNX je celosvětově rozšířená sběrnicová technologie pro řízení domácností nebo účelových budov. Pomocí KNX lze zlepšit kvalitu vnitřního prostředí a snížit spotřebu energie (Obr. 4.). Zařízení s technologií KNX jsou schopny mezi sebou přenášet data přes společnou sběrnicovou síť. Díky této kompatibilitě může systém KNX obsahovat více než 50 000 zařízení. Za pomocí modularity je systém využíván pro malé komplexy, tak i velké firemní komplexy. Za pomocí použití KNX technologie lze propojit různé systémy nebo zařízení od různých dodavatelů. KNX využíváme zejména pro větší hospodárnost, bezpečnost a pohodlí. Produkty KNX ve srovnání s klasickou elektroinstalací jsou poněkud nákladnější. [32,33]

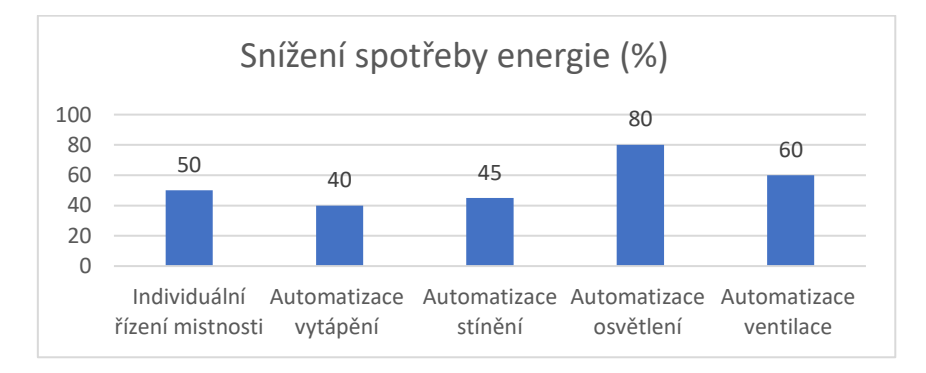

*Obrázek 4. Graf snížení spotřeby energie [33]*

<span id="page-23-2"></span>Zařízení mezi sebou komunikují za pomocí datového telegramu a data si předávají přímo mezi sebou. Datové telegramy se přenášejí po instalační sběrnici. Klasickým příkladem použití tohoto systému je například zapínaní a vypínaní osvětlení nebo pohyb žaluzií. Datový telegram je vyslán ze spínače po sběrnici až k akčnímu členu, který provede daný úkon. Akční člen také vyšle zpětnou vazbu, že danou informaci obdržel. [32,33]

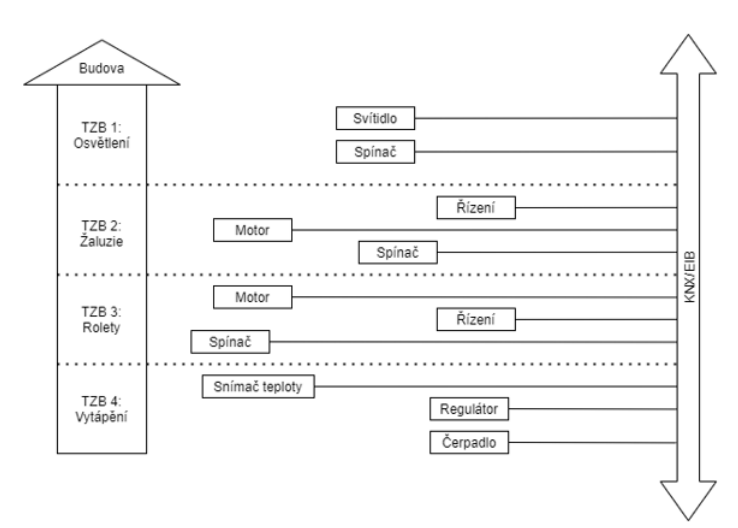

<span id="page-23-3"></span>*Obrázek 5. Konvenční technická zařízení budov [32]*

## <span id="page-24-0"></span>**3.2.1. Topologie**

Topologii popisujeme síťovými grafy. Za pomocí topologie můžeme popsat strukturu systému vzhledem na komunikačně-technické vazby zařízení. Pro instalaci KNX je zapotřebí, abychom ji připojili ke zdroji energie (síť). Sběrnici lze chápat také jako spotřebič, který musí být napájen elektrickou energií. Existuje také komunikační síť sběrnice KNX. Tyto sítě jsou od sebe galvanicky odděleny. Kvůli tomuto oddělení je zapotřebí použít různé typy vodičů, aby mohly systémy mezi sebou komunikovat. Je zapotřebí vybudovaná komunikační síť. Nakonfigurování instalace KNX vyžaduje zvážení použití správných zařízení, snímačů a akčních členů. Také je nutno vzít v potaz umístění těchto zařízení v budově a určit, jak se sběrnice propojí do jednoho komunikačního systému. [32]

### **3.2.1.1. Stromová topologie**

Stromová topologie (Obr. 6.) má jasně danou hierarchii. Nejvíce podřadným členem je účastník (U), který je propojen s ostatními účastníky díky linie (L). Různé linie se propojují pomocí hlavní linie (HL). Propojením vícero linií díky hlavní linii nám vznikne oblast (O). Oblasti lze propojit mezi sebou pomocí páteřní linie (PL, Backbone). [32]

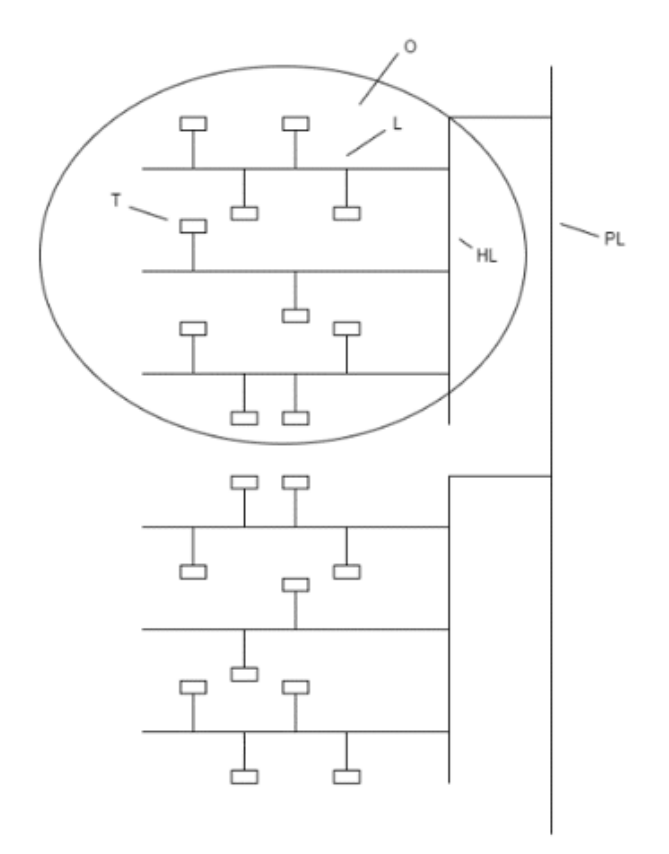

*Obrázek 6. Stromová topologie KNX/EIB [32]* 

<span id="page-24-1"></span>Tato hierarchie je výhodná hned z několika důvodů:

- Galvanické oddělení nám zajišťuje větší spolehlivost. Při poruše systém pokračuje v procesu, protože všechny linie a oblasti mají vlastní napájecí zdroj.
- Topologie je logicky uspořádaná a vhodná i pro účely programování
- Data v různých linií a oblastí nejsou ovlivňována daty z jiných linií a oblastí [32]

#### **Topologie KNX.TP**

Na jedné linii se může nacházet až 64 zařízení. Tento počet lze navýšit za pomocí liniových opakovačů o dalších 64 přístrojů. Vznikne nám takzvaný liniový segment. V jedné linii mohou být až 3 opakovače a tím se nám může počet zařízení zvýšit až na 25. [32]

### **3.2.1.2. Přenosová media**

Úkolem přenosového modulu je přetransformovat binární informace v závislosti na přenosovém mediu na vhodný fyzikální signál, např. napěťový, radiový. [33]

#### **3.2.1.2.1. KNX.TP**

KNX.TP (Twisted pair) je jeden z nejvíce rozšířených komunikačních medií. Důvodem je snadná instalace a cenová dostupnost. Všechna zařízení jsou propojena díky tomuto kabelu, protože slouží jak pro napájení, tak i pro přenos dat. Jmenovité napětí sběrnicového systému je 30 V. Přenosová rychlost dat je 9600 bit.s<sup>-1</sup>. [33]

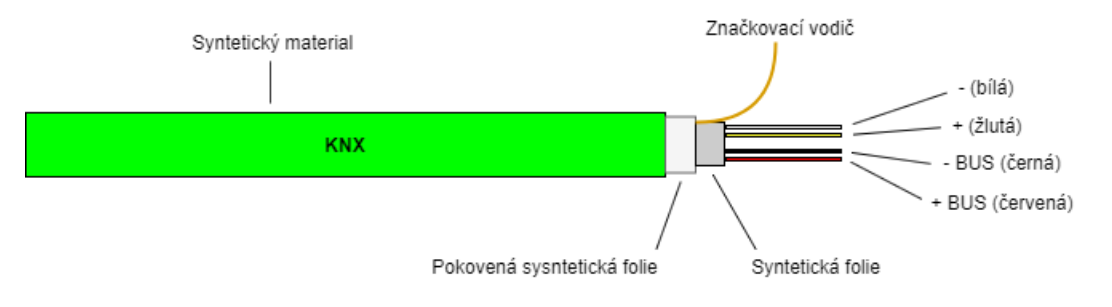

*Obrázek 7. Typ sběrnicového kabelu [34]*

<span id="page-25-0"></span>Je to klasické vedení YCYM 2 x 2 x 0,8 s PVC oplášťováním a skládá se ze dvou páru žil o průměru 0,8mm (Obr. 7.). Tento kabel je stíněný a vodiče jsou párově kroucené. Instalaci lze provádět pod omítku do všech typů prostředí. Platí pro ně stejná pravidla jako pro silnoproud. [33]

### **3.2.1.2.2. KNX.PL**

KNX.PL (Power line) má velkou výhodu v tom, že lze přenos zajistit na silových kabelech, tudíž je to levná alternativa, jak přebudovat stávající elektroinstalaci na KNX.PL. U tohoto typu je napájení sběrnicového systému 230 V AC. Přenosová rychlost dat je 1200 bit.s<sup>-1</sup>. Binární soustava se přenáší pomocí šířkového kmitočtoého klíčováním. Kmitočet signálu 105,6 kHz odesílaný vysílačem, odpovídá logické nule, logickou jedničku představuje kmitočet 115,2 kHz (Obr. 8.). Toto lze provádět i při rušení za pomocí komparátorů a korekční proceduře. [33]

<span id="page-25-1"></span>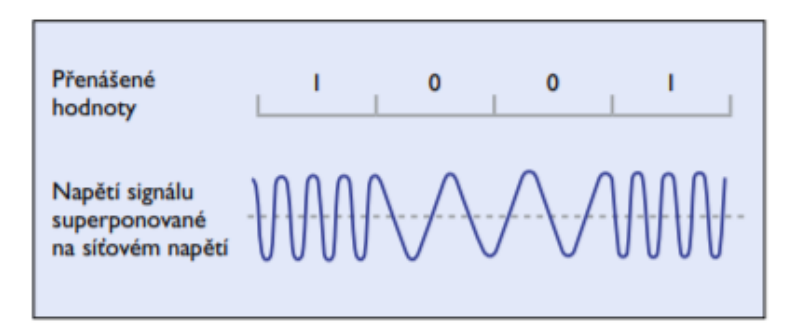

*Obrázek 8. Tvar signálu KNX PL [33]*

#### **3.2.1.2.3. KNX.RF**

KNX.RF (Radio Frequency) se používá v případech kdy máme za úkol bezdrátové řízení. Za pomocí KNX.RF lze rozšiřovat původní instalaci KNX, anebo ji lze využít v případech, kdy nelze využít KNX.TP (nelze pokládat novou kabeláž). Přístroje KNX.RF jsou z pravidla napájeny bateriemi. Tento systém využívá modulaci nosné vlny za použití frekvenční modulace (Obr. 9.). Nuly a jedničky dostaneme pomocí malých změn nosné vlny (střední kmitočet). [33]

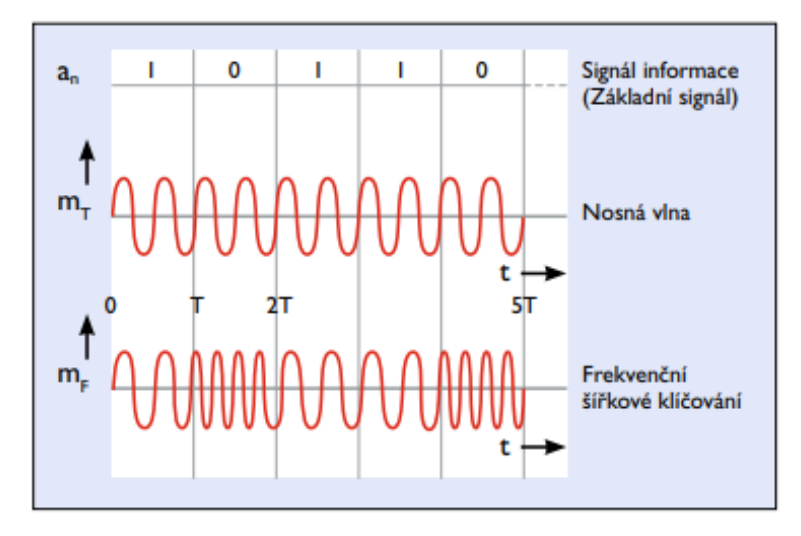

*Obrázek 9. Frekvenční modulace a signál v KNX RF [33]*

#### <span id="page-26-0"></span>**3.2.1.2.4. KNX.IP**

KNX.IP využívá připojení zařízení pomocí Ethernetu podle normy IEEE 802.3 (Ethernet). Tato norma nám určuje specifikaci sítě. Například typ kabelu, možnosti zálohování dat, způsob přenášení signálu atd. Nejen tyto specifikace jsou důležité. Dále nás také zajímá komunikační protokol. Díky němu mohou počítače mezi sebou komunikovat. [33]

TCP/IP (Transmission Control Protocol a Internet Protocol). TCP/IP jsou dva rozdílné protokoly. IP protokol nám umožňuje odesílat data přes optimální cestu od jednoho přístroje ke druhému. TCP nám umožňuje řízení toku dat, ochranu proti chybám při přerušení spojení. [33]

## <span id="page-27-0"></span>**3.3. Technologie BACnet**

BACnet je standardizovaný komunikační protokol pro automatizaci a řízení budov. V tomto systému si můžou systémy a zařízení sdílet data. BACnet nám zajišťuje kompatibilitu mezi různými výrobci zařízení. [32]

## <span id="page-27-1"></span>**3.3.1. Využití**

Využití této technologie nám umožňuje řídit velké budovní komplexy, kde v různých částech budovy ovlivňujeme řízení vytápění, větrání a klimatizace. Největší potencionál využívá v rozsáhlých komplexech. Data z různým zařízení shromažďujeme v jedné řídicí ústředně. Z ústředny máme přístup ke všem datům budovy, která jsou obohacena o grafickou vizualizaci dané budovy. Vznikne nám distribuovaný systém v podobě vícevrstvého modelu (Obr. 10.). [32]

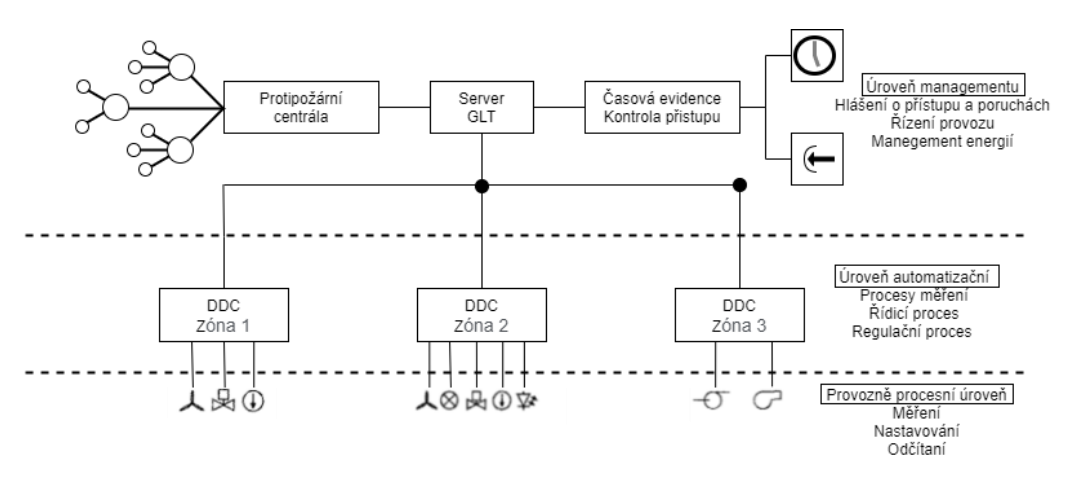

*Obrázek 10. Vícevrstvý model automatizace budov [32]*

#### <span id="page-27-2"></span>Provozně procesní úroveň:

V této úrovni se nacházejí všechny akční členy (relé, regulační ventilátory), snímače (snímače vlhkosti vzduchu, spínače pro osvětlení), ovládací panely a propojení na automatizační úroveň na DDC. Jsou zde malé požadavky na přenos dat, ale velké nároky na reakční rychlost (milisekundy).

### Úroveň automatizační:

Za pomocí této úrovně se přenášejí data za pomocí DDC.

#### Úroveň managementu:

Na této úrovni se vykonává provozní řízení a vyhodnocení hlášení o alarmech a poruchách. Na této úrovni se shromažďují všechna data ze všech oblastí. Jsou zde velké požadavky na přenos dat, ale malé nároky na reakční rychlost (sekundy).

BACnet může přenášet hodnoty binárních digitálních vstupů a výstupů, hodnoty analogových vstupů a výstupů, spínací časovací programy, vypočtené digitální a analogové 2.vstupní a výstupní hodnoty, signalizace událostí a alarmy, soubory, informace pro řízení a regulaci. Jednou z častých sítí pro přenos dat je Ethernet, ale mohou být i další např. MS/TP, LONTALK. Na velké vzdálenosti se využívá Point-to-Point přes telefonní síť. [32]

### <span id="page-28-0"></span>**3.3.2. Desigo CC**

Desigo CC je otevřená platforma od společnosti Siemens, která má za úkol zpracovat data pro uživatele. Umožňuje flexibilní automatický chod budovy s velkou energetickou účinností a udržuje nejvyšší úroveň uživatelského komfortu a bezpečnosti. Pracuje na úrovni managementu pro inteligentní budovy. Desigo CC je založeno na globálních standardech jako například BACnet, Modbus, IEC, KNX IP atd. Pro snadnou práci využívá automatické vyhledávání v oblasti BACnet sítě. [36]

Desigo CC lze využít pro energetický management, regulaci vytápění, větrání, chlazení, řízení osvětlení, požární bezpečnost a zabezpečení inteligentní budovy. [36]

## <span id="page-29-0"></span>**4.Realizace provozního měření**

Tato část práce je věnována praktické realizaci provozního měření kvality vnitřního prostředí v inteligentní budově pomocí technologie KNX. Kapitola 4.1. je věnována programování KNX zařízení pomocí softwaru ETS6. Kapitola 4.2. je věnována vizualizaci naměřených dat pomocí systému SpaceLYnk. Kapitola 4.3. se věnuje realizovanému provoznímu měření pomocí technologie KNX a vyhodnocením naměřených dat dle stanovených požadavků (viz. kap. 3.1.). V kapitole 4.4. je popsán způsob měření pomocí technologie BACnet.

## <span id="page-29-1"></span>**4.1. Programování KNX zařízení**

Všechna zařízení, která jsou připojena na sběrnici KNX, musí být naprogramována pro měření kvality vnitřního prostředí v inteligentní budově (teplota, relativní vlhkost, intenzita osvětlení, koncentrace CO<sub>2</sub>). Pro nastavení zařízení KNX byl využit software zvaný ETS 6. Je důležité nastavit senzory tak, aby měřily danou veličinu nebo cyklicky zasílaly data pro další zpracování.

## <span id="page-29-2"></span>**4.1.1. Nastavení senzorů na sběrnici KNX**

Požadavkem je pomocí KNX senzorů zaznamenávat parametry vnitřního prostředí. Je zapotřebí nastavit senzory tak, aby nám exportovaly měřené hodnoty do systému SpaceLYnk KNX. Důležitým parametrem pro export dat je cyklické zasílání dat, kde je zapotřebí nastavit časovou periodu.

Pro realizaci jsou využity tyto senzory:

- MTN6005-0001 KNX snímač CO<sub>2</sub>, vlhkosti a teploty (CO<sub>2</sub>, vlhkost, teplota)
- MTN630919 Detektor pohybu KNX ARGUS Basic polárně bílá (Intenzita osvětlení)

Detailnější popis těchto senzorů je uveden v příloze A.

## <span id="page-29-3"></span>**4.1.2. Založení projektu**

Postup pro založení nového projektu:

- V *Overview* zvolíme záložku *Projects* a klikneme na tlačítko *New project* (zobrazí se okno *Create New Project*)
- V okně *Create New Project* lze nastavit název projektu, nastavení páteřní linie, topologii a styl skupinových adres.
- Po vytvoření nového projektu lze dopsat další údaje, jako jsou číslo projektu, číslo zakázky, datum, kdy se na projektu pracovalo, a status. Projekt lze také zaheslovat.
- Otevřením nového projektu lze začít s programováním.

## <span id="page-29-4"></span>**4.1.3. Struktura projektu**

Při otevření nového projektu je zapotřebí vytvořit strukturu budovy pro vkládání komponentů. V záložce *Buildings* vytvoříme novou budovu, do které budeme umísťovat dané komponenty. Tlačítkem *Add Building Parts* lze vložit novou budovu. Poté je vytvořena budova a lze ji přiřadit patra pomocí tlačítka *Add Floors*. Vzápětí lze pomoví tlačítka *Add Rooms* přiřadit jednotlivé místnosti na dané patro (např. kuchyň, chodba, pracovna atd.). Do těchto jednotlivých místností budeme přiřazovat komponenty.

## <span id="page-30-0"></span>**4.1.4. Vkládaní komponent do projektu**

Pro každý komponent pracující s KNX je vytvořena tzv. produktová databáze, díky které nahrajeme do projektu specifikace komponentu. Produktovou databázi dodávají výrobci KNX komponentů. Díky této databázi lze vkládat komponenty do projektu.

Přidání komponentu do projektu:

- Pomocí tlačítka *Add Devices* se otevře záložka *Catalog* ve které lze najít danou komponentu.
- V momentě, kdy máme danou komponentu vyhledanou, ji můžeme přetáhnout do dané místnosti v budově.

## <span id="page-30-1"></span>**4.1.5. Nastavení komponent**

V moment, kdy jsou všechny potřebné komponenty vloženy do projektu je dalším potřebným krokem jejich nastavení. Komponenty musí být nastaveny tak, aby byly schopny vykonávat potřebnou činnost. Nastavení komponent lze provést v záložce *Parametres*. Po otevření této záložky lze kompletně nastavit daný komponent. Nastavení provádíme výběrem správných parametrů a funkcí, které daný přístroj umožňuje.

### **4.1.5.1. Nastavení senzoru MTN6005-0001**

Pomocí záložky *Parametres* se lze dostat do záložky *General*. V této záložce zanecháme původní nastavení. Dále se přesuneme do záložky *Measured values*. Zde je zapotřebí nastavit zaznamenání hodnot, které se budou dále zpracovávat. Je zde zapotřebí nastavení cyklické posílání hodnot, které je nastaveno na jednu minutu. Také je zde nutno nastavit posílání dat při změně hodnoty (Obr. 11.).

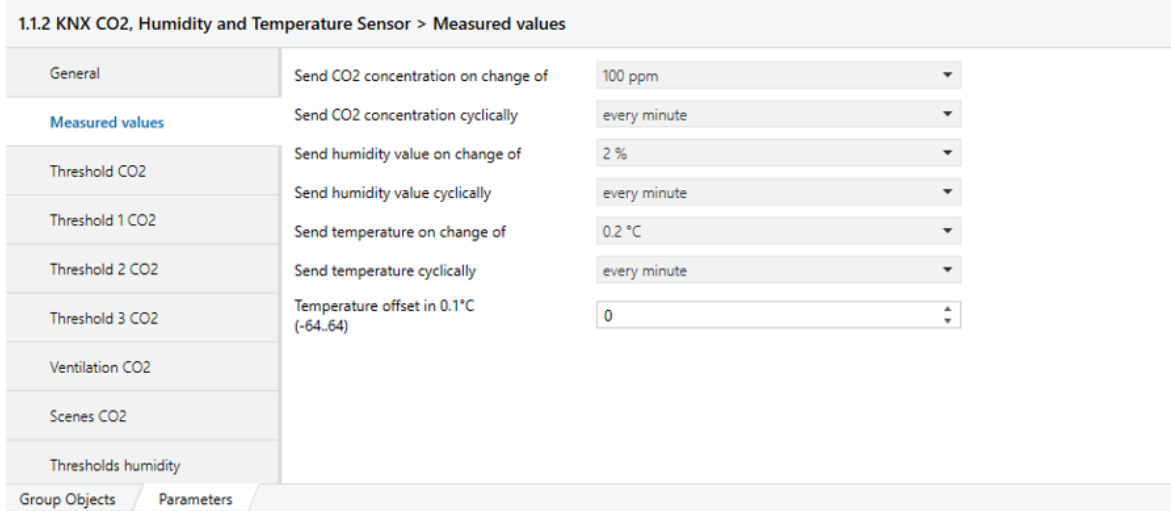

<span id="page-30-2"></span>*Obrázek 11. Nastavení MTN6005-0001*

V moment, kdy je vše nastaveno, lze přejít do záložky *Group Objects*. Zde je zapotřebí přiřadit skupinové objekty (Obr. 12.) pro patřičné skupinové adresy. Vytvoření skupinových adres je popsáno v následující kapitole. Pomocí způsobu *Drag&drop* přeneseme skupinové objekty do skupinových adres.

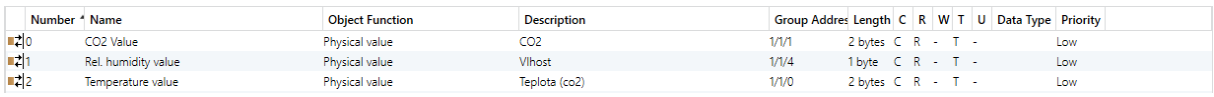

*Obrázek 12. Skupinové objekty*

## <span id="page-31-0"></span>**4.1.6. Skupinové adresy**

Skupinové adresy jsou vytvořeny a nahrazeny za účelem komunikační vazby mezi jednotlivými přístroji. V programu ETS lze pomocí záložky *Group addresses* lze vytvořit skupinové adresy pro tuto komunikaci vytvořit.

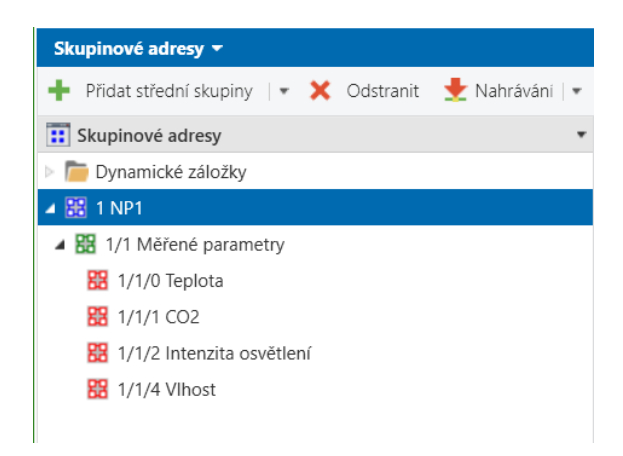

*Obrázek 13. Vytvořené skupinové adresy v programu ETS5*

<span id="page-31-1"></span>Struktura skupinových adres je rozdělena do tří struktur (Obr. 13.) a to na hlavní skupinu, střední skupinu, podskupinu.

Funkcionality skupin:

- Hlavní skupina patro budovy (vytvoření jednotlivých pater budovy, kde měření bude prováděno)
- Střední skupina měření parametru (označení pro vykonávanou práci kterou bude vykonávat)
- Podskupina jednotlivě měřené parametry (CO2, teplota, vlhkost, intenzita osvětlení)

Hlavní skupinu lze vytvořit pomocí tlačítka *Add Main Groups,* do které poté vkládáme za pomocí tlačítka *Add Middle Groups* střední skupinu. Do této skupiny se poté budou vkládat konkrétní skupinové adresy pro měřené veličiny. Konkrétní skupinové adresy lze přidat pomocí tlačítka *Add Group Addresses*. Vkládání funkcionalit do konkrétních skupinových adres je prováděno způsobem *Drag&drop* (uvedeno v kapitole 4.1.5.1.).

Celý postup je také uveden v příloze B.

## <span id="page-32-0"></span>**4.2. KNX spaceLYnk**

## <span id="page-32-1"></span>**4.2.1. Propojení KNX spaceLYnk s PC**

- a) Je zapotřebí propojit PC za pomocí Ethernetového kabelu se zařízením spaceLYnk.
- b) Dále je potřebné nastavit IP adresu PC na stejný rozsah jako je výchozí adresa zařízení. Výchozí adresa zařízení je 192.168.0.10., tudíž se může například nastavit PC na IP adresu 192.168.0.9. a masku automaticky ponechat na 255.255.255.0. (Obr. 14.).
- c) Do systému spaceLYnk se dostaneme pomocí webového prohlížeče (např. Chrome nebo Mozilla Firefox) kde zadáme adresu zařízení tedy 192.168.0.10.

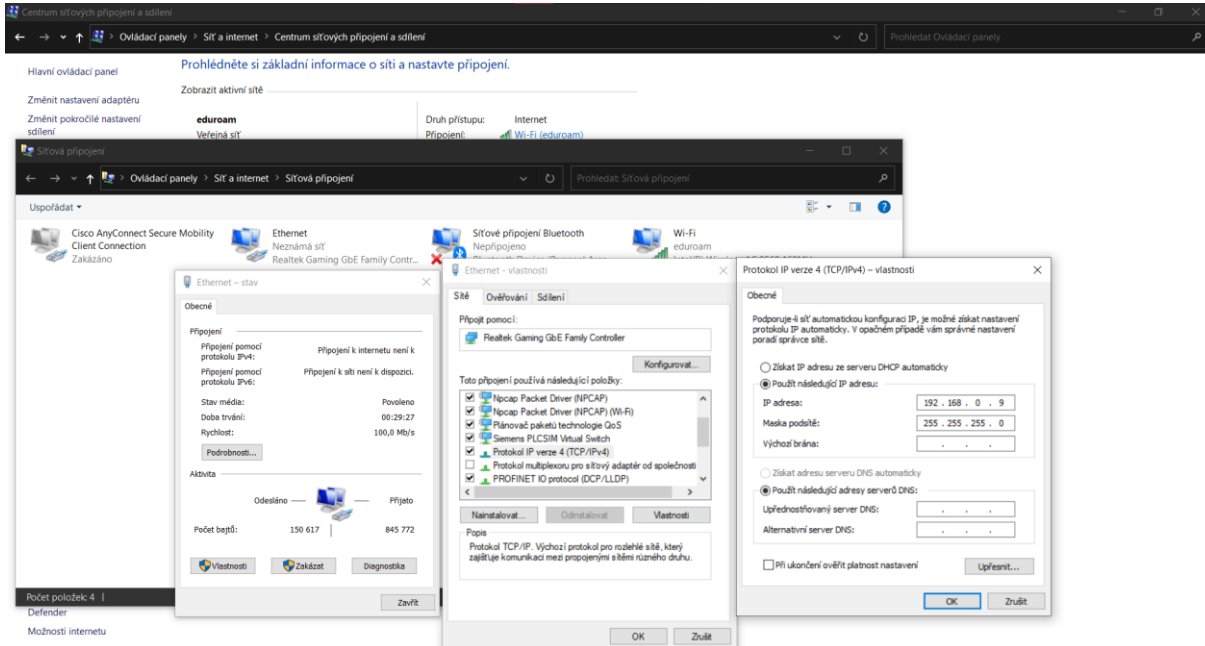

*Obrázek 14. Nastavení PC pro připojení spaceLYnk KNX*

## <span id="page-32-3"></span><span id="page-32-2"></span>**4.2.2. Vývojové prostředí spaceLYnk KNX**

Do vývojového prostředí se dostaneme způsobem uvedeným výše. Základní nastavení a konfiguraci kontroléru provedeme pod záložkou *Configurator* (Obr. 15.).

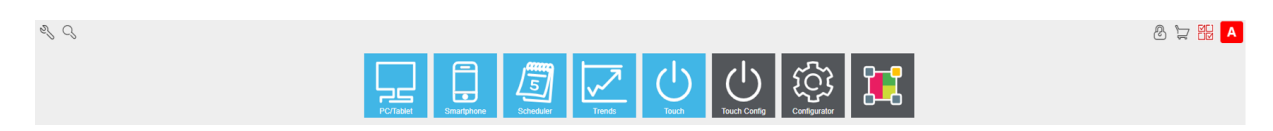

*Obrázek 15. Úvodní obrazovka kontroléru*

<span id="page-32-4"></span>Pomocí tlačítka *Import KNXPROJ file* si do kontroléru vložíme vytvořený projekt z programu ETS. Po nahrání projektu se nahrají všechny skupinové adresy z projektu. Ty lze zobrazit pod záložkou *Objects* (Obr. 16.).

| spaceLYnk                        | <b>Schneider</b>    |                 |                                                                                                    |                                                                                                    |                                              |              |                           |                 |     |        |      |                     |           |   |                                   | Language: English V Start page Loggut |
|----------------------------------|---------------------|-----------------|----------------------------------------------------------------------------------------------------|----------------------------------------------------------------------------------------------------|----------------------------------------------|--------------|---------------------------|-----------------|-----|--------|------|---------------------|-----------|---|-----------------------------------|---------------------------------------|
| <b>USES</b> ie<br><b>Objects</b> |                     |                 | Object logs Schedulers Trend logs Scenes Vis. structure Visualization Vis. graphics Scripting User access Modbus EnOcean Alerts Logs Error log About |                                                                                                    |                                              |              |                           |                 |     |        |      |                     |           |   |                                   |                                       |
| Object filter                    | $\overline{\ll}$    | Group address = | Object name                                                                                                    |                                                                                                    | IP > Loc filter Loc > IP filter Event script |              | Data type                 | Current value   | Log | Export | Tags | Updated at          | Set value |   | Vis. paramet Custom values Delete |                                       |
| Name or group address:           |                     | 1/1/0           | Teplota                                                                                                    | E                                                                                                    | 目                                            | <b>A</b>     | 09.001 Temperature        | 23.42°C         | 西   | Ð      |      | 30.11.2021 16:35:03 | 昴         | 盔 | лĥ                                | 83                                    |
|                                  |                     | 1/1/1           | CO <sub>2</sub>                                                                                                    | $\begin{array}{c} \begin{array}{c} \begin{array}{c} \begin{array}{c} \end{array} \end{array} \end{array} \end{array} \end{array} \end{array}$ | Ð                                            | <b>V</b>     | 09. 2 byte floating point | 976.00          | O   | Ð      |      | 30.11.2021 16:35:39 | 區         | 촕 | лh                                | 83                                    |
|                                  |                     | 1/1/2           | Intenzota osvětlení 180                                                                                                    | 凹                                                                                                    | 目                                            | <b>V</b>     | 05.001 scale              | 0%              | 四   | 四      |      | 19.11.2021 10:36:28 | G,        | 뇵 | ah                                | 83                                    |
| Data type:                       |                     | 1/1/4           | Vihost                                                                                                    | O                                                                                                    | o                                            | V            | 05.001 scale              | 33%             | □   | O      |      | 30.11.2021 16:35:58 | ශි        | 츭 | ah.                               | 83                                    |
| All datatypes                    | $\check{ }$         | 1/1/5           | Intenzita osvětlení Presence                                                                                                    | E                                                                                                    | 目                                            | $\mathbb{V}$ | 05.001 scale              | 0%              | E   | 目      |      | 19.11.2021 10:36:36 | 昂         | 盔 | ah.                               | 83                                    |
| Tags:                            |                     | 1/1/6           | Teolota (termostat)                                                                                                    | O                                                                                                    | E3                                           | <b>V</b>     | 09.001 Temperature        | $0.00^{\circ}C$ | 西   | o      |      | 19.11.2021 10:52:20 | 昂         | 춅 | ah.                               | 83                                    |
| Match mode:                      |                     |                 |                                                                                                    |                                                                                                    |                                              |              |                           |                 |     |        |      |                     |           |   |                                   |                                       |
| al All tags                      | C Any tag           |                 |                                                                                                    |                                                                                                    |                                              |              |                           |                 |     |        |      |                     |           |   |                                   |                                       |
|                                  |                     |                 |                                                                                                    |                                                                                                    |                                              |              |                           |                 |     |        |      |                     |           |   |                                   |                                       |
|                                  | Apply filter Cancel |                 |                                                                                                    |                                                                                                    |                                              |              |                           |                 |     |        |      |                     |           |   |                                   |                                       |
|                                  |                     |                 |                                                                                                    |                                                                                                    |                                              |              |                           |                 |     |        |      |                     |           |   |                                   |                                       |
|                                  |                     |                 |                                                                                                    |                                                                                                    |                                              |              |                           |                 |     |        |      |                     |           |   |                                   |                                       |
|                                  |                     |                 |                                                                                                    |                                                                                                    |                                              |              |                           |                 |     |        |      |                     |           |   |                                   |                                       |
|                                  |                     |                 |                                                                                                    |                                                                                                    |                                              |              |                           |                 |     |        |      |                     |           |   |                                   |                                       |
|                                  |                     |                 |                                                                                                    |                                                                                                    |                                              |              |                           |                 |     |        |      |                     |           |   |                                   |                                       |
|                                  |                     |                 |                                                                                                    |                                                                                                    |                                              |              |                           |                 |     |        |      |                     |           |   |                                   |                                       |
|                                  |                     |                 |                                                                                                    |                                                                                                    |                                              |              |                           |                 |     |        |      |                     |           |   |                                   |                                       |
|                                  |                     |                 |                                                                                                    |                                                                                                    |                                              |              |                           |                 |     |        |      |                     |           |   |                                   |                                       |
|                                  |                     |                 |                                                                                                    |                                                                                                    |                                              |              |                           |                 |     |        |      |                     |           |   |                                   |                                       |
|                                  |                     |                 |                                                                                                    |                                                                                                    |                                              |              |                           |                 |     |        |      |                     |           |   |                                   |                                       |
|                                  |                     |                 |                                                                                                    |                                                                                                    |                                              |              |                           |                 |     |        |      |                     |           |   |                                   |                                       |
|                                  |                     |                 |                                                                                                    |                                                                                                    |                                              |              |                           |                 |     |        |      |                     |           |   |                                   |                                       |
|                                  |                     |                 |                                                                                                    |                                                                                                    |                                              |              |                           |                 |     |        |      |                     |           |   |                                   |                                       |
|                                  |                     |                 |                                                                                                    |                                                                                                    |                                              |              |                           |                 |     |        |      |                     |           |   |                                   |                                       |
|                                  |                     |                 |                                                                                                    |                                                                                                    |                                              |              |                           |                 |     |        |      |                     |           |   |                                   |                                       |
|                                  |                     |                 |                                                                                                    |                                                                                                    |                                              |              |                           |                 |     |        |      |                     |           |   |                                   |                                       |
|                                  |                     |                 |                                                                                                    |                                                                                                    |                                              |              |                           |                 |     |        |      |                     |           |   |                                   |                                       |
|                                  |                     |                 |                                                                                                    |                                                                                                    |                                              |              |                           |                 |     |        |      |                     |           |   |                                   |                                       |
|                                  |                     |                 |                                                                                                    |                                                                                                    |                                              |              |                           |                 |     |        |      |                     |           |   |                                   |                                       |
|                                  |                     |                 |                                                                                                    |                                                                                                    |                                              |              |                           |                 |     |        |      |                     |           |   |                                   |                                       |
|                                  |                     |                 |                                                                                                    |                                                                                                    |                                              |              |                           |                 |     |        |      |                     |           |   |                                   |                                       |
|                                  |                     |                 |                                                                                                    |                                                                                                    |                                              |              |                           |                 |     |        |      |                     |           |   |                                   |                                       |
|                                  |                     |                 |                                                                                                    |                                                                                                    |                                              |              |                           |                 |     |        |      |                     |           |   |                                   |                                       |
|                                  |                     |                 |                                                                                                    |                                                                                                    |                                              |              |                           |                 |     |        |      |                     |           |   |                                   |                                       |
|                                  |                     |                 |                                                                                                    |                                                                                                    |                                              |              |                           |                 |     |        |      |                     |           |   |                                   | Displaying objects 1 - 6 of 6         |

*Obrázek 16. Seznam všech skupinových adres z projektu ETS*

CPU/IO: 0.00 0.00 0.00, Memory: 6%, KNX/TP: OK Sync project data

Když jakýkoliv objekt rozklikneme, můžeme ho editovat. Lze u něj nastavit název objektu, datový typ, značku, jednotku, zaznamenání, export, čtení během spouštění, tázací interval a objekt můžeme okomentovat (Obr. 17.).

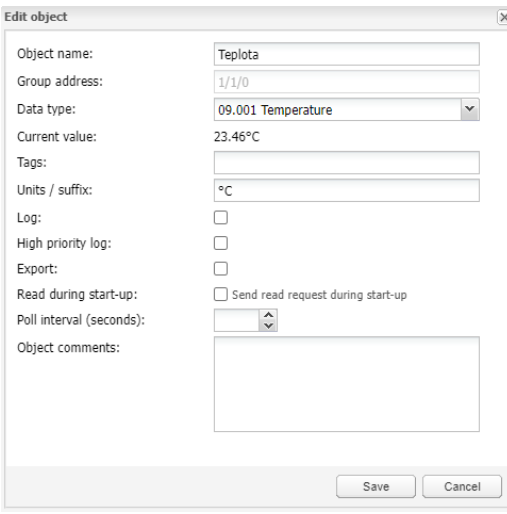

*Obrázek 17. Okno pro editaci objektu*

<span id="page-33-1"></span>Pro lepší orientaci a přehlednější práci je zapotřebí přiřadit správné datové typy (Tab. 14.) pro adresy.

<span id="page-33-2"></span>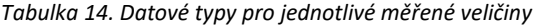

<span id="page-33-0"></span> $ion: 2.5.1$ 

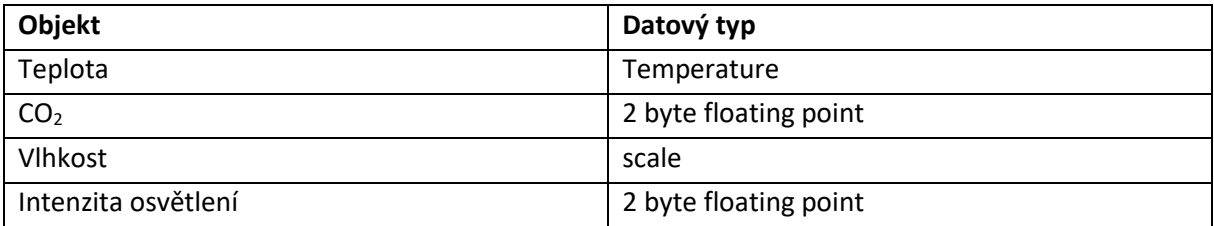

Aby bylo možné měřené hodnoty zaznamenat, je zapotřebí přejít do záložky *Trend logs*. Tlačítkem *New Logs* můžeme vybrat, jakou adresu chceme zaznamenávat a jakým způsobem. Zde lze nastavit název, kategorii, typ záznamu, agregační funkci, čas zaznamenání hodnoty, desetinné místo, uchování dat a uchovávaní denních průměrů.

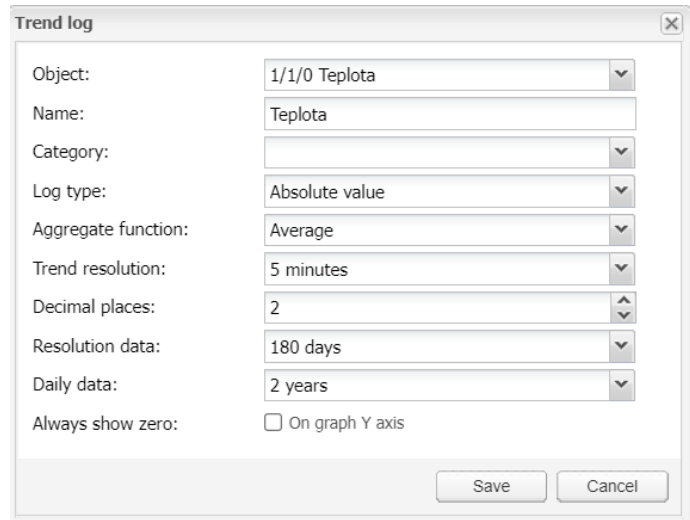

*Obrázek 18. Vytvoření zaznamenání dat*

<span id="page-34-0"></span>Poté když je vše nastaveno přejdeme na hlavní panel a stiskneme tlačítko *Trends*. Zde se zobrazí graf měřené veličiny (Obr. 19.). Tlačítkem data lze zobrazit tabulku naměřených hodnot. Tlačítkem Export trend data lze data exportovat.

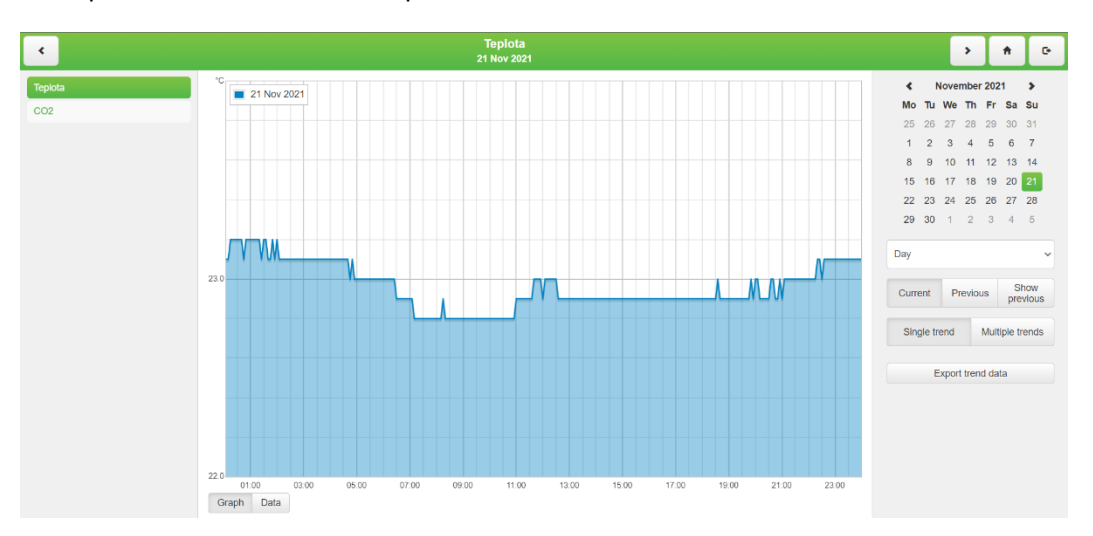

<span id="page-34-1"></span>*Obrázek 19. Vykreslení grafu*

## <span id="page-35-0"></span>**4.3. Měření senzory KNX**

Pro měření byly využity senzory zabudované v mobilním pracovišti KNX (Obr. 20.), kde se nacházely senzory MTN6005-0001 (teplota, relativní vlhkost, CO<sub>2</sub>) a MTN630719 (intenzita osvětlení). Nastavení senzorů je popsáno v kapitole 4.1. a 4.2. Měření bylo provedeno v bytu na budově CPIT TL3 v bytě Smart Home Care (SHC1). Detailní popis parametrů využitých senzorů je uveden v příloze A.

<span id="page-35-1"></span>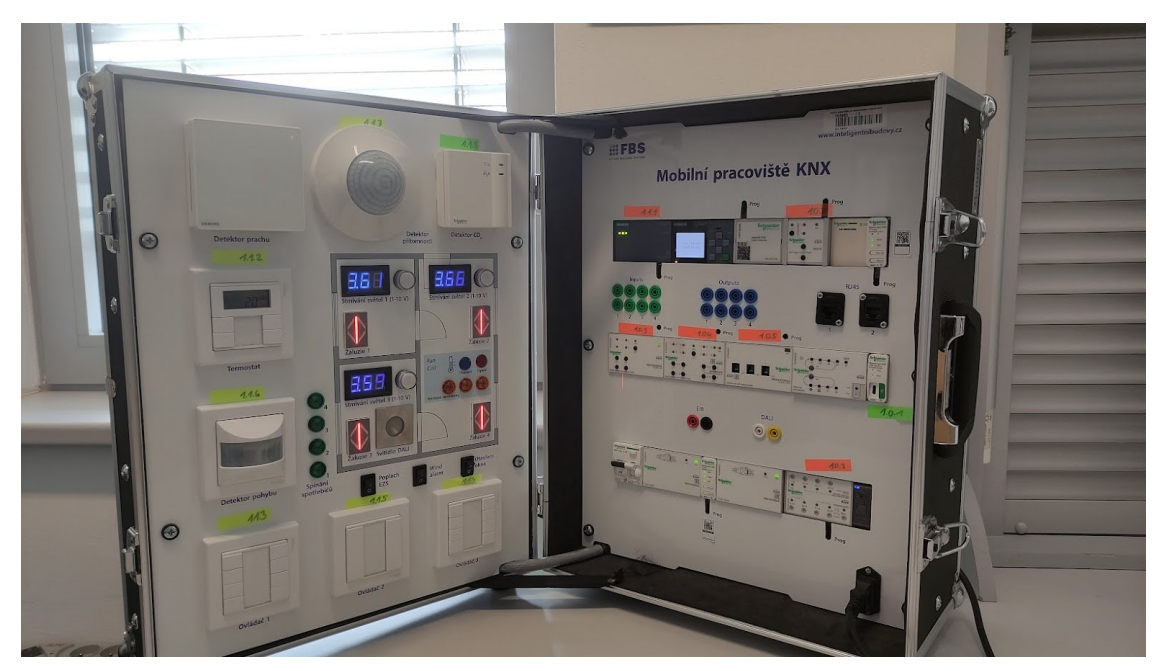

## **4.3.1. Popis mobilního pracoviště KNX**

*Obrázek 20. Mobilní pracoviště KNX*

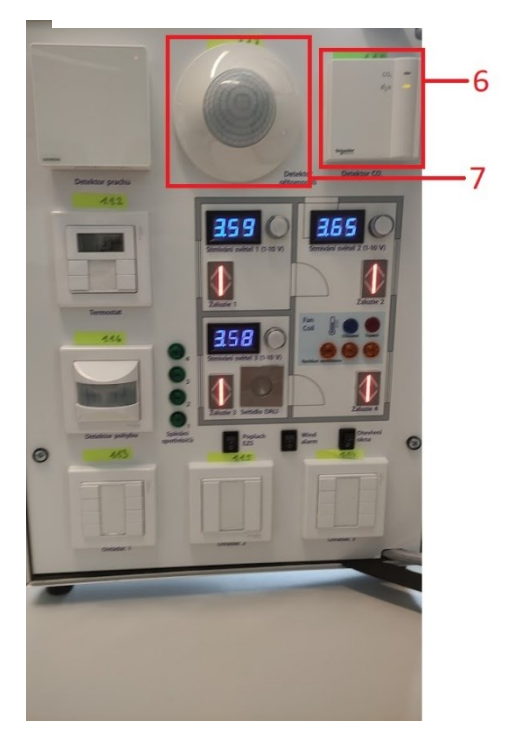

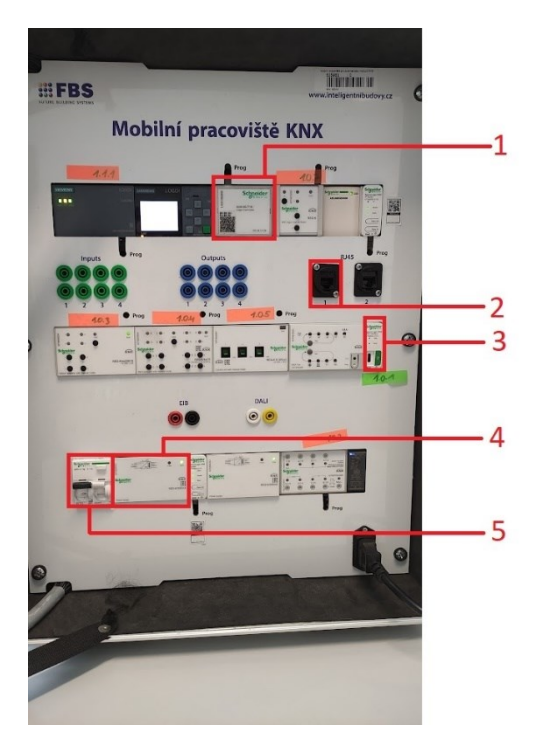

*Obrázek 22. využité komponenty KNX (levá strana) Obrázek 21. Využité komponenty KNX (pravá strana)*
*Tabulka 15. Využité komponenty KNX*

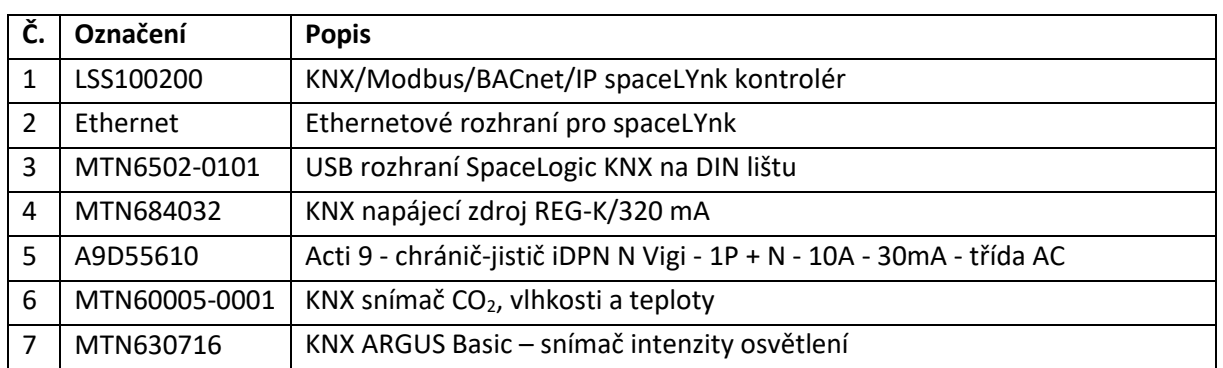

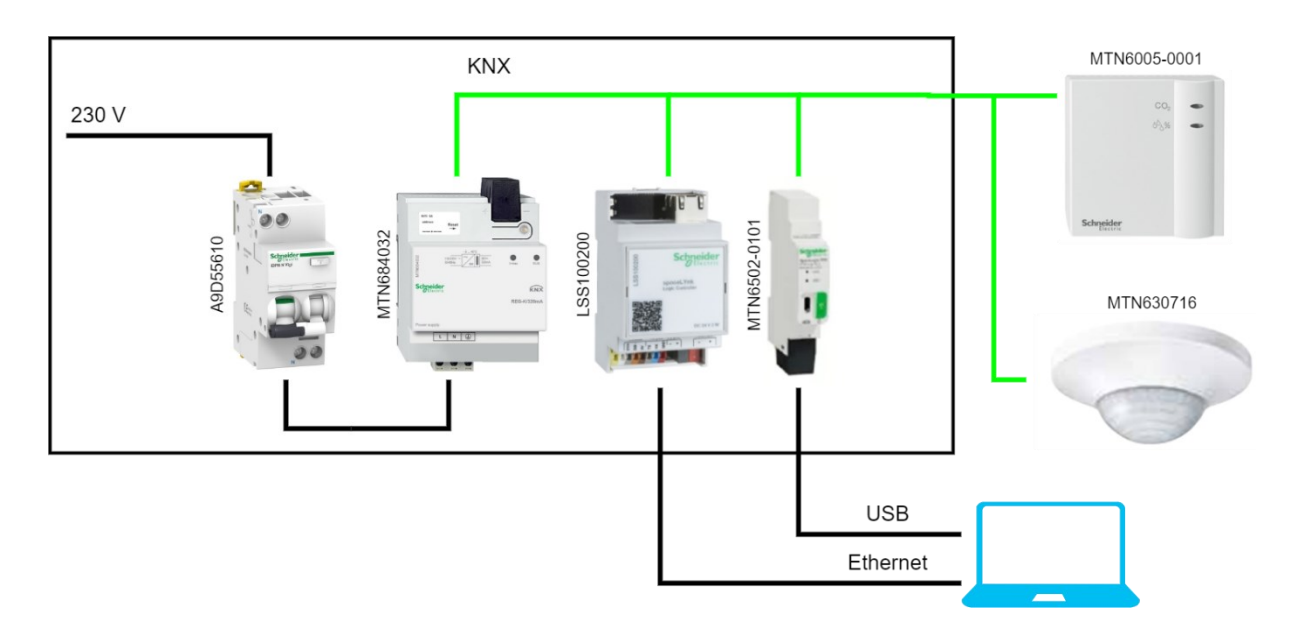

*Obrázek 23. Zjednodušené zapojení KNX komponent [35]*

Z Obr. 23. lze vidět, že senzory byly napájeny napájecím zdrojem REG-K/320 mA. Také byly připojeny pomocí KNX sběrnice k systému SpaceLYnk, který umožnil zaznamenání hodnot. Pro nahrávání parametrů ze softwaru ETS bylo využito USB rozhraní SpaceLogic KNX.

#### Umístění mobilního pracoviště KNX:

Mobilní pracoviště KNX bylo umístěno v bytě Smart Home Care 1 (SCH1), kde bylo v provozu. Umístění bylo zvoleno dle normy ČSN EN ISO 16000-26. Rozloha prostorů, kde bylo prováděno měření, byla menší než 50m<sup>2</sup>, proto byl zvolen pouze jeden bod měření. Dále mobilní pracoviště bylo umístěno ve výšce 1,5 metrů a 1 metr od stěny dle normy ČSN EN ISO 16000-26.

#### Provedení měření:

Vzhledem k tomu, že se jednalo o prostor přirozeně větraný, počítá se s tím, že koncentrace CO<sup>2</sup> je v místnosti ve všech bodech stejná. Pro měření byl zvolen pětiminutový interval zaznamenání hodnot do systému SpaceLYnk. Měření probíhalo po dobu jednoho měsíce, v chladném období roku.

### **4.3.2. Naměřené a vyhodnocené hodnoty pomocí KNX**

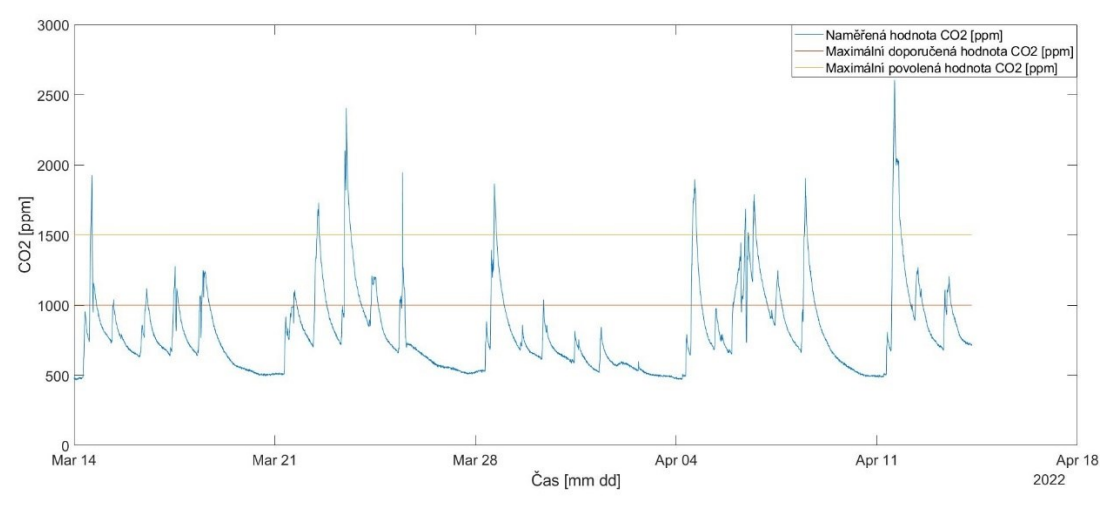

*Obrázek 24. Naměřené hodnoty CO2 pomocí KNX v obývacím pokoji SHC1*

Naměřené hodnoty CO<sub>2</sub> (Obr. 24.) pomocí KNX senzoru překračují stanovené maximální hodnoty dle vyhlášky č. 20/2012 Sb., ve které je uvedeno, že hodnota CO<sup>2</sup> nesmí překročit hodnotu 1500 ppm. Toto se stalo hned v několika případech (Tab. 16.). Většinu času se ale hodnota pohybovala pod hodnotou 1000 ppm, což je doporučená maximální hodnota koncentrace CO2. Vzhledem ke kvalitě vnitřního prostředí tyto hodnoty nejsou uspokojivé. Pro zlepšení kvality vnitřního prostředí by muselo být zavedeno nucené odvětrávání, které by zajistilo výměnu vzduchu. Nárusty koncentrace CO<sub>2</sub> jsou zapříčiněny pobytem osob v místnosti. Je zapotřebí také pracovat s přesností přístroje, která je uvedena v příloze A. Dle jeho přesnosti se naměřené hodnoty mohou při vysokých hodnotách lišit až o 300 ppm.

| Časový interval překročení maximální hodnoty |                  | Maximální hodnota [ppm] |  |
|----------------------------------------------|------------------|-------------------------|--|
| Začátek                                      | <b>Konec</b>     |                         |  |
| 14.3. 2022 13:55                             | 14.3. 2022 15:15 | 1927                    |  |
| 22.3. 2022 11:30                             | 22.3. 2022 13:20 | 1731                    |  |
| 23.3.2022 10:30                              | 23.3.2022 15:55  | 2406                    |  |
| 25.3. 2022 10:55                             | 25.3. 2022 11:10 | 1947                    |  |
| 28.3.2022 15:25                              | 28.3. 2022 17:45 | 1867                    |  |
| 4.4. 2022 13:30                              | 4.4. 2022 17:15  | 1898                    |  |
| 6.4. 2022 9:25                               | 6.4. 2022 10:25  | 1678                    |  |
| 6.4. 2022 12:20                              | 6.4. 2022 12:30  | 1519                    |  |
| 6.4. 2022 16:25                              | 6.4. 2022 18:55  | 1790                    |  |
| 8.4. 2022 11:25                              | 8.4. 2022 13:50  | 1907                    |  |
| 11.4 2022 13:05                              | 11.4. 2022 20:30 | 2605                    |  |

*Tabulka 16. Intervaly, kde hodnoty překračují maximum*

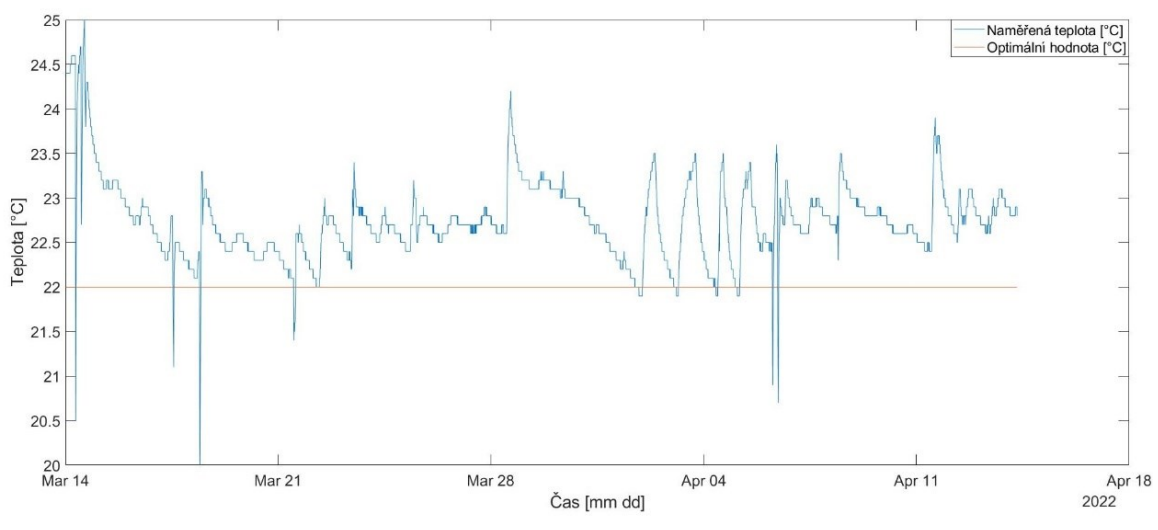

*Obrázek 25. Naměřené hodnoty teploty pomocí KNX v obývacím pokoji SHC1*

Naměřené hodnoty teploty (Obr. 25.) pomocí KNX senzoru ve většině případů vyhovovaly stanovenému rozmezí dle vyhlášce č.6/2003 Sb., ve které je uvedeno, že ve chladném období roku se hodnota teploty má pohybovat v rozmezí 22 °C ±2 °C. Hodnota teploty v pěti případech nevyhovovala vyhlášce (Tab. 17.). Toto mohlo způsobit například dlouhé otevření oken, velký nárust počtů osob v místnosti, nesprávná regulace vytápění.

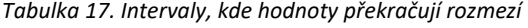

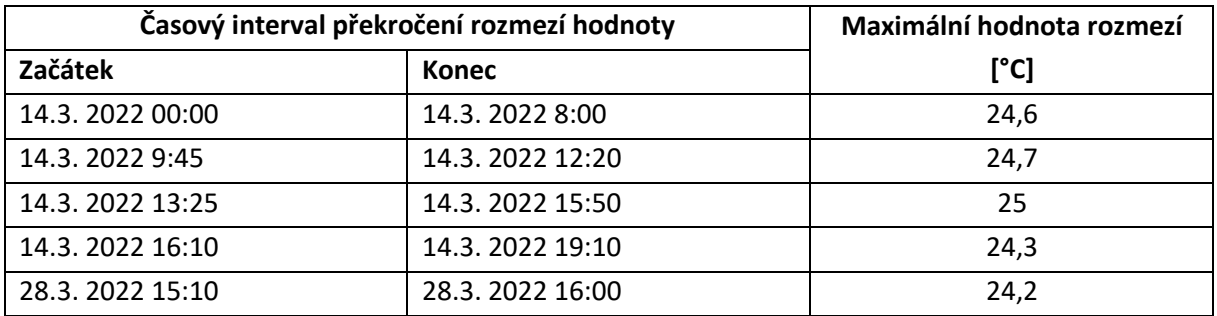

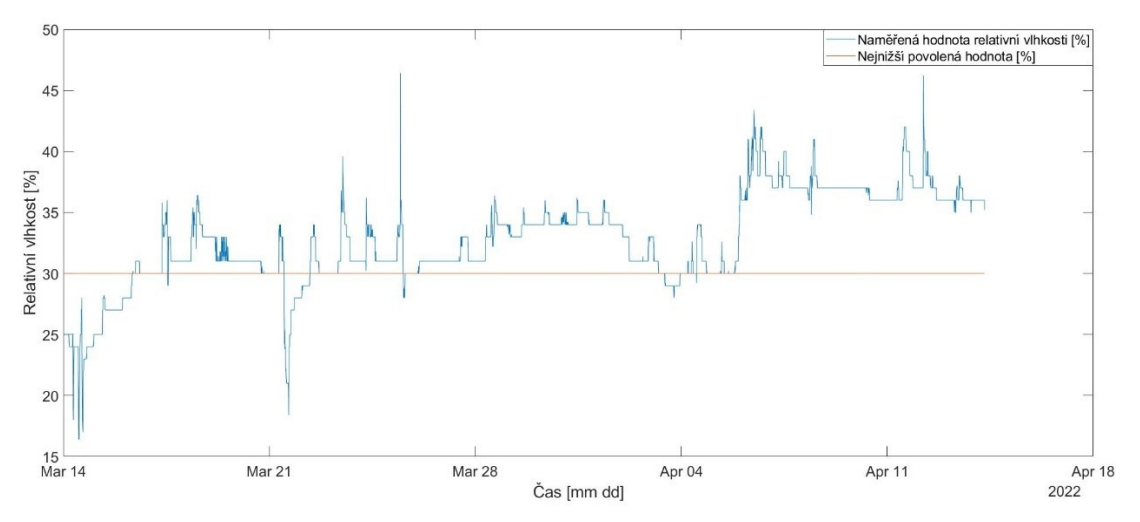

*Obrázek 26. Naměřené hodnoty relativní vlhkosti pomocí KNX v obývacím pokoji SHC1*

Naměřené hodnoty relativní vlhkosti (Obr. 26.) dle vyhlášky č.6/2003 Sb. ve většině případů nepřekročily stanovené minimum. Hodnoty, které byly menší než 30 %, mohly být způsobeny přesností senzoru. Senzor má přesnost ±5 % a naměřené hodnoty pětkrát přesáhly minimální stanovenou hodnotu 30 % (Tab. 18.).

| Časový interval překročení minimální hodnoty |                  | Minimální hodnota [%] |  |
|----------------------------------------------|------------------|-----------------------|--|
| Začátek                                      | Konec            |                       |  |
| 14.3. 2022 00:00                             | 16.3. 2022 8:10  | 16,4                  |  |
| 17.3.2022 12:50                              | 17.3. 2022 13:30 | 29                    |  |
| 21.3.2022 12:05                              | 22.3. 2022 8:55  | 28                    |  |
| 25.3. 2022 13:10                             | 25.3. 2022 15:00 | 18,4                  |  |
| 3.4. 2022 10:15                              | 3.3.2022 23:00   | 28                    |  |

*Tabulka 18. Intervaly, kde hodnoty překračují minimum*

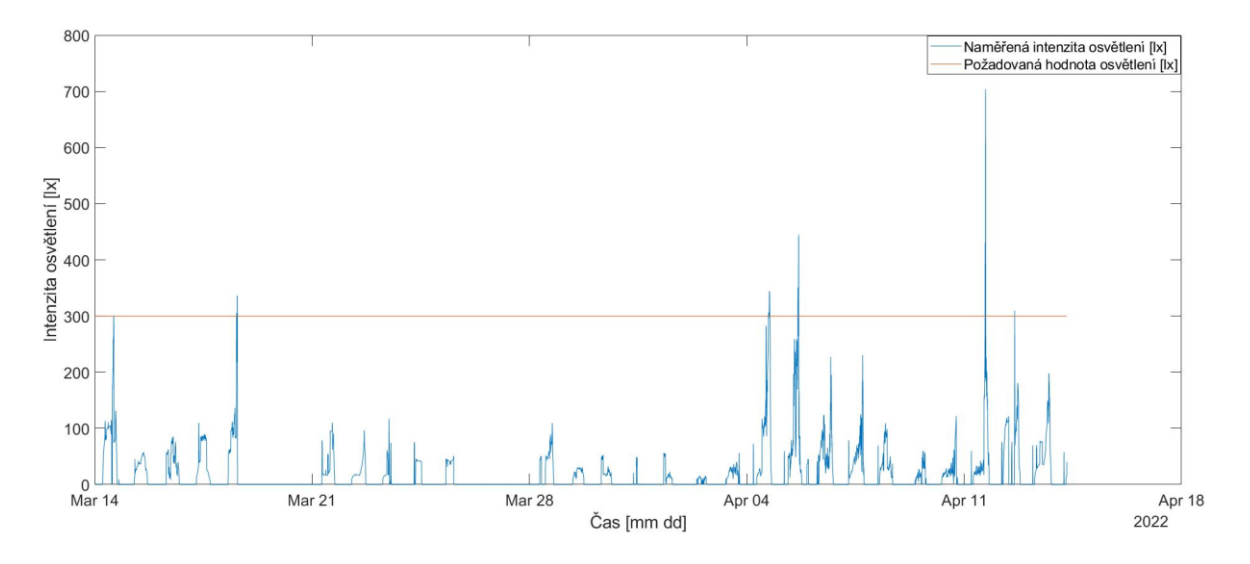

*Obrázek 27. Naměřené hodnoty intenzity osvětlení pomocí KNX v obývacím pokoji SHC1*

Naměřené hodnoty intenzity osvětlení (Obr. 27.) dosáhly požadovaných hodnot dle normy ČSN EN 12464-1 pouze v pěti případech. Optimální hodnota byla stanovena pro činnost čtení, práce na PC atd. Tudíž by se hodnota měla pohybovat okolo 300 lux. Toto může být zapříčiněno nesprávným umístěním senzoru. Senzor byl umístěn v mobilním pracovišti KNX (Kap. 4.3.1.) a byl umístěn totožným způsobem jako senzor pro měření CO2. Tato hodnota je také ovlivněna nedostatečným počtem svítidel v místnosti. Vzhledem k tomu, že v momentě, kdy osoba je přítomna v místnosti a vykonává danou činnost, lze z tohoto grafu vidět, kdy byla osoba přítomna v místnosti.

# **4.4. Provozní měření pomocí BACnet**

Pro měření kvality vnitřního prostředí pomocí technologie BACnet bylo využito zařízení QMX3.P74. Toto zařízení zaznamenávalo hodnoty relativní vlhkosti, teploty a koncentrace CO2. Pomocí KNX sběrnice firmy Siemens byla naměřená data zasílána na pokojovou automatizační stanici PXC. Komunikace mezi pokojovou automatizační stanicí a Ethernetovým switchem zajišťovala technologie BACnet. Dále byly data zpracována pomocí softwaru Desigo CC, který doručená data vizualizoval. Specifikace QMX3.P74 je uvedena v příloze A.

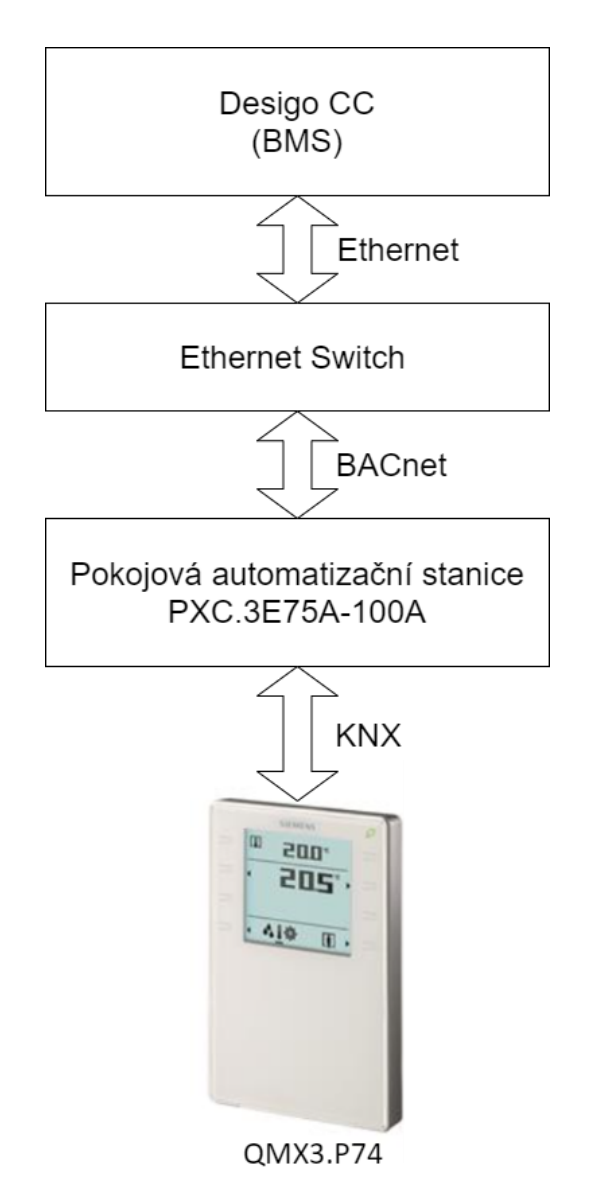

*Obrázek 28. Blokové schéma zapojení BACnet*

Senzor byl umístěn v obývacím pokoji a v ložnici v inteligentní budově CPIT TL 3. Byl montován ve výšce 1,5 metrů na stěnu. Umístění v obývacím pokoji bylo na obvodovou stěnu a v ložnici byl senzor umístěn na "příčku". Naměřená data byla zaznamenána a uložena do systému v intervalu jedné hodiny.

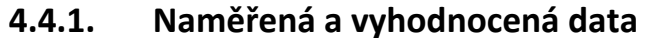

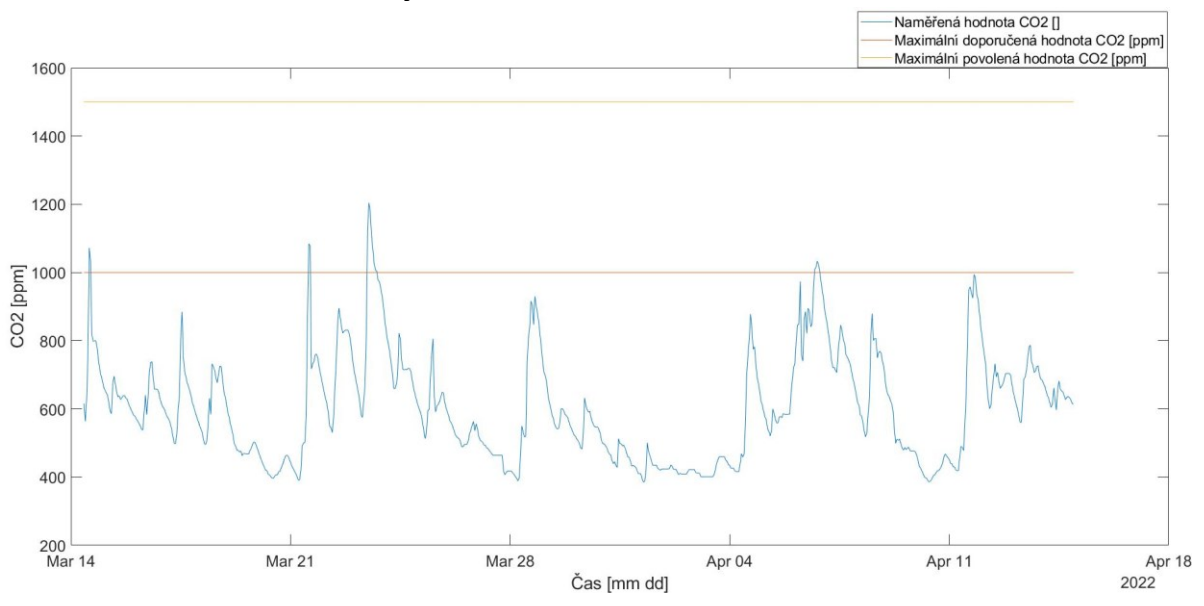

*Obrázek 29. Naměřené hodnoty CO2 pomocí systému BACnet v obývacím pokoji SHC1*

Naměřené hodnoty CO2 (Obr. 29.) v obývacím pokoji SCH1 pomocí technologie BACnet nepřekročily maximální stanovenou hodnotu dle vyhlášky č. 20/2012 Sb., ve které je uvedeno, že hodnota CO<sup>2</sup> nesmí překročit 1500 ppm. Hodnota se většinu času pohybovala pod maximální doporučenou hodnotou, a to 1000ppm. Vzhledem k hygienickým požadavkům (viz vyhláška č. 20/2012 Sb.) na kvalitu vnitřního prostředí jsou tyto hodnoty uspokojivé. Hodnoty mohly být ovlivněny umístěním senzoru, který se nacházel v blízkosti oken. Přesnost přístroje byla ±(30 ppm +4% z měřené hodnoty).

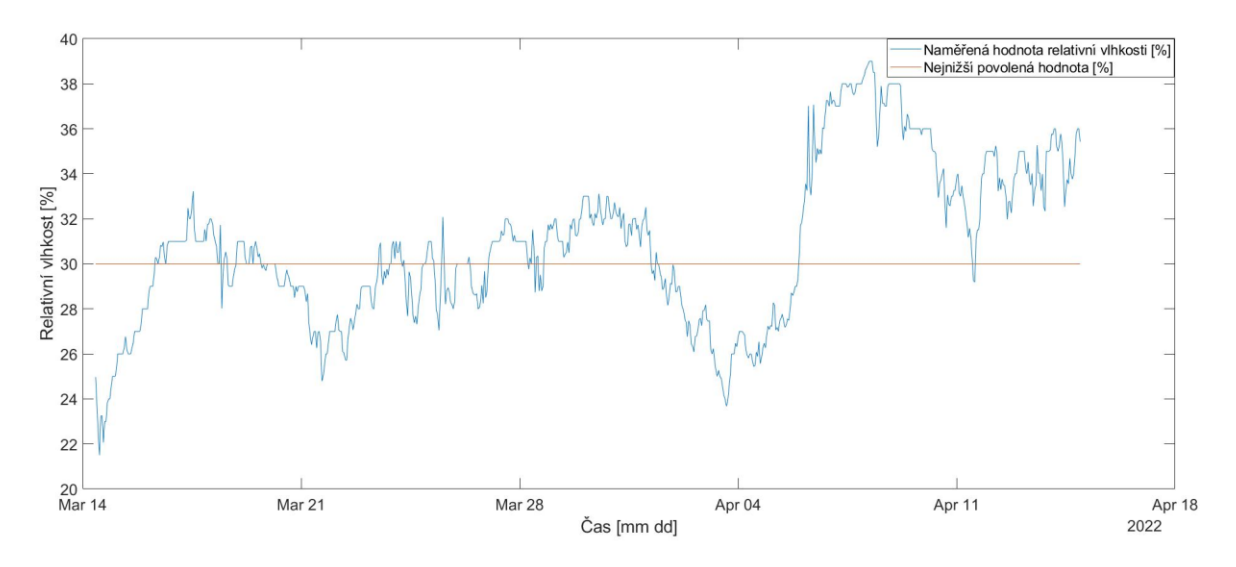

*Obrázek 30. Naměřené hodnoty relativní vlhkosti pomocí systému BACnet v obývacím pokoji SHC1*

Naměřené hodnoty relativní vlhkosti (Obr. 30.) v obývacím pokoji SCH1 pomocí technologie BACnet překročily minimální stanovenou hodnotu dle vyhlášky č.6/2003 Sb., ve které je uvedeno že hodnota relativní vlhkosti nesmí klesnout pod 30 %. Vzhledem k hygienickým požadavkům (viz. vyhláška č.6/2003 Sb.) na kvalitu vnitřního prostředí tyto hodnoty nejsou uspokojivé. Přesnost přístroje v měřeném rozsahu byla ±4 %.

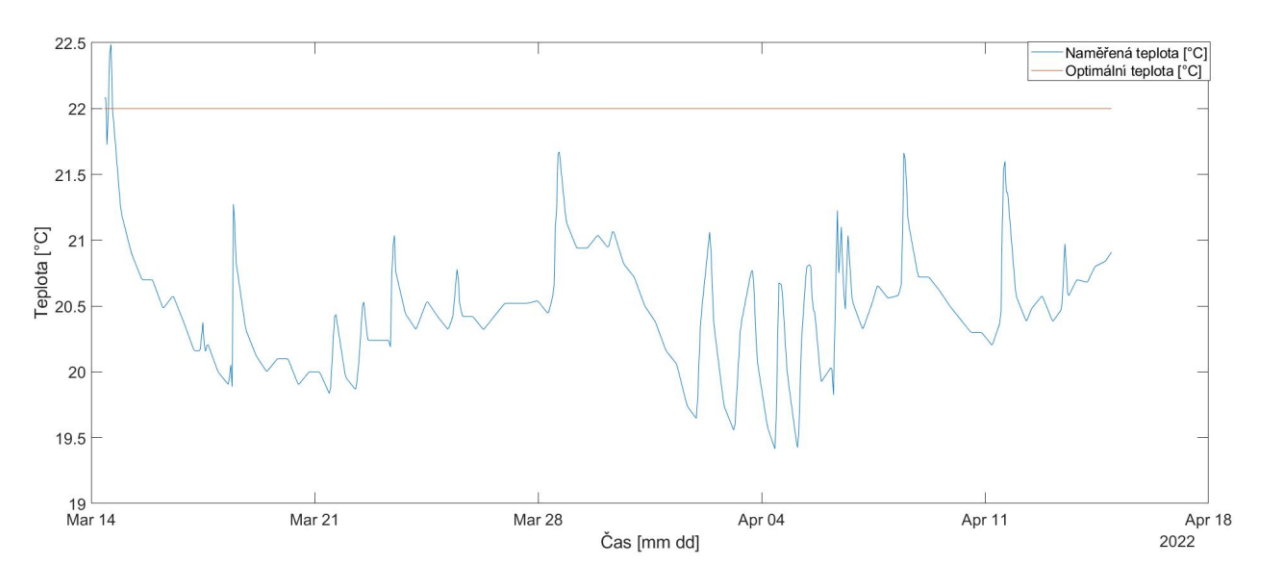

*Obrázek 31. Naměřené hodnoty teploty pomocí systému BACnet v obývacím pokoji SHC1*

Naměřené hodnoty teploty (Obr. 31.) v obývacím pokoji SHC1 pomocí technologie BACnet nebyly ve stanoveném rozsahu dle vyhlášku č.6/2003 Sb., ve které je uvedeno,že hodnota ve chladném období roku se má pohybovat v rozmezí 22 °C ±2 °C. Vzhledem k hygienickým požadavkům (viz. vyhláška č.6/2003 Sb.) na kvalitu vnitřního prostředí tyto hodnoty nejsou uspokojivé. Tato hodnota je ovlivněna umístěním senzoru, který se nacházel v blízkosti oken.

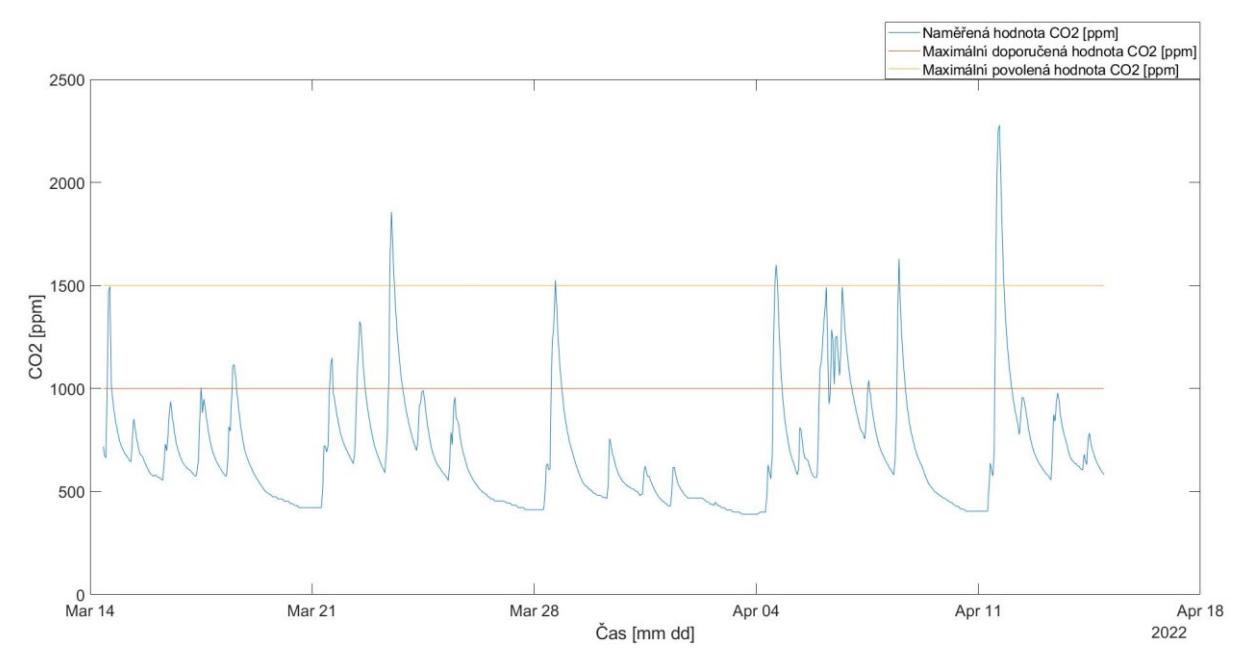

*Obrázek 32. Naměřené hodnoty CO2 pomocí systému BACnet v ložnici SCH1*

Naměřené hodnoty CO<sup>2</sup> (Obr. 32.) v ložnici pomocí technologie BACnet překračují stanovené maximální hodnoty dle vyhlášky č. 20/2012 Sb., ve které je uvedeno, že hodnota CO2 nesmí překročit 1500 ppm. Hodnota se většinu času pohybovala pod maximální povolenou hodnotou. Naměřená hodnota překročila stanovené maximum v pěti případech. Vzhledem k hygienickým požadavkům (viz vyhláška č. 20/2012 Sb.) na kvalitu vnitřního prostředí tyto hodnoty nejsou uspokojivé. Přesnost přístroje byla ±(30 ppm +4 % z měřené hodnoty).

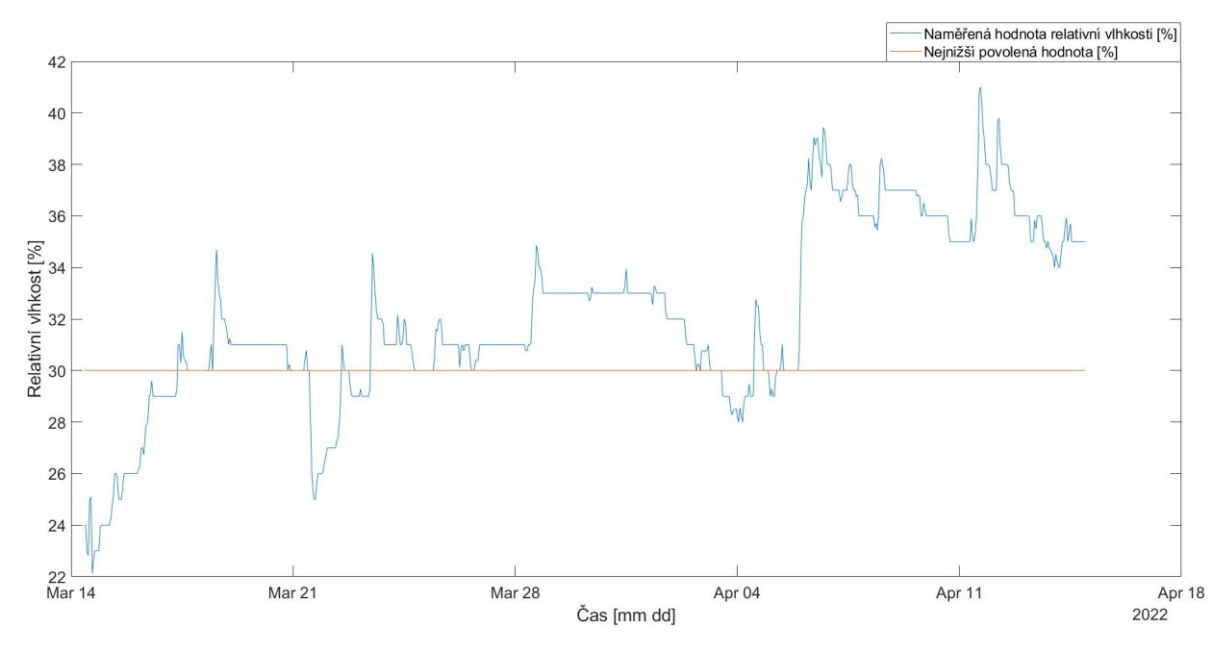

*Obrázek 33. Naměřené hodnoty relativní vlhkosti pomocí systému BACnet v ložnici SCH1*

Naměřené hodnoty relativní vlhkosti (Obr. 33.) v ložnici pomocí technologie BACnet překročily minimální stanovenou hodnotu dle vyhlášky č.6/2003 Sb., ve které je uvedeno, že hodnota relativní vlhkosti nesmí klesnout pod 30 %. Vzhledem k hygienickým požadavkům (viz. vyhláška č.6/2003 Sb.) na kvalitu vnitřního prostředí tyto hodnoty nejsou uspokojivé. Přesnost přístroje v měřeném rozsahu byla ±4 %.

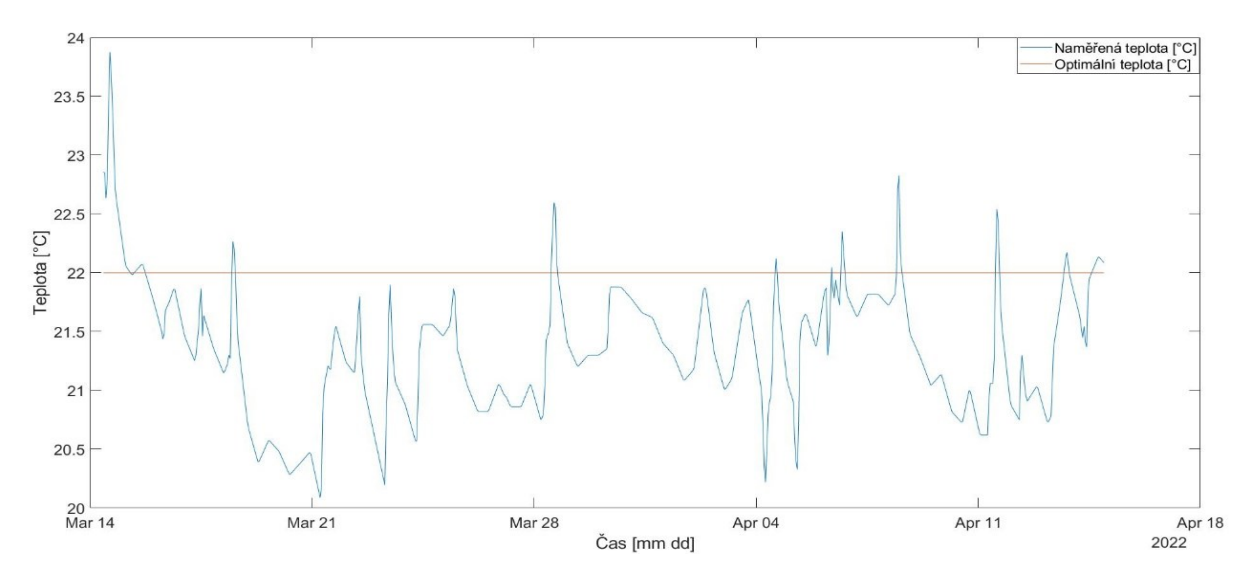

*Obrázek 34. Naměřené hodnoty teploty pomocí systému BACnet v ložnici SCH1*

Naměřené hodnoty teploty (Obr. 34.) v ložnici pomocí technologie BACnet jsou v souladu s vyhláškou č.6/2003 Sb. Hodnota teploty nepřekročila daný rozsah pro chladné období roku a to 22 °C ±2 °C. Přesnost přístroje v měřeném rozsahu byla ± 0,8 °C.

# **5.Měření přístroji Testo**

Tato část práce je věnována realizaci referenčního měření kvality vnitřního prostředí v inteligentní budově pomocí přístrojů Testo. Jsou zde uvedeny postupy jednotlivých měření. Kapitola 5.1. je věnována přístroji Testo 400 a jeho využití. V kapitole 5.2. je popsáno, jak byly využity chytré sondy pro měření kvality vnitřního prostředí. Kapitola 5.3. popisuje měření pomocí dataloggerů. Kapitole 5.4. se zabývá měřením intenzity hluku v obytném prostoru. V kapitola 5.5. je popsáno využití softwaru Wils pro simulaci intenzity osvětlení vůči srovnávací rovině a realizace tohoto měření v bytě SHC1. Kapitola 5.6. se věnuje měření odběru elektrického proudu v závislosti na přítomnosti osob v inteligentní budově. Kapitola 5.7. se zabývá měřením nanočástic v ovzduší. V příloze C je zpracována laboratorní úloha měření kvality vnitřního prostředí pomocí přístrojů Testo.

## **5.1. Přístroj Testo 400**

Měření přístroji Testo bylo využito pro přesné referenční měření v inteligentní budově. Pro měření kvality vnitřního prostředí v inteligentní budově bylo využito zařízení Testo 400, díky kterému byly využity chytré sondy a měřená data byla zaznamenána. K tomuto zařízení byla připojena kulová sonda pro měření sálového tepla, sonda pro měření intenzity turbulence, sonda pro měření intenzity osvětlení, sonda CO<sub>2</sub>, teploty, vlhkosti (Obr. 35.).

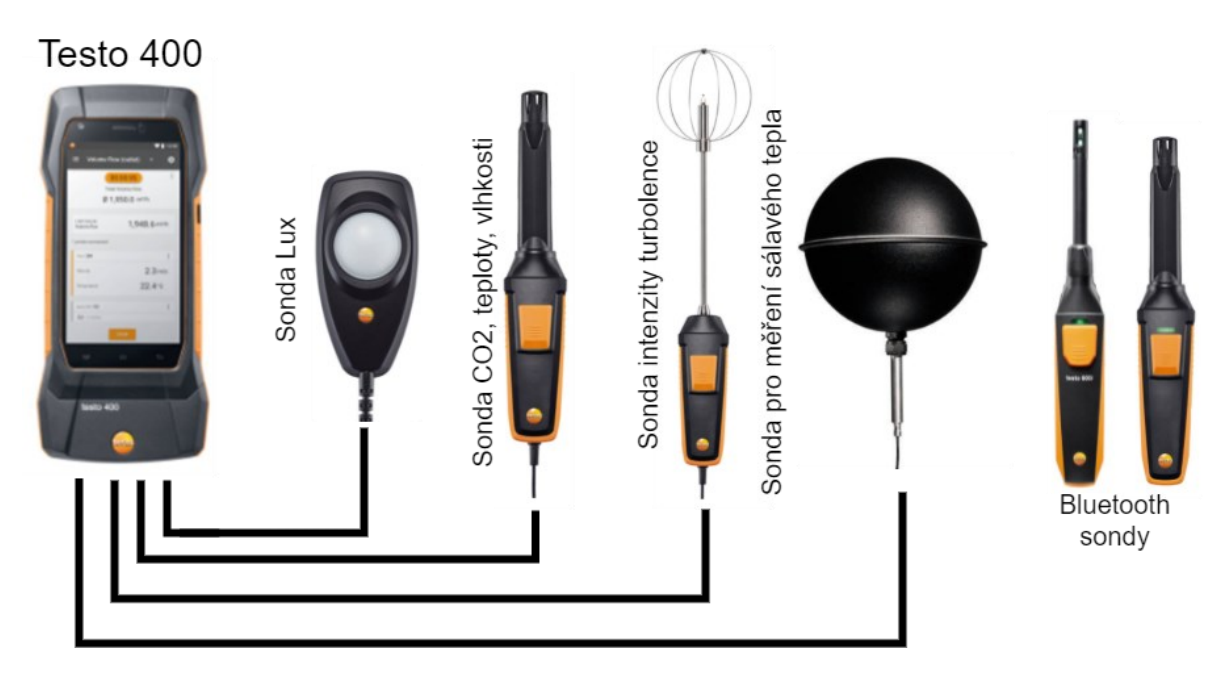

*Obrázek 35. Zapojení přístrojů Testo*

Všechna tato zařízení byla umístěna na stativu pro měření klimatických veličin a kvality prostředí (Obr. 36.). Detailní popis parametrů všech přístrojů je uveden v příloze A.

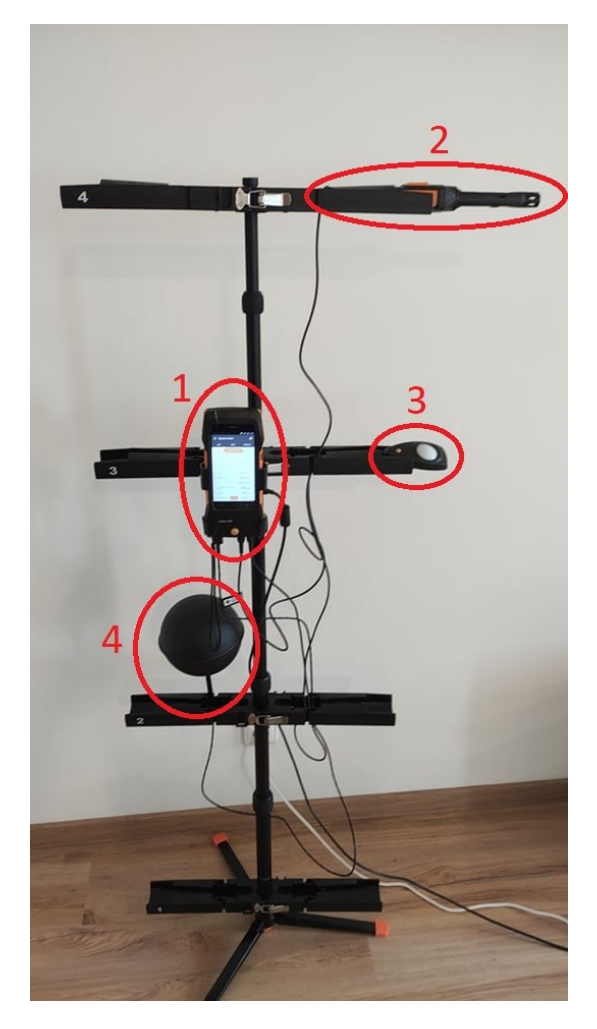

*Obrázek 36. Měřící soustav Testo*

*Tabulka 19. Části měřící soustavy Testo*

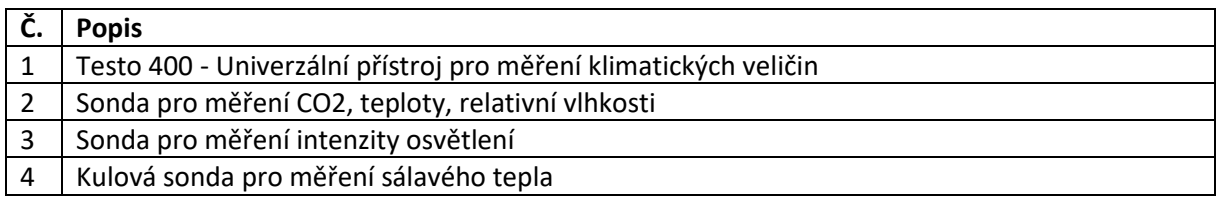

Pro uvedení přístroje do provozu je zapotřebí na boční straně zařízení stisknout tlačítko pro spuštění po dobu 3 vteřin. Při prvotním spuštění je zapotřebí nastavit jazyk, zemi, jednotky, datum a čas. Také bylo potřeba nastavit interval, ve kterém se budou hodnoty zapisovat a ukládat do paměti zařízení. Připojení sond lze provést pomocí kabelu, nebo s využitím Bluetooth. Pro připojení sond pomocí kabelu jsou k dispozici čtyři přípojky. Dvě se zástrčkou TUC a dvě pro čidlo termočlánku typu K. Nejvíce byly využívaný přípojky TUC pro sondy měřící osvětlení, CO<sub>2</sub>, teplotu, relativní vlhkost atd. V případě konektoru pro termočlánek byla využita kulová sonda pro měření sálavého tepla. Připojení zařízení pomocí Bluetooth je automatické po zapnutí sondy. Po stisknutí tlačítka pro spárování se automaticky sonda připojila k zařízení a bylo možno zahájit měření.

Měření spustíme pomocí tlačítka START na displeji. Pro ukončení měření je zapotřebí stisknout tlačítko STOP. Ve chvíli, kdy je ukončeno měření, lze pomocí Bluetooth naměřené hodnoty zaslat na různá zařízení (např. PC, mobilní telefon).

# **5.2. Měření pomocí chytrých sond**

Pro měření kvality vnitřního prostředí byly využité přídavné sondy k zařízení Testo 400. Sondy byly umístěny ve stativu v bytě SHC1. Sonda pro měření CO<sub>2</sub>, relativní vlhkosti a tepoty byla umístěna dle normy ČSN EN ISO 16000-26 stejným způsobem, jako v případě měření pomocí technologie KNX (viz kap. 4.3.1.). Kulová sonda byla umístěná ve spodní části stativu (Obr. 29.) a sonda pro měření intenzity osvětlení byla také umístěná ve stativu ve výšce 0,85 metrů. Stativ byl umístěn dle normy ČSN EN ISO 16000-26, 1 metr od stěny. Měření probíhalo v intervalu jednoho měsíce. Data byly zaznamenána do paměti v intervalu 5 minut. Přesnosti chytrých sond jsou uvedeny v příloze A.

Bluetooth sonda pro měření teploty a relativní vlhkosti byla umístěna v ložnici v bytě SHC1 ve výšce 1 metr. Z důvodu závislosti na baterii tato sonda měřila v intervalu dvou týdnů. Data také byla zaznamenána v intervalu 5 min.

Pro sondu měření rychlost proudění vzduchu (Obr. 37.) byla zvolena výška 1,5 metrů. Tato sonda měřila v intervalu dvou týdnů a data byla zaznamenána v intervalu 5 minut. Měření neprobíhalo v bytě SHC1, nýbrž v budově FEI, v místnosti EB312. Vzhledem k nedostatku vstupních konektorů na přístroji Testo 400 nebylo provedeno měření v delším intervalu.

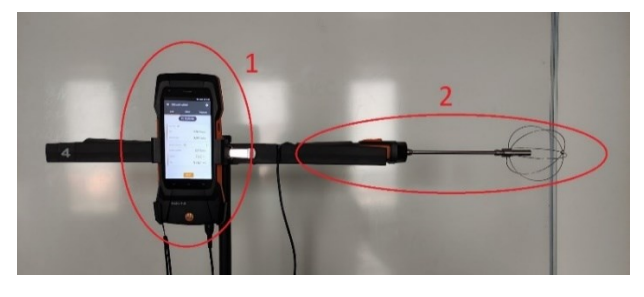

*Obrázek 37. Testo 400 se sondou pro měření rychlosti proudění vzduchu*

*Tabulka 20. Soustava pro měření rychlosti proudění vzduchu*

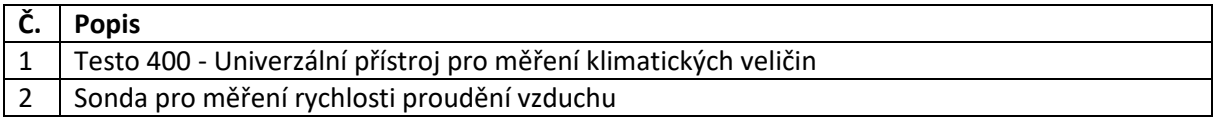

### **5.2.1. Naměřené a vyhodnocené hodnoty pomocí chytrých sond**

Při přesném referenčním měření došlo k výpadku napájení v intervalu od 22.3. 2022 5:43 až 23.3. 2022 11:30 (Obr. 38.). V tomto časovém intervalu nebylo provedeno přesné referenční měření. Hodnoty v tomto časovém intervalu neodpovídají skutečnosti.

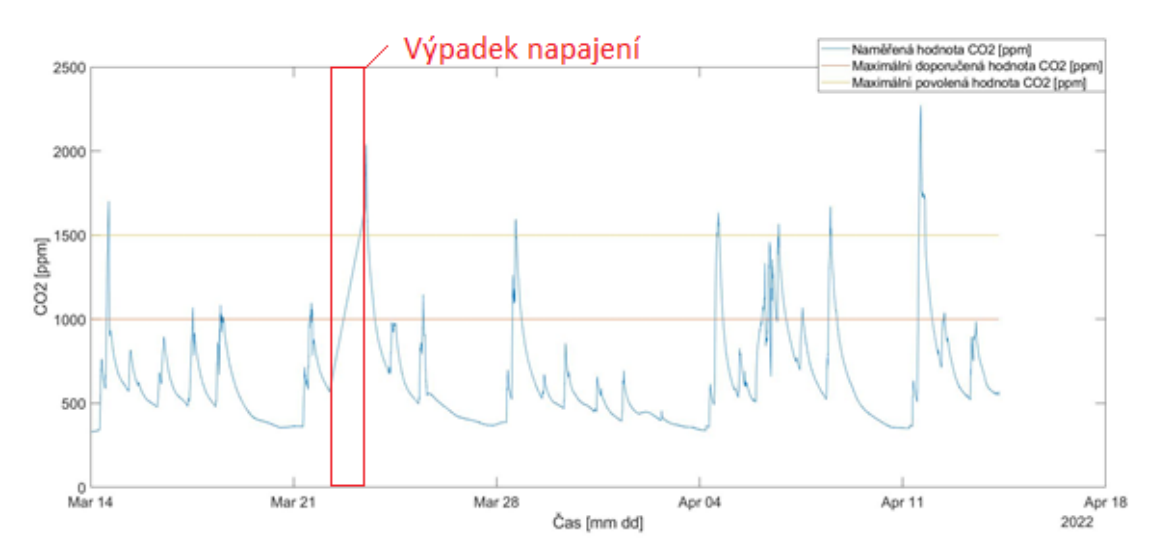

*Obrázek 38. Naměřená hodnota CO2 pomocí sondy Testo v obývacím pokoji SCH1*

Naměřené hodnoty CO2 (Obr. 38.) pomocí chytré sondy Testo v některých případech překračují stanovenou maximální hodnotu dle vyhlášky č. 20/2012 Sb. Hodnoty by neměly přesahovat hranici 1500 ppm. Těchto případů nastalo hned několik (Tab. 22.). Příčinou je špatná cirkulace vzduchu v místnosti. Hodnoty se podobají hodnotám naměřeným technologii KNX, ale jsou přesnější vzhledem k přesnosti přístroje. Ta je ±50 ppm.

| Časový interval překročení maximální hodnoty |                  |                         |  |
|----------------------------------------------|------------------|-------------------------|--|
| Začátek                                      | <b>Konec</b>     | Maximální hodnota [ppm] |  |
| 14.3. 2022 14:33                             | 14.3. 2022 15:15 | 1702                    |  |
| 23.3.2022 11:30                              | 22.3.2022 13:35  | 2039                    |  |
| 28.3.2022 15:32                              | 23.3.2022 16:12  | 1596                    |  |
| 4.4. 2022 14:12                              | 4.4. 2022 16:17  | 1634                    |  |
| 6.4. 2022 17:17                              | 6.4. 2022 17:37  | 1567                    |  |
| 8.4. 2022 11:57                              | 8.4. 2022 12:47  | 1669                    |  |
| 11.4. 2022 13:22                             | 11.4. 2022 18:42 | 2271                    |  |

*Tabulka 21. Intervaly, kde hodnoty překračují maximum*

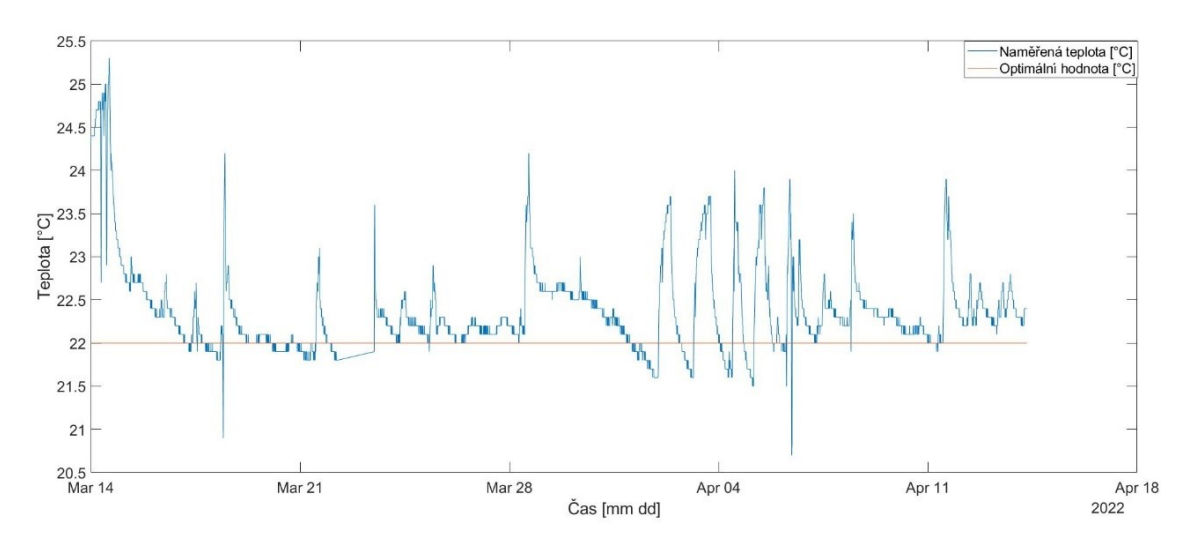

*Obrázek 39. Naměřené hodnoty teploty sondy Testo v obývacím pokoji SCH1*

Naměřené hodnoty teploty (Obr. 39.) pomocí chytré sondy Testo ve většině případů vyhovují stanovenému rozmezí dle vyhlášky č. 6/2003 Sb. Teplota se pohybovala okolo v rozmezí 22 °C ±0,2 °C, ale v některých případech překročila hodnotu 24 °C (Tab. 23.). Přesnost chytré sondy byla ±0,5 °C.

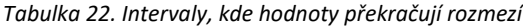

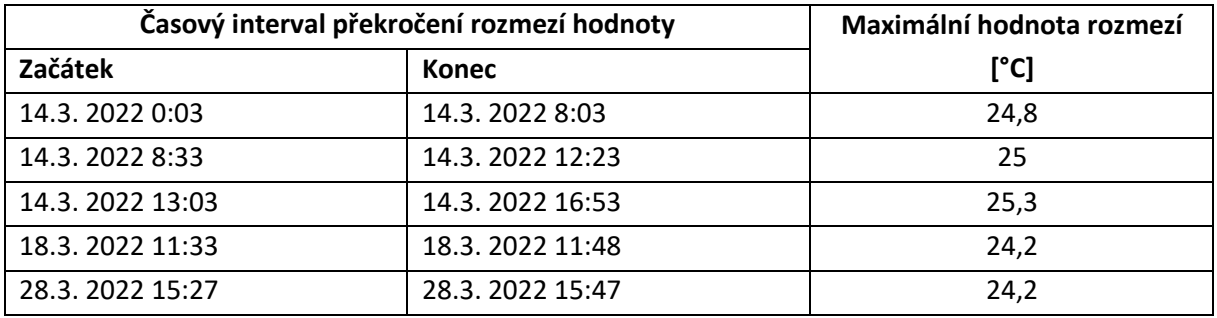

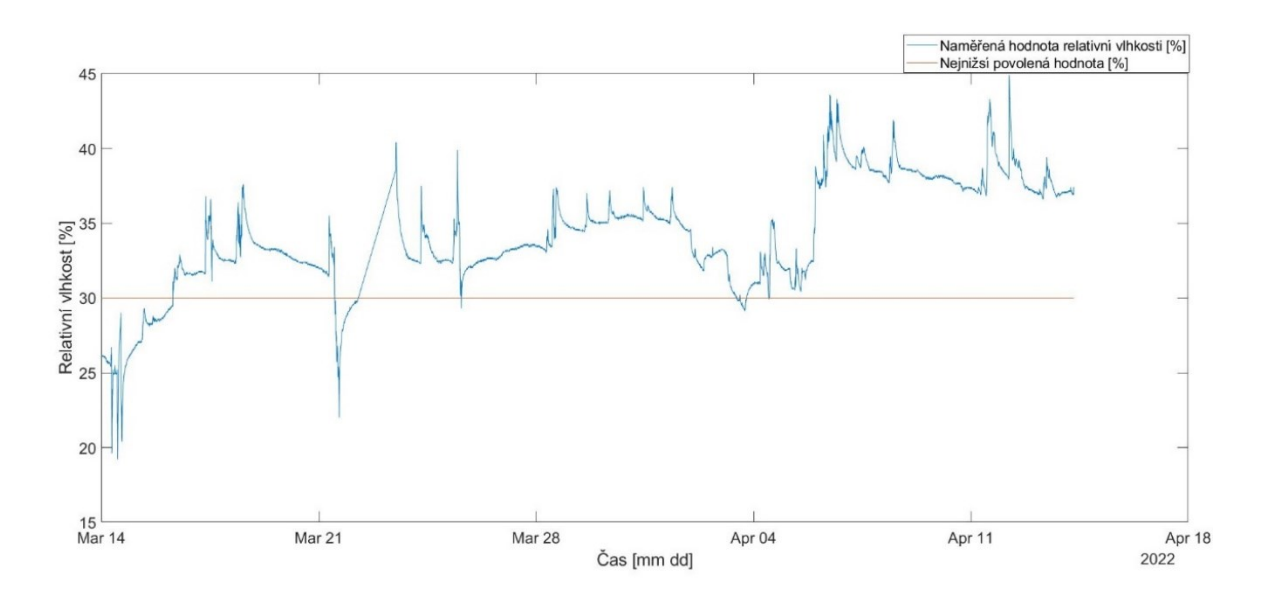

*Obrázek 40. Naměřené hodnoty relativní vlhkosti pomocí sondy Testo v obývacím pokoji SCH1*

Naměřené hodnoty relativní vlhkosti (Obr. 40.) ve většině případu splňovaly stanovené minimální hodnoty dle vyhlášku č. 6/2003 Sb. V některých momentech (Tab. 24.) relativní vlhkost klesla až pod 20 % a tudíž nebyla v souladu s vyhláškou. Přesnost chytré sondy v měřeném rozmezí byla ±3 % (10 do 35 %) a ±2 % (35 do 65 %).

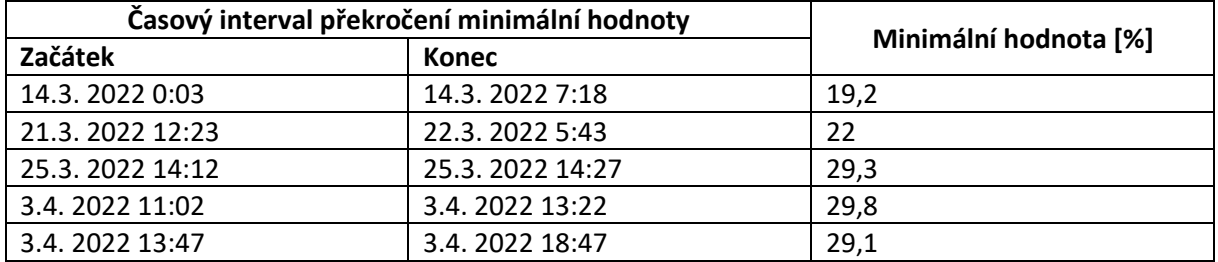

*Tabulka 23. Intervaly, kde hodnoty překračují minimum* 

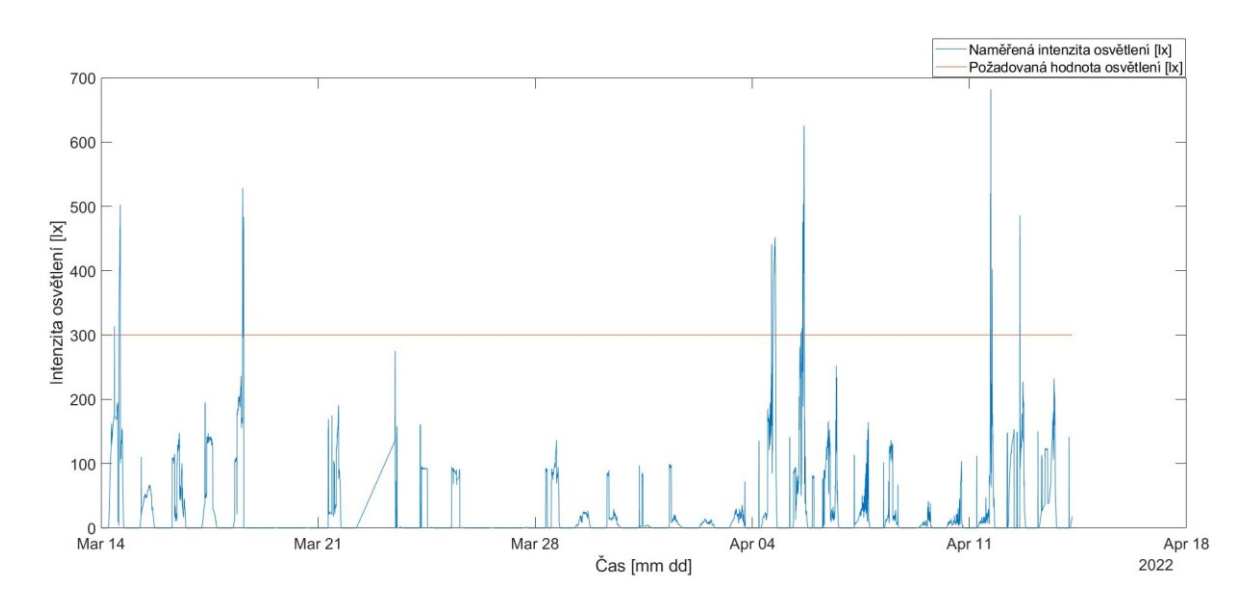

*Obrázek 41. Naměřené hodnoty intenzity osvětlení pomocí sondy Testo v obývacím pokoji SCH1*

Naměřené hodnoty intenzity osvětlení (Obr. 41.), dosáhly požadovaných hodnot dle normy ČSN EN 12464-1 pouze v šesti případech. Naměřené hodnoty touto sondou dosáhly lepších výsledků oproti provoznímu měření díky lepšímu umístění senzoru. Nízké hodnoty intenzity osvětlení jsou zapříčiněny nedostatečným počtem svítidel v místnosti.

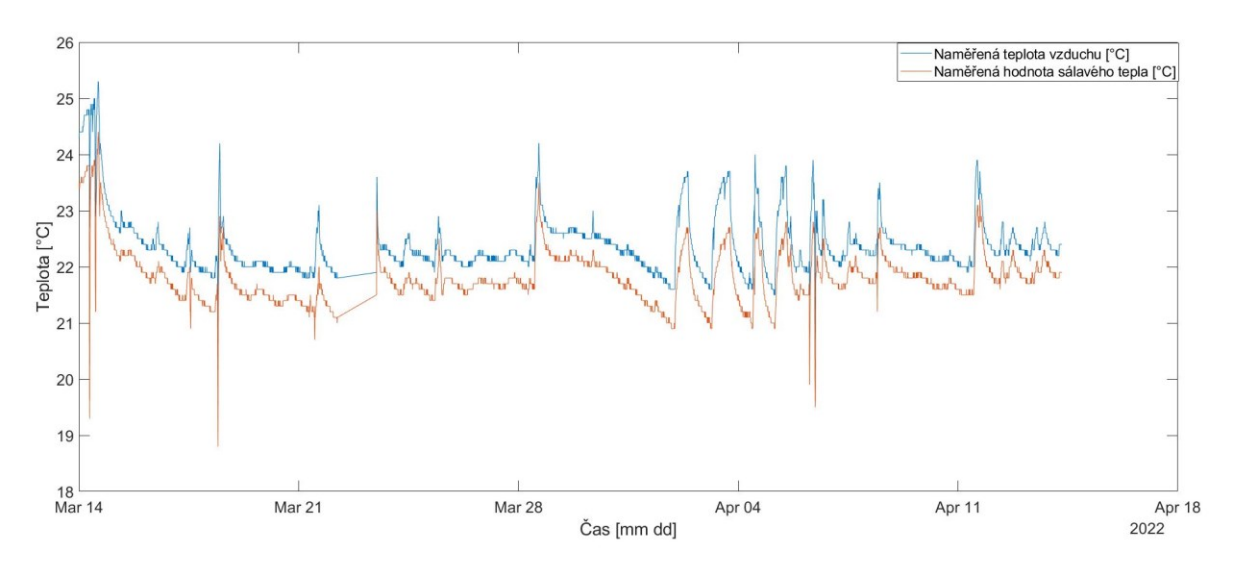

*Obrázek 42. Naměřené hodnoty sálavého tepla a teploty vzduchu v obývacím pokoji SCH1*

Z tohoto grafu lze vyčíst, že hodnota sálavého tepla kopírovala hodnotu teploty vzduchu (Obr. 42.). Jde vidět, že mezi teplotou vzduchu a sálavého tepla nejsou velké rozdíly. Lze předpokládat, že měřící soustava Testo nebyla vystavena slunečnímu svitu.

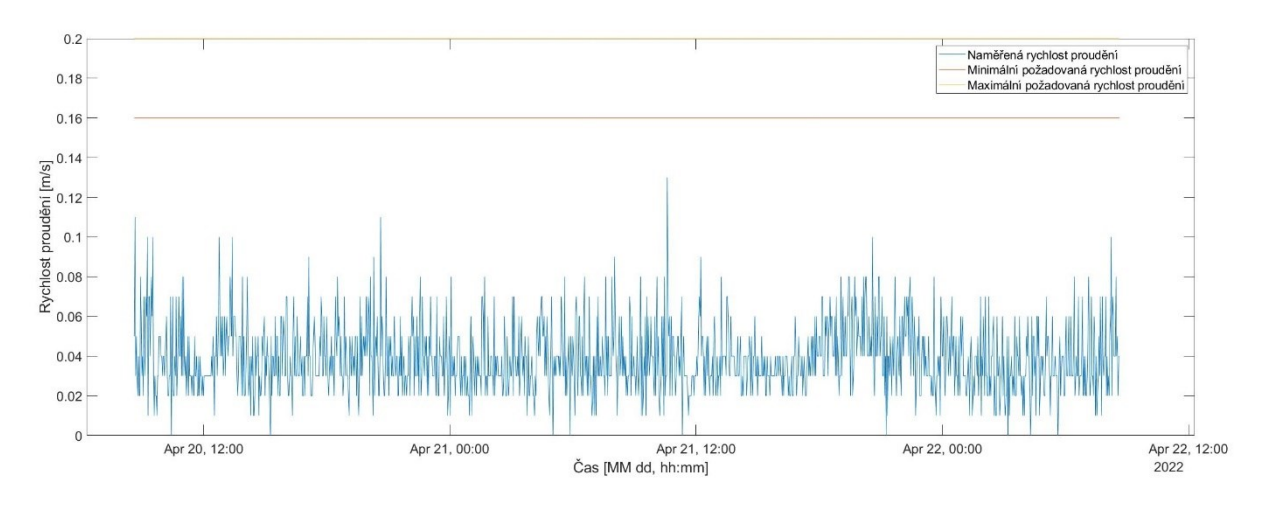

*Obrázek 43. Naměřené hodnoty rychlosti proudění vzduchu v místnosti EB312*

Naměřené hodnoty rychlosti proudění vzduchu (Obr. 43.) byly mimo daný rozsah dle vyhlášky č. 20/2012 Sb. V místnosti EB312 není přítomná odvětrávací jednotka, tudíž nedochází k pravidelné výměně vzduchu a k většímu proudění. Ovlivnit tuto hodnotu lze otevřením oken a dveří nebo zavedením nuceného odvětrávaní, čímž vznikne větší rychlost proudění vzduchu.

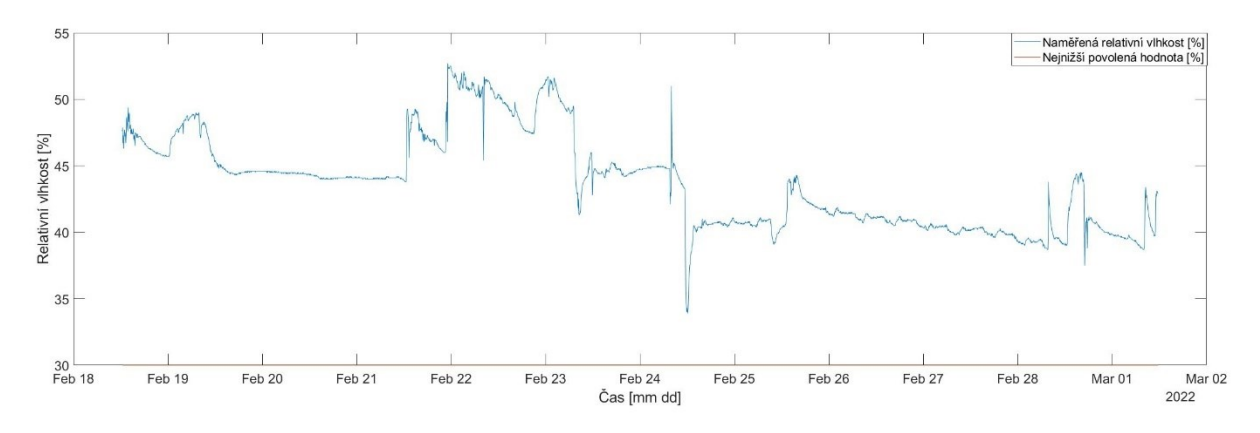

*Obrázek 44. Naměřené hodnoty relativní vlhkosti pomocí sondy Testo v ložnici SCH1*

Naměřené hodnoty relativní vlhkosti (Obr. 44.) splňovaly stanovené minimální hodnoty dle vyhlášku č. 6/2003 Sb. Přesnost chytré sondy v měřeném rozmezí byla ±3 % (10 do 35 %) a ±2 % (35 do 65 %).

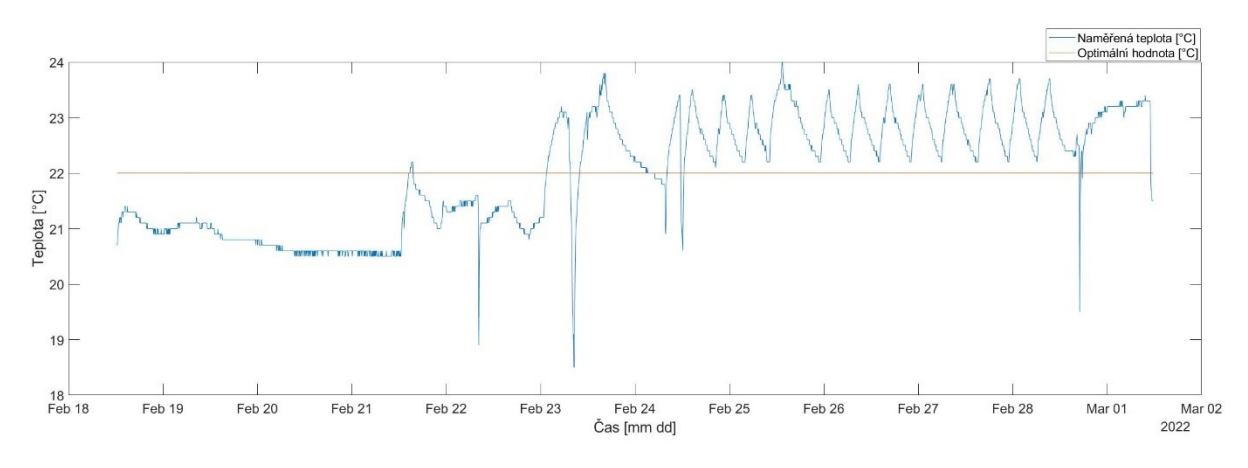

*Obrázek 45. Naměřené hodnoty teploty pomocí sondy Testo v ložnici SCH1*

Naměřené hodnoty teploty (Obr. 45.) pomocí Bluetooth sondy Testo 605i ve většině případů vyhovují stanovenému rozmezí dle vyhlášky č. 6/2003 Sb. Teplota se pohybovala okolo v rozmezí 22 °C ±0,2 °C, ale ve třech případech překročila hodnotu 20 °C. Přesnost chytré sondy byla ±0,5 °C.

# **5.3. Měření pomocí dataloggerů**

#### **5.3.1. Měření pomocí Testo 160 THL**

Tímto přístrojem byla měřena teplota, relativní vlhkost a intenzita osvětlení. Měření proběhlo v bytě SHC1, přesněji v obývacím pokoji, kde se také měřilo pomocí technologie KNX, BACnet a chytrými sondami Testo. Datalogger byl umístěn ve výšce 1,3 metrů a přibližně 20 centimetrů od stěny (mohlo dojít ke zkreslení výsledků). Interval zaznamenání dat byl 15 minut. Detailní popis dataloggeru 160 THL je uveden v příloze A.

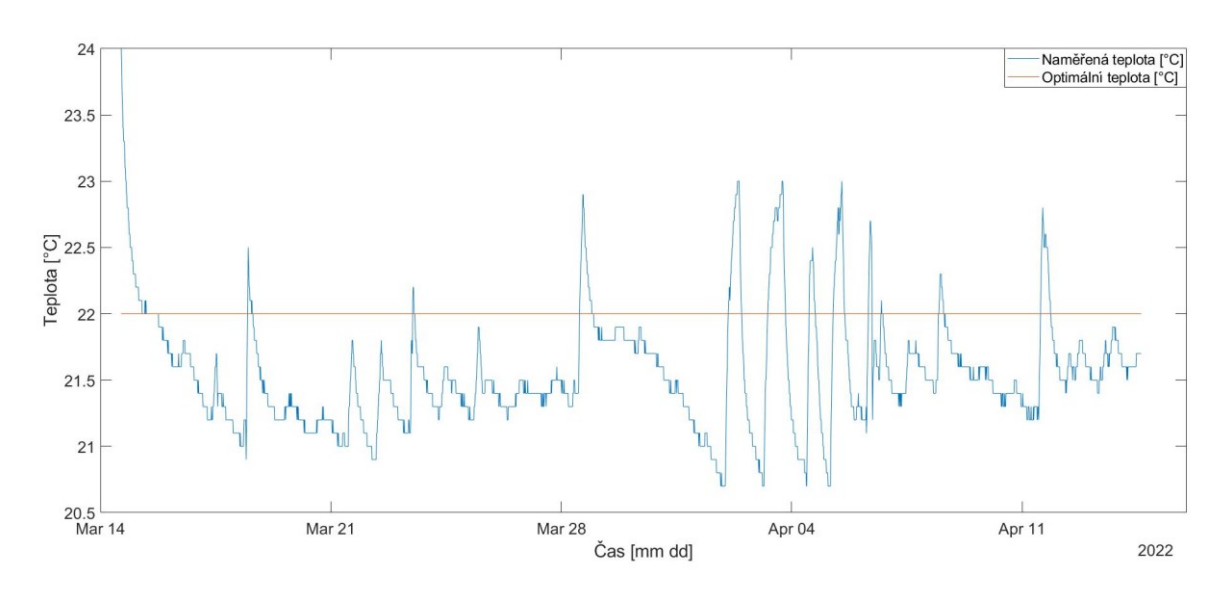

#### **5.3.1.1. Naměřené a vyhodnocená data**

*Obrázek 46. Naměřené hodnoty teploty pomocí Testo 160 THL v obývacím pokoji SCH1*

Naměřené hodnoty teploty (Obr. 46.) pomocí Testo 160 THL jsou v souladu se stanoveným minimem dle vyhlášky č. 6/2003 Sb. Hodnota teploty nepřekročila daný rozsah pro chladné období roku a to 22 °C ±2°C.

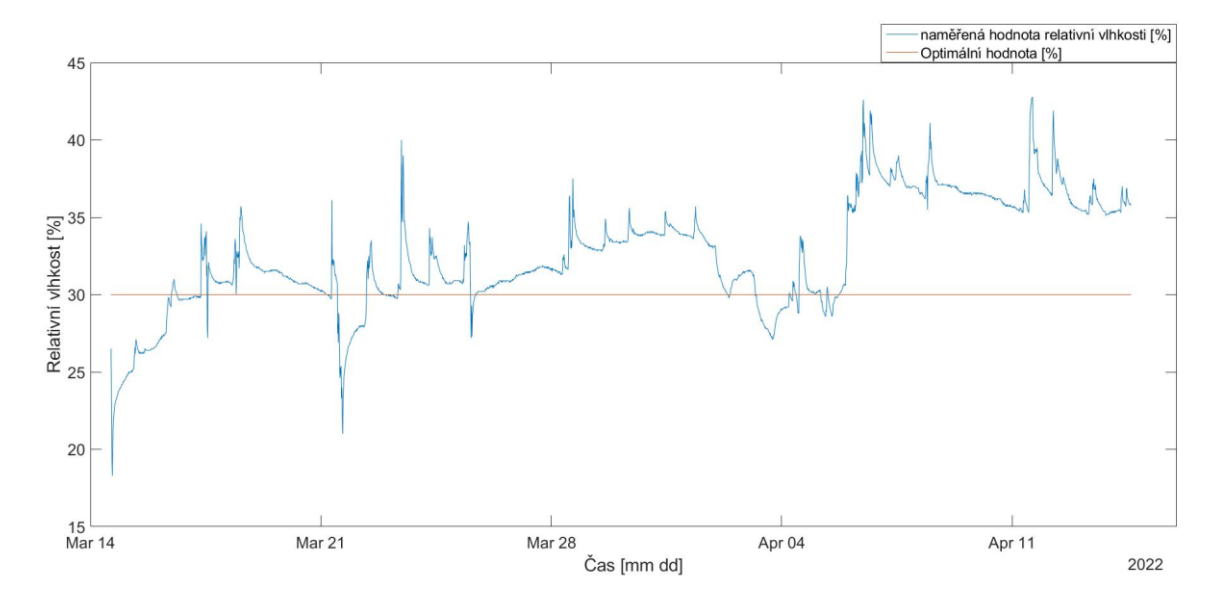

*Obrázek 47. Naměřené hodnoty relativní vlhkosti pomocí Testo 160 THL v obývacím pokoji SCH1*

Naměřené hodnoty relativní vlhkosti (Obr. 47.) pomocí Testo 160 THL dle vyhlášky č. 6/2003 Sb. ve většině případů vyhovovaly stanovenému minimu. Hodnoty, které byly menší než 30 %, jsou ale neuspokojivé. Hodnota je ovlivněna vytápěním, kdy při ohřevu vzduchu dochází ke snižování vlhkosti vzduchu.

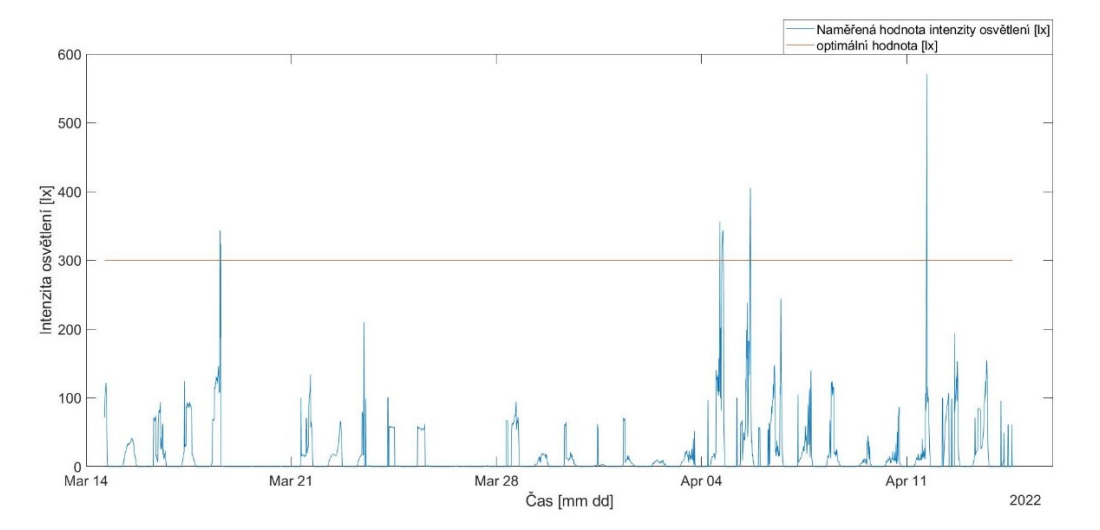

*Obrázek 48. Naměřené hodnoty intenzity osvětlení pomocí Testo 160 THL v obývacím pokoji SCH1*

Naměřené hodnoty intenzity osvětlení (Obr. 48.) dosáhly požadovaných hodnot dle normy ČSN EN 12464-1 pouze ve čtyřech případech. Toto může být zapříčiněno nedostatečným počtem svítidel v místnosti nebo špatným umístněním senzorů. Pro činnosti jako například čtení, psaní, práce na PC je požadována hodnota 300 lx.

## **5.3.2. Měření pomocí Testo 160 IAQ**

Tímto přístrojem byla měřena teplota, relativní vlhkost a koncentrace CO2. Měření proběhlo v bytě SHC1, přesněji v obývacím pokoji, kde se také měřilo pomocí technologie KNX, BACnet a chytrými sondami Testo. Datalogger byl umístěn ve výšce 1,3 metrů a přibližně 20 centimetrů od stěny. Interval zaznamenání dat byl 15 minut. Datalogger neměřil po stejnou dobu jako KNX senzory a přístroje Testo vzhledem k tomu, že byl odpojeny od napájení. Měřená data jsou uvedena z jiného časového intervalu. Detailní popis dataloggeru 160 IAQ je uveden v příloze A.

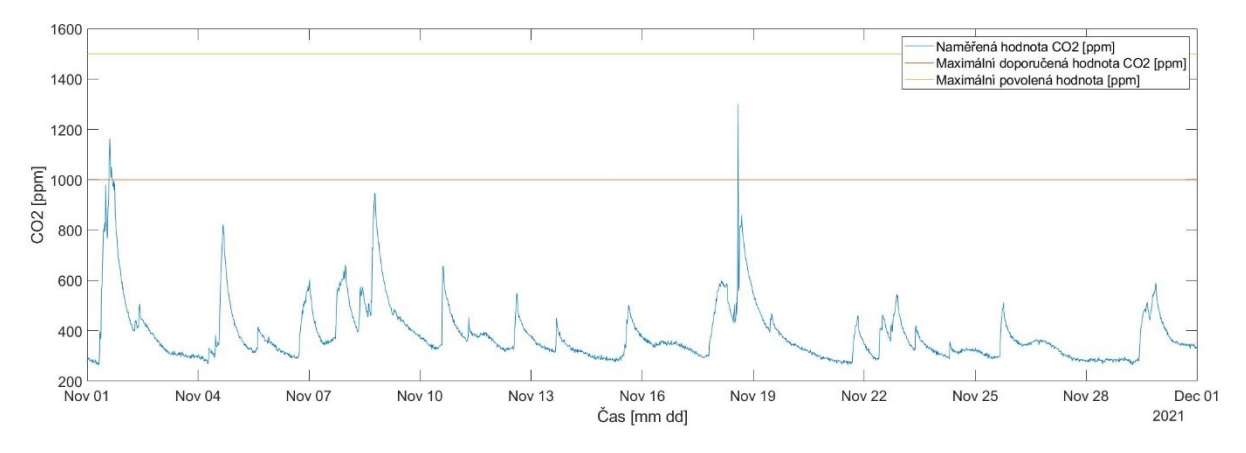

#### **5.3.2.1. Naměřená a vyhodnocená data**

*Obrázek 49. Naměřená hodnoty CO2 pomocí Testo 160 IAQ v obývacím pokoji SCH1*

Naměřené hodnoty CO2 (Obr. 49.) pomocí Testo 160 IAQ jsou v souladu s vyhláškou č. 20/2012 Sb. Naměřené hodnoty nepřesáhly maximální povolenou hodnotu a to hodnotu 1500 ppm. Toto mohlo být zapříčiněno menší přítomností osob v měřeném intervalu.

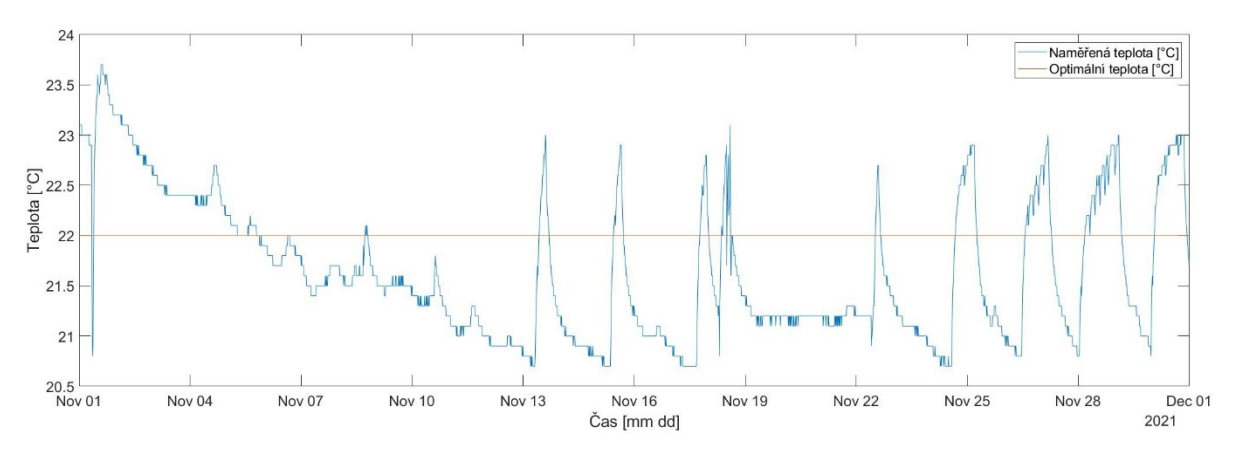

*Obrázek 50. Naměřené hodnoty teploty pomocí Testo 160 IAQ v obývacím pokoji SCH1*

Naměřené hodnoty teploty (Obr. 50.) pomocí Testo 160 IAQ jsou v souladu s vyhláškou č. 6/2003 Sb. Hodnota teploty nepřekročila daný rozsah pro chladné období roku, a to 22°C ±2°C.

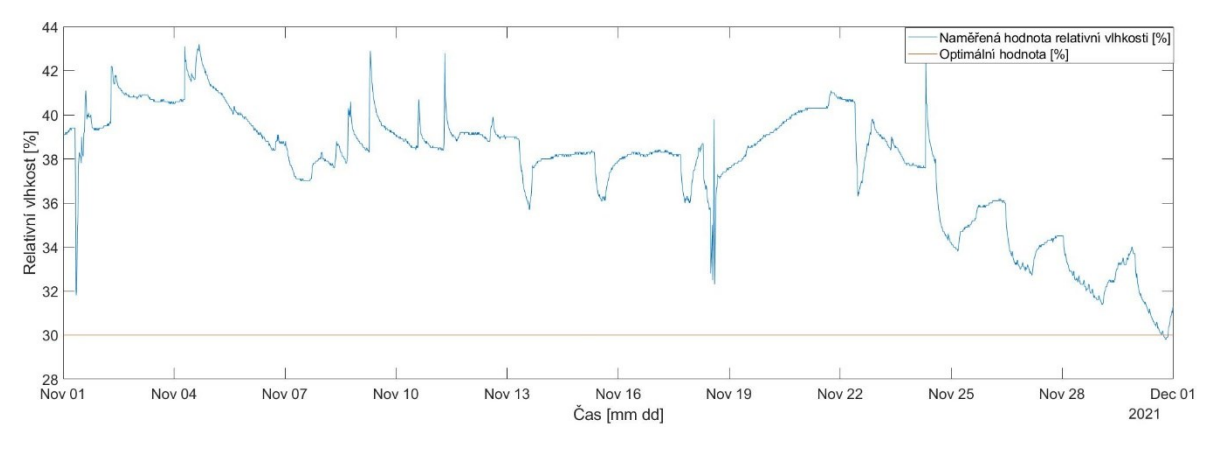

*Obrázek 51. Naměřená hodnoty relativní vlhkosti pomocí Testo 160 IAQ v obývacím pokoji SCH1*

Naměřené hodnoty relativní vlhkosti (Obr. 51.) pomocí Testo 160 IAQ dle vyhlášky č. 6/2003 Sb. ve většině případů vyhovovaly stanovenému minimu. Hodnoty, které byly menší než 30 %, jsou neuspokojivé. V tomto časovém intervalu dosahovaly hodnoty lepších výsledků jako v případě měření pomocí Testo 160 THL.

### **5.4. Měření hluku**

Pro měření hluku bylo využito zařízení Testo 816-1. Detailnější popis přístroje je uveden v příloze A. Měření bylo provedeno v obývacím pokoji a v ložnici v bytě Smart Home Care 1 (SHC1).

#### **5.4.1. Práce s hlukoměrem Testo 816-1**

Přistroj lze uvést do provozu stisknutím Start tlačítka. V momentě, kdy se přístroj spustil, je zapotřebí nastavit správný datum a čas pro správné zaznamenání měřených hodnot. To lze provést stisknutím tlačítka CLOCK po dobu 2 vteřin. Šipkami na zařízení se nastavísprávný čas a datum a potvrdí opět tlačítkem CLOCK. Jednorázové zaznamenání hodnoty lze provést tlačítkem MEM. Po stisknutí se hodnota zapíše do paměti zařízení. V tomto případě je využito cyklického zaznamenání hodnot. Jako první je zapotřebí nastavit interval měření. To lze provést tlačítkem INTV a za pomocí šipek nastavit časový interval. Lze ho nastavit od jedné sekundy, až po jednu minutu. Vzhledem k dlouhodobému měření byl zvolen časový interval jedna minuta. Pro spuštění měření je zapotřebí stisknout tlačítko REC. Data se začnou cyklicky zaznamenávat do paměti přístroje. Pro ukončení měření opět stiskneme tlačítko REC.

V momentě, kdy jsou data naměřena, je zapotřebí přístroj připojit k počítači kabelem RS232/USB. Po připojení spustíme software testo816-1, který je dodáván výrobcem. Po spuštění programu přejdeme do záložky Data Logger, kde se zobrazí naměřená data. Z grafu lze vyčíst minimální a maximální hodnoty měřeného časového úseku. Export naměřených dat provedeme tlačítkem Export Statistic.

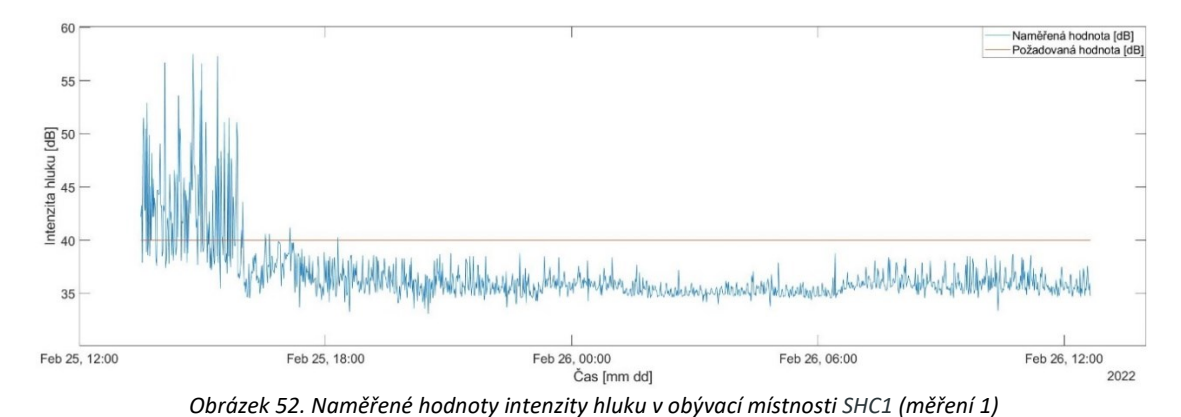

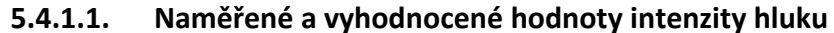

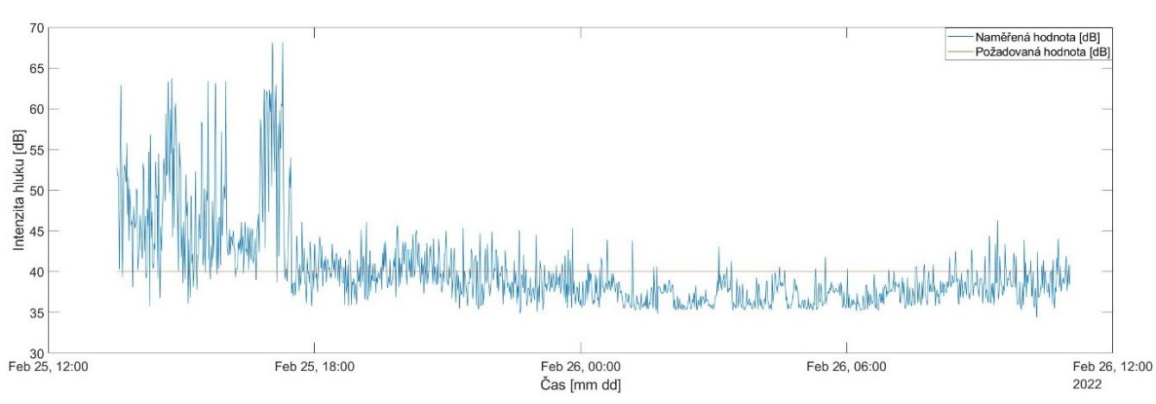

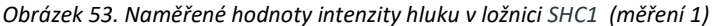

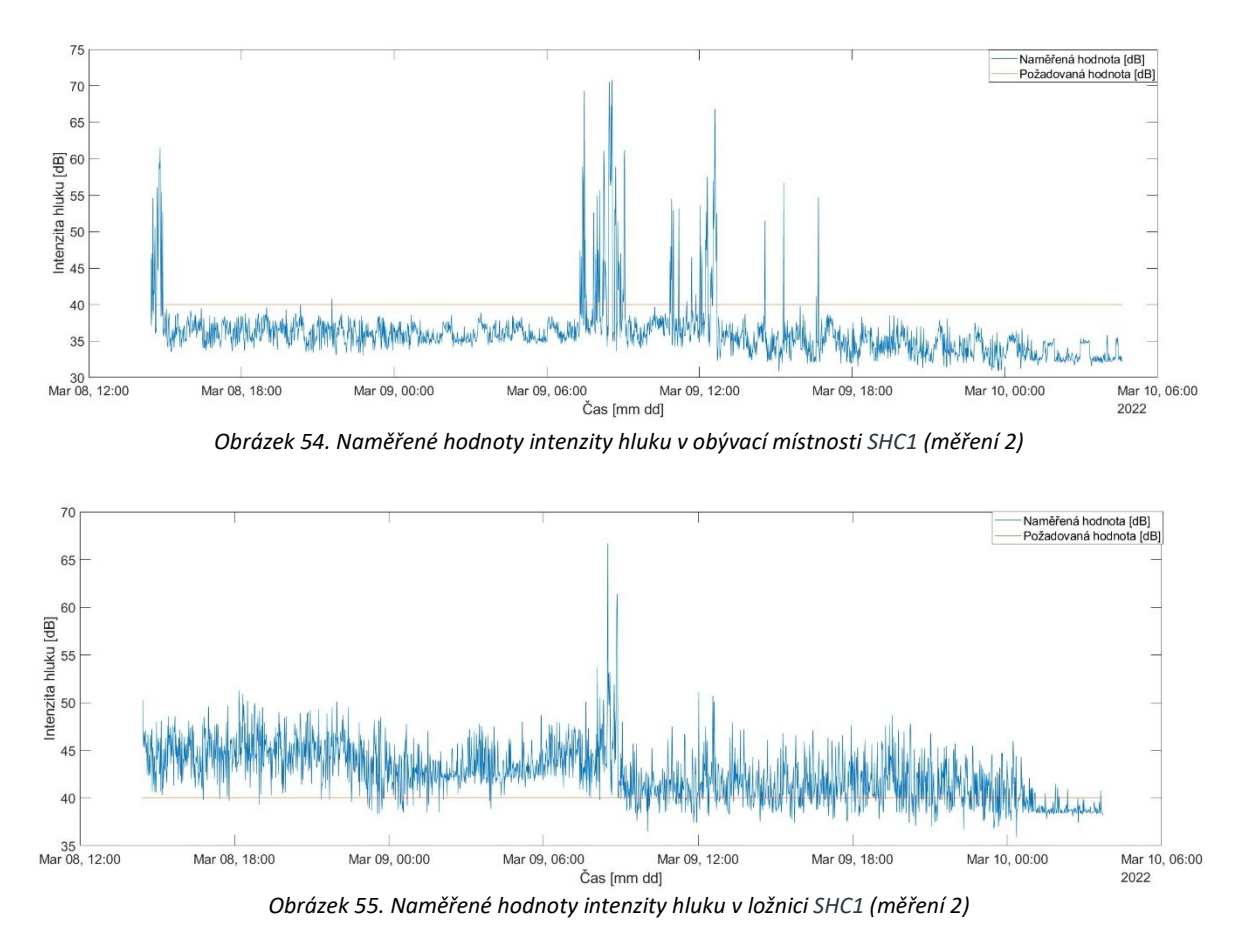

Naměřené hodnoty intenzity hluku (Obr. 52. – 55.) neodpovídají hlukovým limitům dle vyhlášky č. 272/2011 Sb. Při době pobytu od 6:00 do 22:00 by hodnota intenzity hluku se měla pohybovat okolo 40 dB. Při pobytu v době 22:00 až 6:00 by se hodnota měla pohybovat okolo 30 dB. Naměřené hodnoty často přesahovaly tyto hranice. Výsledky měření v obývacím pokoji byly z tohoto hlediska lepší než hodnoty naměřené v ložnici. Intenzitu hluku ovlivnilo vnější prostředí (např. silnice).

Velké nárusty intenzity hluku zapříčinila přítomnost osob v místnosti. Z grafu lze odhadnout, kdy byla přítomná osoba v místnosti.

# **5.5. Měření osvětlení vůči srovnávací rovině**

### **5.5.1. Postup měření a simulace**

Simulace měření osvětlení vůči srovnávací rovině byla provedena v programu BuildingDesign s doplňkovým modulem Wils. Před samotnou simulací je nutno zjistit rozměry místnosti, ve které bude probíhat simulace. Dále musí být zjištěno umístění a typ použitých svítidel (v tomto případě OIZZO SQ LED 230 V, 3000 lm). Následně v programu samotném vytvoříme místnost (obývací pokoj a ložnici).

Po vytvoření místností vložíme svítidla a vyhodnocovací body, které umístíme do výšky 20 cm. Počet a umístění vyhodnocovacích bodů bylo určeno dle normy ČSN 36 0011-1. V tomto případě byly umístěny vyhodnocovací body ve vzdálenosti 1 m od stěny a počet zvolíme tak, aby jich bylo rozumné množství, tzn. tolik, aby jich nebylo málo ale ani zbytečně moc. Použito bylo celkem 48 vyhodnocovacích bodů (mřížka 7x7. jeden bod byl umístěn ve sloupu) v obývacím pokoji a 15 vyhodnocovacích bodů (mřížka 4x4, jeden bod byl umístěn ve stěně) v ložnici (Obr. 56.). Posledním krokem je spuštění simulace a evaluace výsledků.

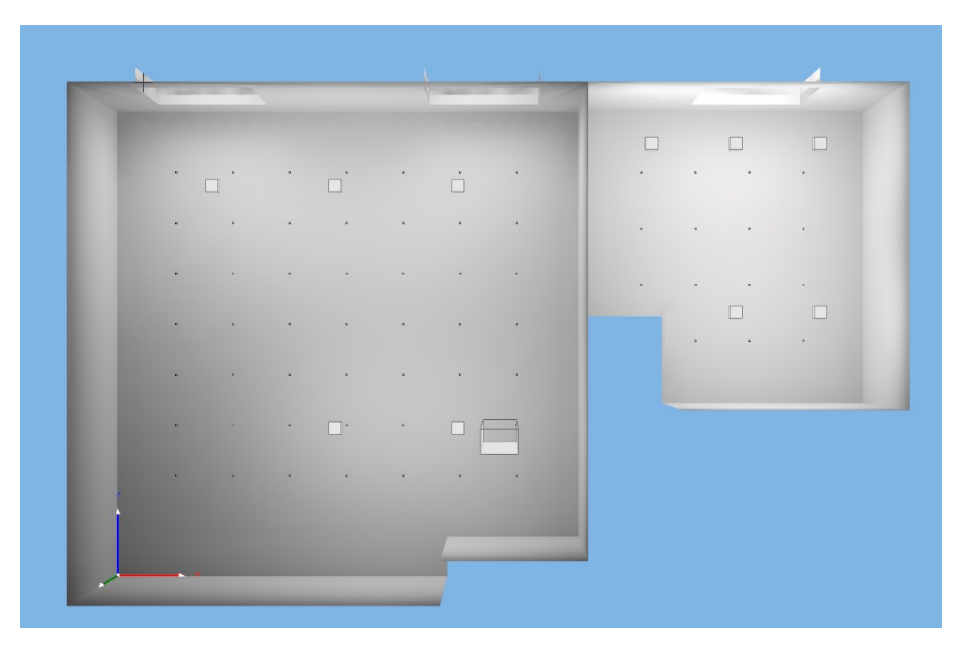

V příloze je kompletní dokumentace ze simulace z programu Wills.

*Obrázek 56. Vytvořená srovnávací rovina v BuildingDesign*

Pro reálné měření osvětlení ve srovnávací rovině bylo využito Testo 400 se sondou pro měření intenzity osvětlení Lux. Dle vytvořené srovnávací roviny v programu BuildingDesign se měření realizovalo v reálném prostoru. Měření mohlo být ovlivněno okolním nábytkem. Pro ideální měření by bylo vhodné, aby byla místnost prázdná, tudíž by měření nemohlo být ovlivněno odrazem světla od překážek.

Při vytváření reálné srovnávací plochy mohlo dojít k odchylce v řádech centimetrů. Norma ale říká, že rozmezí mezi body by mělo být přibližně stejné, tudíž jsme způsob měření dodrželi. Pro přesnější měření by se musela srovnávací plocha vytvořit s větší přesností.

Měření probíhalo tak, že postupně v každém bodě se změřila a zapsala hodnota intenzity osvětlení v dané výšce (20 cm).

Měření proběhlo ve třech scénářích, a to:

- Měření osvětlení s umělým osvětlením a denním příspěvkem osvětlení
- Měření osvětlení s denního příspěvkem osvětlením
- Měření osvětlení s umělým osvětlením

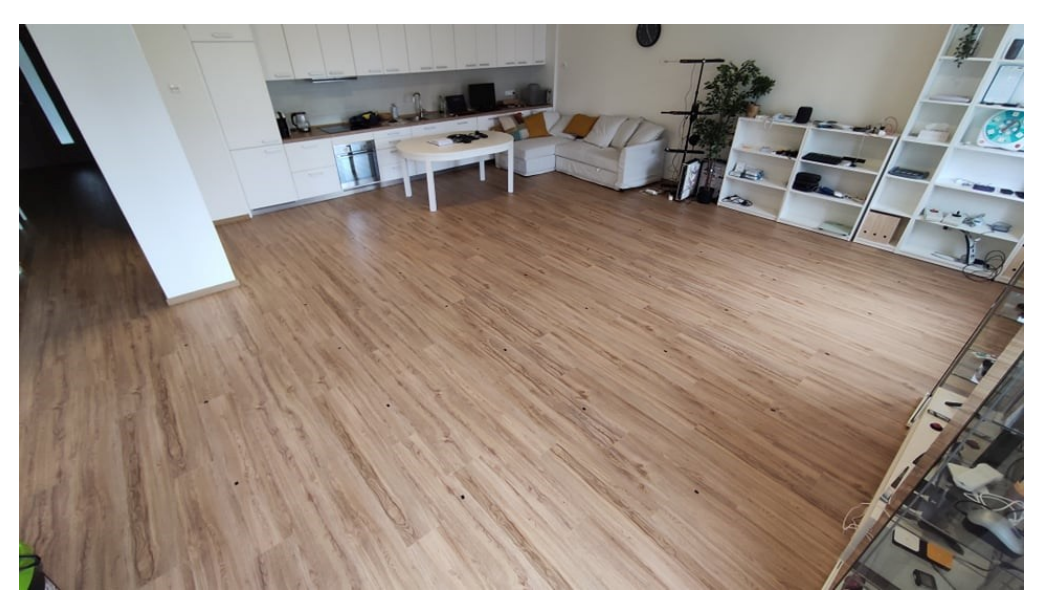

*Obrázek 57. Příprava pro měření osvětlení ve srovnávací rovině*

#### **5.5.1.1. Naměřené hodnoty intenzity osvětlení vůči srovnávací rovině**

• Měření osvětlení s umělým osvětlením a denním příspěvkem osvětlení (Obr. 58.)

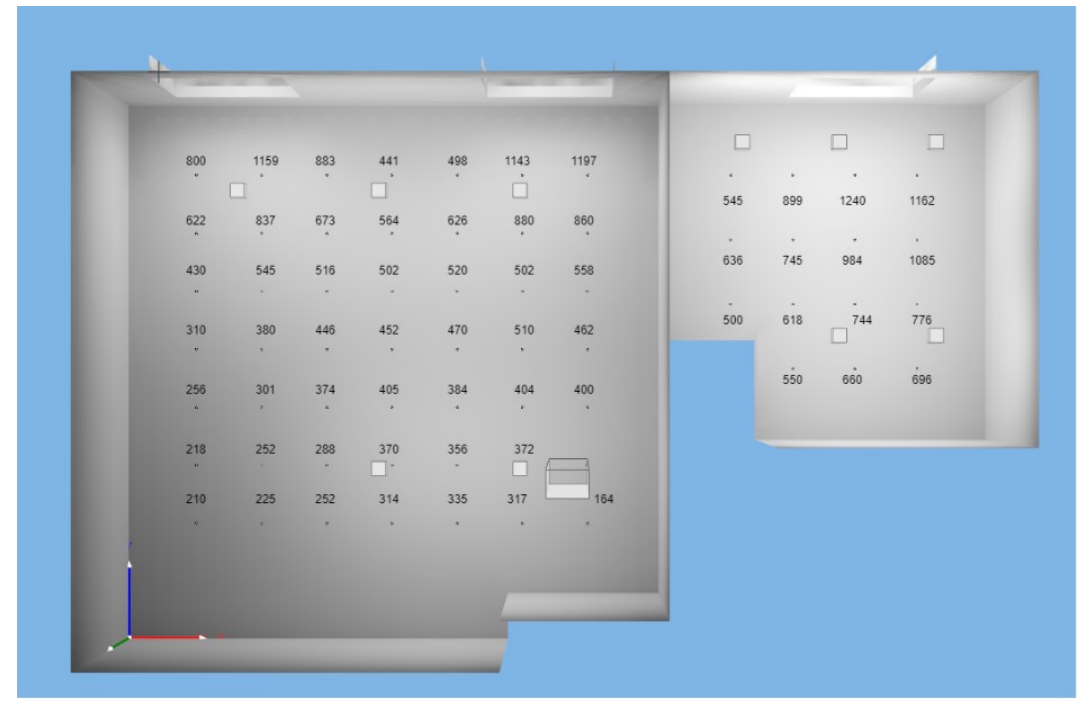

*Obrázek 58. Výsledky měření osvětlení s umělým osvětlením a denním příspěvkem osvětlení*

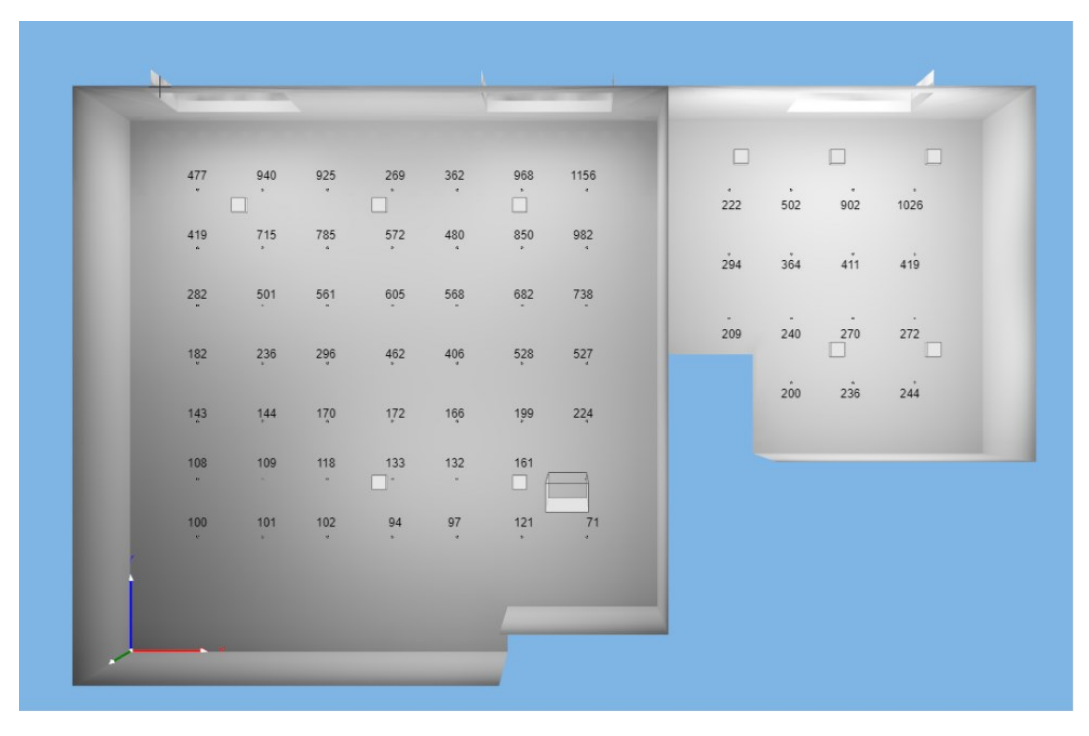

• Měření osvětlení pouze s denním příspěvkem osvětlením (Obr. 59.)

*Obrázek 59. Výsledky měření osvětlení pouze s denním příspěvkem osvětlení*

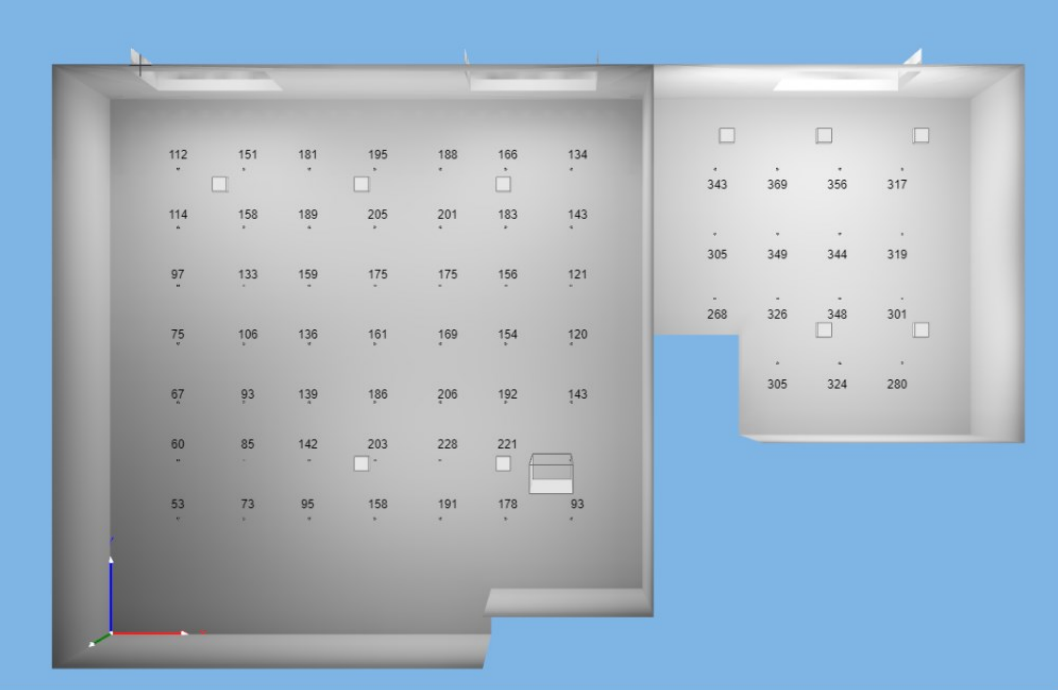

• Měření osvětlení pouze s umělým osvětlením (Obr. 60.)

*Obrázek 60. Výsledky měření osvětlení pouze s umělým osvětlením*

#### **5.5.1.2. Výsledná simulace**

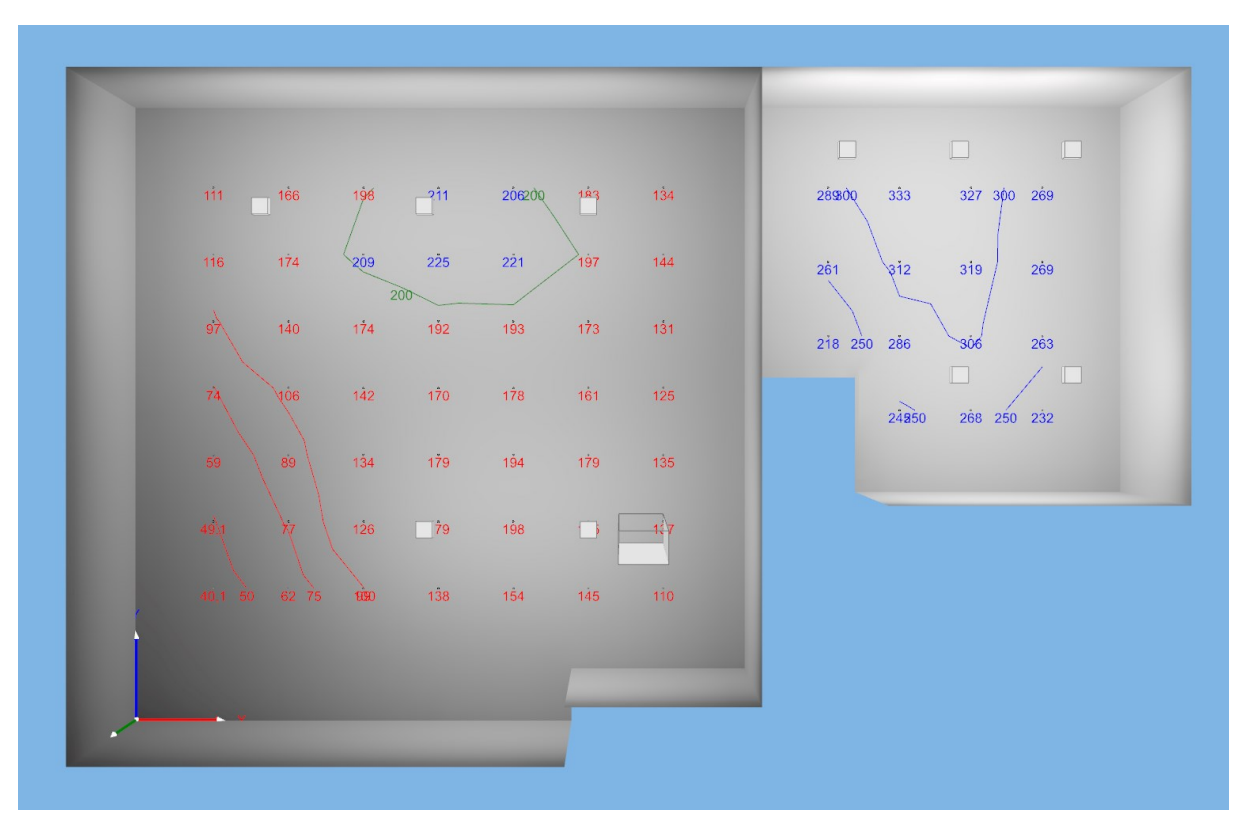

*Obrázek 61. Výsledek simulace v programu Wils*

Simulace byla provedena pro intenzitu osvětlení umělého osvětlení v místnosti, tudíž nezahrnuje denní příspěvek osvětlení.

#### **5.5.1.3. Vyhodnocení naměřených hodnot**

Výsledné naměřené hodnoty odpovídají hodnotám vygenerovaných pomocí simulace. Rozdíly mezi některými hodnotami mohou být zapříčiněny odrazem světla vzhledem k tomu, že simulace nepracuje s umístěným nábytkem. Hodnoty se také mohou lišit kvůli přesnosti sondy pro měření intenzity osvětlení.

Výsledné naměřené hodnoty nejsou v souladu s normou ČSN EN 12464-1. Hodnoty by se měly pohybovat okolo 300 lx vzhledem k vykonávaným činnostem (čtení, práce na Pc, psaní atd.). Hodnoty mohly být lepší, kdyby měření bylo provedeno v optimální výšce a to 0,85 metrů. Z naměřených hodnot lze vyčíst, že je zapotřebí buď použít světla s větším světelným tokem, nebo instalovat více svítidel.

# **5.6. Měření odběru elektrického proudu**

## **5.6.1. Postup měření**

Pro měření odběru elektrického proudu byl využít klešťový multimetr Testo 770-3. Technické specifikace jsou uvedeny v příloze A. Měření proběhli v bytě SCH1.

Pro uvedení klešťového multimetru do provozu je zapotřebí přepnout otočný přepínač do polohy pro měření proudu. V tomto režimu přístroj automaticky rozpozná, zda je měřen AC nebo DC signál. V tomto případě se automaticky nastavil do režimu AC. Toto lze také nastavit manuálně. Poté za pomocí spouště úchopného mechanismu klešťové sondy byl uchopen příslušný vodič a na displeji se zobrazila hodnota proudu, která byla odečtena.

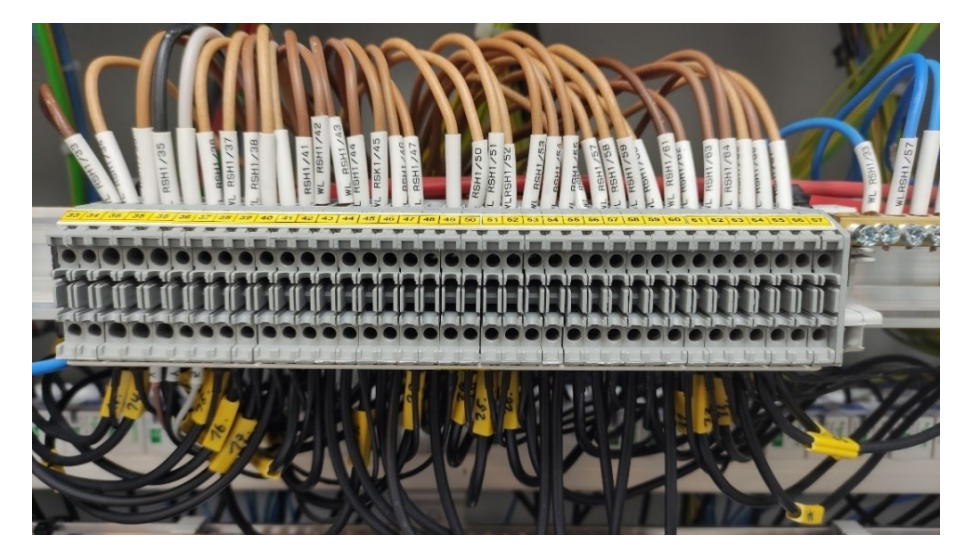

*Obrázek 62. Svorkovnice pro zásuvky v bytě SCH1*

Měření bylo provedeno v hlavním rozvaděči (RSH1), kde byl měřen postupný odběr elektrického proudu pro jednotlivé zásuvky. Bylo zapotřebí zjistit, která zásuvka je připojena, na jakou svorku (Obr. 62.). Pro testování se do jednotlivých zásuvek připojila varnou konvici a odečetl proud na zobrazený na display.

#### **5.6.1.1. Naměřené hodnoty odběru elektrického proudu**

*Tabulka 24. Odběr proudu v místnosti 217 (ložnice)*

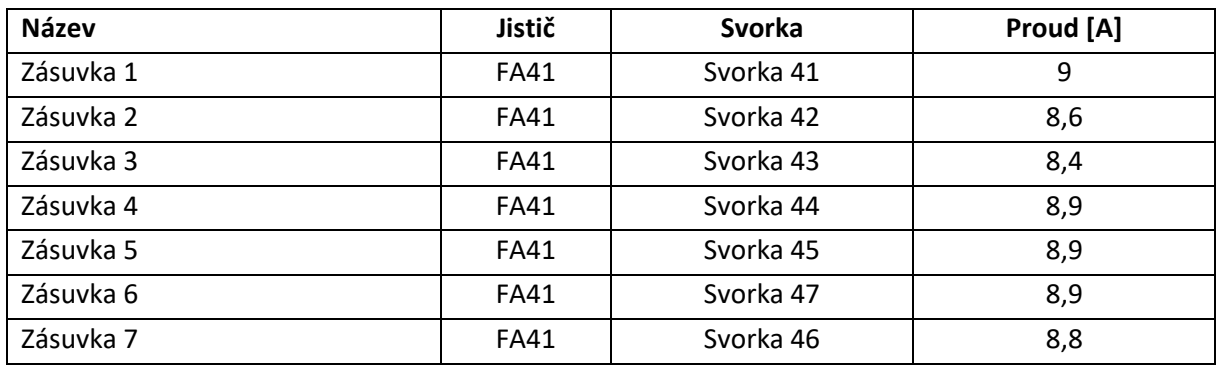

*Tabulka 25. Odběr proudu v místnosti 215 (chodba)*

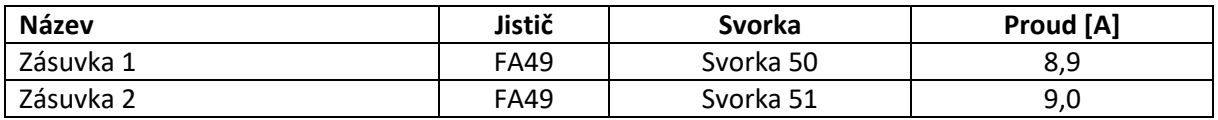

*Tabulka 26. Odběr proudu v místnosti 216 (koupelna)*

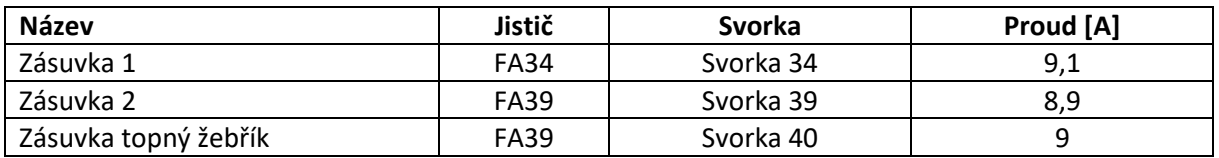

*Tabulka 27. Odběry proudu v místnosti 220 (kuchyň + obývací pokoj)*

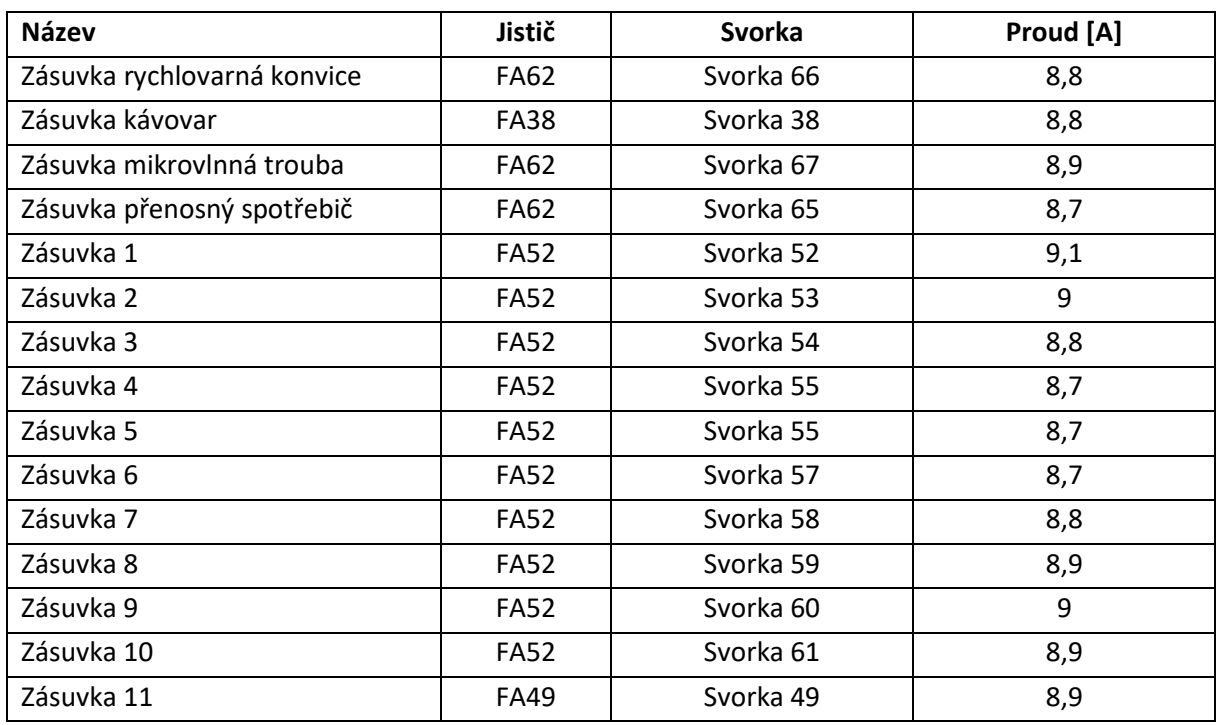

Toto měření by se dalo využit pro nepřímé monitorování osob v místnosti. Nepřímé monitorování přítomnosti osob v místnosti zvyšuje komfort osobám, které jsou monitorovány. Nemají pocit, jako například z kamerových systému, že je systém zaznamená.

V momentě, kdy došlo k odběru elektrického proudu, musela osoba zapojit přístroj do zásuvky (např. varná konev, mobilní nabíječka atd.). Při růstu elektrického odběru lze říct, že osoba byla přítomna v místnosti.

## **5.7. Měření počtu nanočástic**

Pro měření nanočástic byl využit přístroj Testo DiSCmin. Měření proběhlo v budově FEI v místnosti EB312. Parametry přístroje Testo DiSCmini jsou uvedeny v příloze A.

#### **5.7.1. Postup měření**

Pro zapnutí přístroje bylo potřeba stisknout tlačítko pro zap./vyp. Bylo nutné také do přístroje vložit SD kartu, na kterou budou posléze zaznamenána data. Po stisknutí tohoto tlačítka se po dobu pěti minut přístroj zahříval. Při prvotním spuštění bylo zapotřebí nastavit aktuální datum a čas. Dalším krokem bylo odšroubování zátky ze spodu impaktoru a odstranění nanesených vrstev prachu. Je zapotřebí zkontrolovat, zda je nabíječka částic, čerpadlo a zahřívání senzoru zapnuté (zobrazené symboly (7, Φ, H) na displeji). V momentě, kdy přístroj ukončil zahřívání, začíná měřit. V této chvíli ale přístroj neukládal naměřená data. Pro ukládání naměřených dat je potřeba stisknout tlačítko REC. Na displeji začal blikat kruh pro indikaci nahrávání dat. Naměřené hodnoty se ukládaly v intervalu jedné vteřiny. Po stisknutí tlačítka REC po dobu 3 vteřin se záznam ukončil. SD karta byla vyjmuta z přístroje a vložena do PC. Z této karty byla stažena naměřená data a dále zpracována.

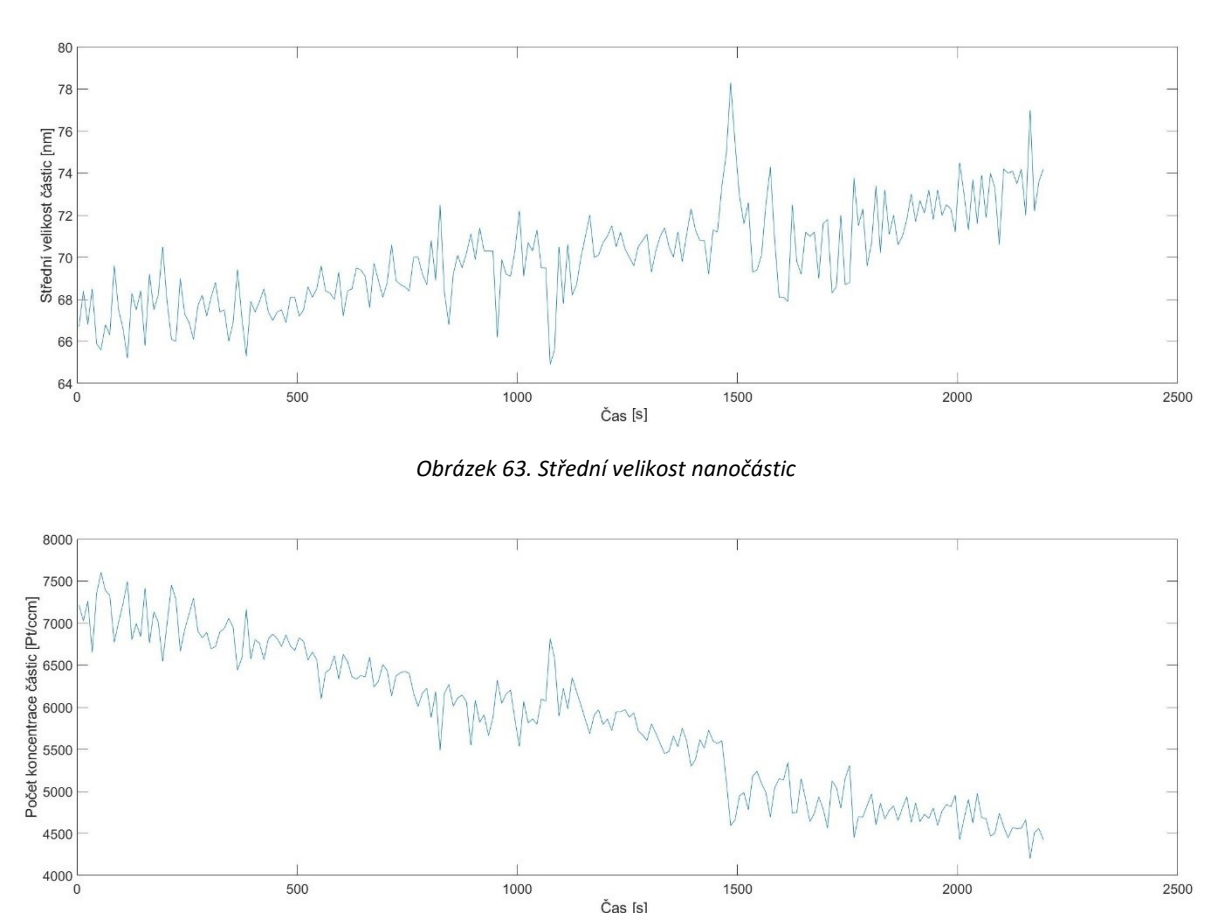

#### **5.7.2. Naměřené hodnoty**

*Obrázek 64. Koncentrace nanočástic*

Naměřené hodnoty koncentrace nanočástic v ovzduší v místnosti EB312 se pohybovaly v rozmezí od 4202 až 7603 Pt/ccm (Obr. 63.). Střední velikost částic se pohybovala v rozmezí 64,9 až 78,3 nm (Obr.64.).

# **6.Srovnání provozního a referenčního měření**

Pro srovnání jsou vybrány naměřené hodnoty relativní vlhkosti, teploty, a koncentrace  $CO<sub>2</sub>$ pomocí technologie KNX (provozní měření) a chytré sondy Testo pro měření teploty, relativní vlhkosti a koncentrace CO<sub>2</sub> (referenční měření). Při referenčním měření došlo k výpadku napájení v intervalu od 22.3. 2022 5:43 až 23.3. 2022 11:30 (viz. kap. 5.2.1.). V tomto časovém intervalu nebylo provedeno přesné referenční měření. Hodnoty v tomto časovém intervalu neodpovídají skutečnosti.

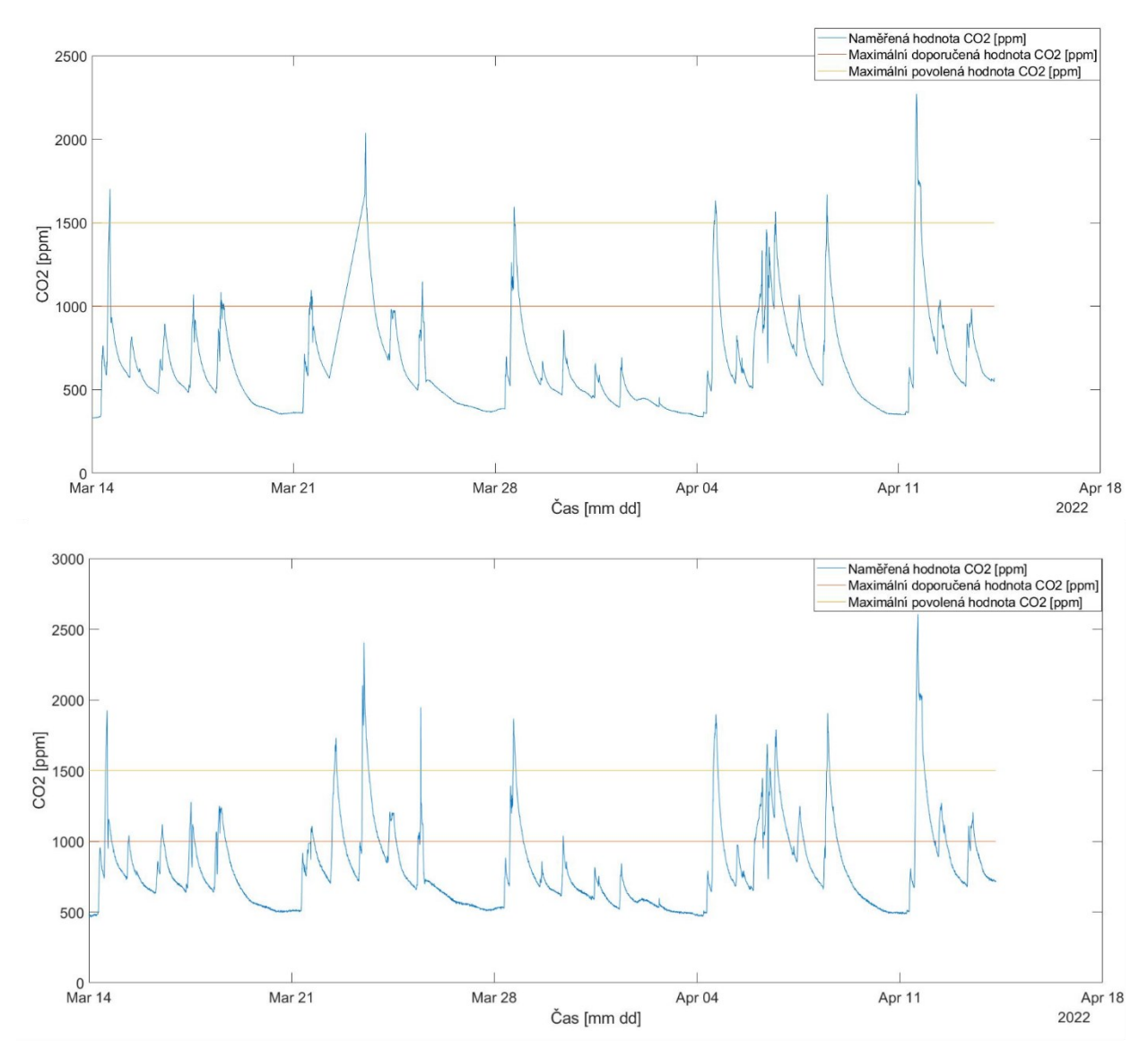

### **6.1. Srovnání koncentrace CO<sup>2</sup>**

*Obrázek 65. Srovnání provozního (dolní graf) a referenčního měření (horní graf) koncentrace CO<sup>2</sup>*

Z průběhu naměřených hodnot (Obr. 65.) lze vyčíst, že naměřená data jsou velice podobná. Referenční měření ale zaznamenalo menší hodnoty koncentrace CO<sub>2</sub> oproti provoznímu měření. Toto mohlo být zapříčiněno přesností senzorů, anebo jejich umístěním. Senzory byly umístěny ve výšce 1 metr, ale byla mezi nimi vzdálenost jeden metr. To mohlo mít za důsledek rozdílné proudění vzduchu a tím pádem rozdílné hodnoty koncentrace CO<sub>2</sub>. Umístění senzoru odpovídalo normě ČSN EN ISO 16000-26.

Časy překročení maximální stanovené hodnoty koncentrace CO<sup>2</sup> dle vyhlášky č. 20/2012 Sb. se liší v řádech deseti minut (Tab. 28.). Překročení maximální stanovené hodnoty koncentrace CO<sub>2</sub> bylo zaznamenáno vícekrát pomocí provozního měření (Tab. 28.).

| Časový interval překročení maximální hodnoty |                  |                  |                  |  |
|----------------------------------------------|------------------|------------------|------------------|--|
| Referenční měření                            |                  | Provozní měření  |                  |  |
| Začátek                                      | <b>Konec</b>     | Začátek          | <b>Konec</b>     |  |
| 14.3. 2022 14:33                             | 14.3. 2022 15:15 | 14.3. 2022 13:55 | 14.3. 2022 15:15 |  |
| 23.3.2022 11:30                              | 22.3. 2022 13:35 | 22.3.2022 11:30  | 22.3.2022 13:20  |  |
| 28.3.2022 15:32                              | 23.3.2022 16:12  | 23.3.2022 10:30  | 23.3.2022 15:55  |  |
| 4.4. 2022 14:12                              | 4.4. 2022 16:17  | 25.3.2022 10:55  | 25.3.2022 11:10  |  |
| 6.4. 2022 17:17                              | 6.4. 2022 17:37  | 28.3. 2022 15:25 | 28.3.2022 17:45  |  |
| 8.4. 2022 11:57                              | 8.4. 2022 12:47  | 4.4. 2022 13:30  | 4.4. 2022 17:15  |  |
| 11.4. 2022 13:22                             | 11.4. 2022 18:42 | 6.4. 2022 9:25   | 6.4. 2022 10:25  |  |
|                                              |                  | 6.4. 2022 12:20  | 6.4. 2022 12:30  |  |
|                                              |                  | 6.4. 2022 16:25  | 6.4. 2022 18:55  |  |
|                                              |                  | 8.4. 2022 11:25  | 8.4.2022 13:50   |  |
|                                              |                  | 11.4 2022 13:05  | 11.4. 2022 20:30 |  |

*Tabulka 28. Časové intervaly překročení maximální stanovené hodnoty koncentrace CO<sup>2</sup>*

Chytrá sonda Testo pro referenční měření koncentrace CO<sub>2</sub> měla přesnost ± (50 ppm + 3 % z mv). Senzor provozního měření KNX (MTN6005-0001) měl přesnost při hodnotách 300–1000 pmm ±120 ppm, při 1000-2000 ppm ±250 ppm a při 2000-5000 ppm ±300 ppm.

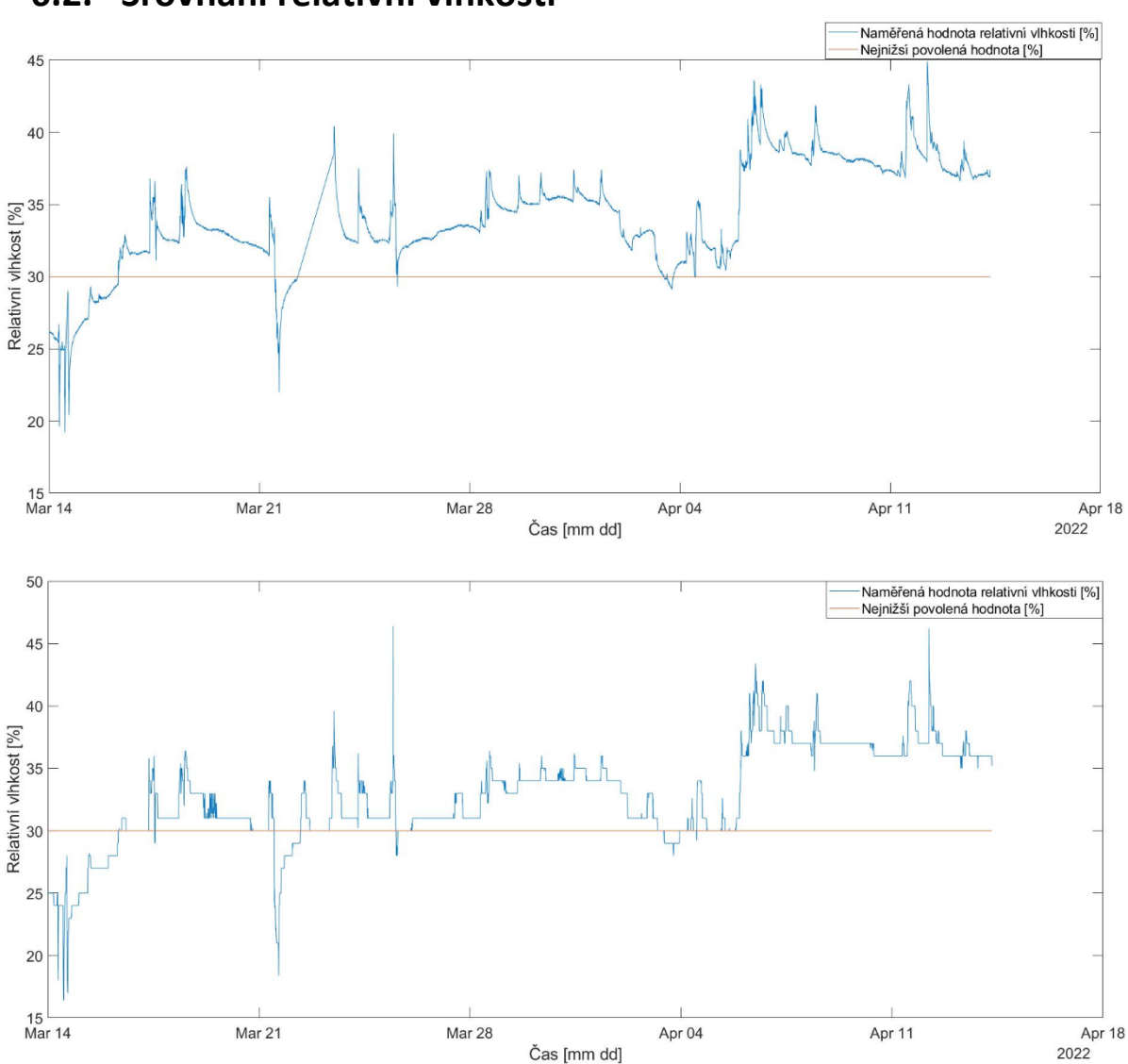

**6.2. Srovnání relativní vlhkosti** 

*Obrázek 66. Srovnání provozního (dolní graf) a referenčního měření (horní graf) relativní vlhkosti*

Z průběhů naměřených hodnot (Obr. 66.) lze vyčíst, že data jsou velice podobná. Provozní měření zaznamenalo nižší hodnoty relativní vlhkosti při překročení minimální stanovené hodnoty. Toto mohlo být zapříčiněno nižší přesností senzoru. Časy překročení minimální stanovené hodnoty relativní vlhkosti se dle vyhlášky č.6/2003 Sb. liší v řádech hodin (Tab. 29.).

| Časový interval překročení minimální hodnoty |                 |                 |                  |  |  |
|----------------------------------------------|-----------------|-----------------|------------------|--|--|
| Referenční měření                            |                 | Provozní měření |                  |  |  |
| Začátek                                      | <b>Konec</b>    | Začátek         | <b>Konec</b>     |  |  |
| 14.3.2022 0:03                               | 14.3. 2022 7:18 | 14.3.2022 00:00 | 16.3. 2022 8:10  |  |  |
| 21.3.2022 12:23                              | 22.3.2022 5:43  | 17.3.2022 12:50 | 17.3. 2022 13:30 |  |  |
| 25.3.2022 14:12                              | 25.3.2022 14:27 | 21.3.2022 12:05 | 22.3.2022 8:55   |  |  |
| 3.4. 2022 11:02                              | 3.4. 2022 13:22 | 25.3.2022 13:10 | 25.3.2022 15:00  |  |  |
| 3.4.2022 13:47                               | 3.4. 2022 18:47 | 3.4.2022 10:15  | 3.4.2022 23:00   |  |  |

*Tabulka 29. Časové intervaly překročení minimální stanovené hodnoty relativní vlhkosti* 

Chytrá sonda Testo pro referenční měření relativní vlhkosti měla přesnost při hodnotách 10 až 35 % ±3 % a při 35 až 65 % ±2 %. Senzor provozního měření KNX (MTN6005-0001) měl přesnost ± 5 %.

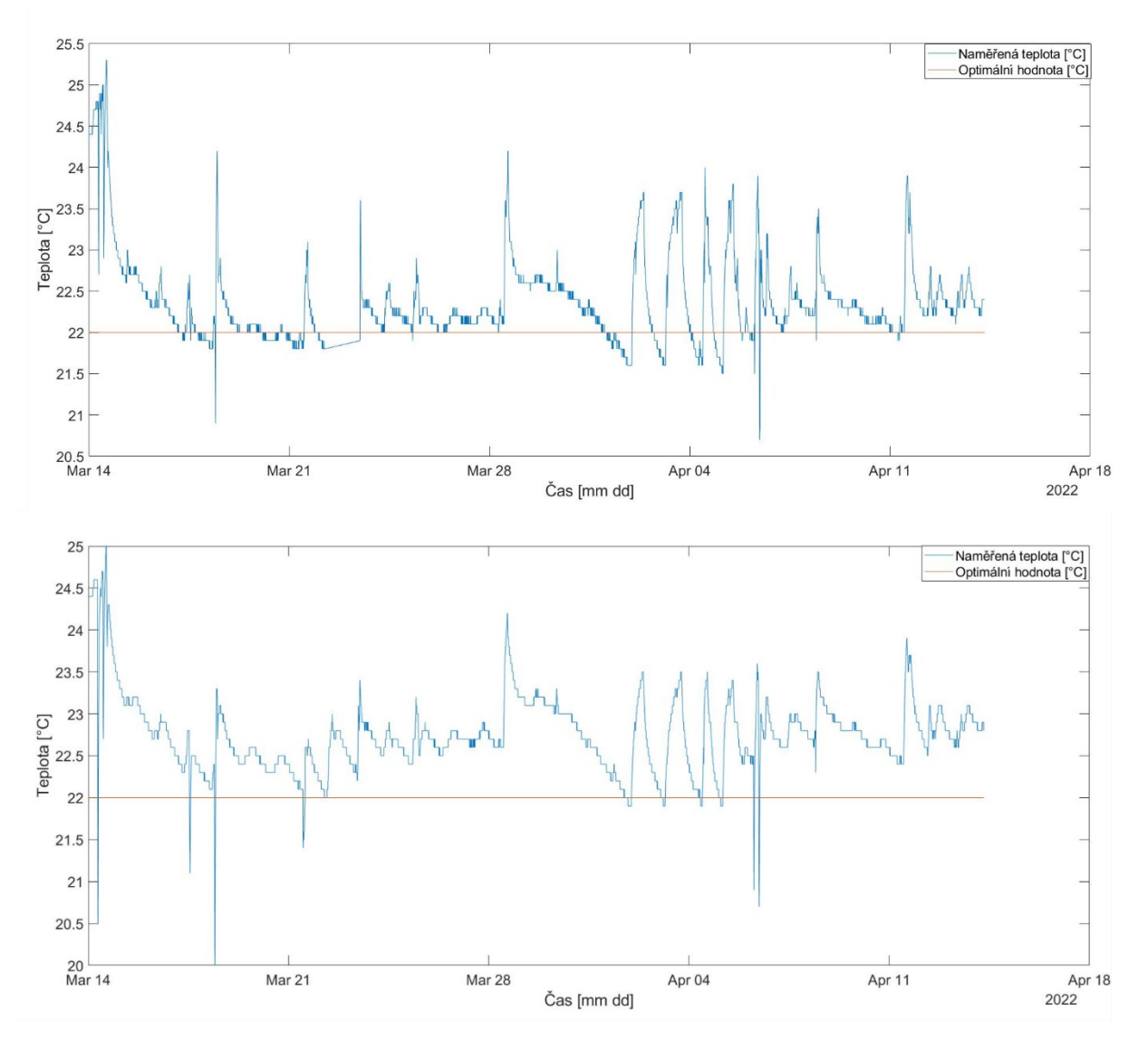

# **6.3. Srovnání teploty**

*Obrázek 67. Srovnání provozního (dolní graf) a referenčního měření (horní graf) teploty*

Z průběhu naměřených hodnot (Obr. 67.) lze vyčíst, že naměřená data jsou si velice podobná. Referenční měření zaznamenalo větší odchylku od stanoveného rozmezí teploty dle vyhlášky č.6/2003 Sb. Časy překročeného stanoveného rozmezí teploty se lišily v řádech minut i deseti minut (Tab. 30.).

Chytrá sonda Testo pro referenční měření teploty měla přesnost ± 0,5°C Senzor provozního měření KNX (MTN6005-0001) měl přesnost ± 1°C.

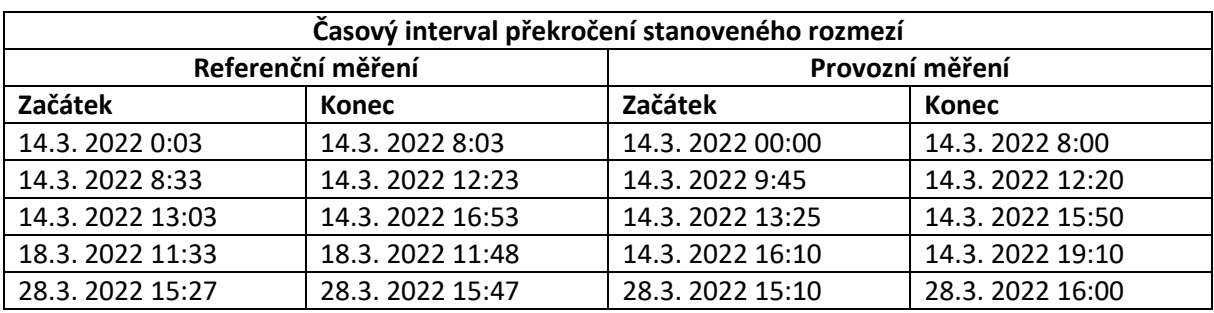

*Tabulka 30. Časové intervaly překročení stanoveného rozmezí teploty*

# **7.Závěr**

Zadání bakalářské práce bylo monitorování kvality vnitřního prostředí v inteligentní budově. V první části práce je provedena rešerše aktuálního stavu. Zde byly popsány aktuální publikace a články k zadané problematice.

V teoretické části práce jsou popsány požadavky na kvalitu vnitřního prostředí v inteligentních budovách. Tyto požadavky byly stanoveny danými vyhláškami a normami. Dále je zde popsána technologie KNX systému, který byl využit pro realizaci provozního měření v praktické části práce. Stručně byla popsána technologie BACnet a její využití pro měření kvality vnitřního prostředí.

V další části práce je popsána realizace provozního měření. Tato část zahrnuje programování KNX zařízení pomocí softwaru ETS6 a vytvoření vizualizace naměřených dat pomocí zařízení KNX spaceLYnk. Dále je zde uvedena praktická realizace provozního měření pomocí mobilního KNX pracoviště v bytové jednotce v inteligentní budově. Je zde popsáno měření kvality vnitřního prostředí pomocí BACnet technologie. Naměřená data jsou zde zpracována a vyhodnocena dle stanovených požadavků.

Další část se věnuje přístrojům Testo a jejich využití pro přesné referenční měření kvality vnitřního prostředí v inteligentní budově. První kapitola popisuje prácis přístrojem Testo 400, který byl využit pro přesné referenční měření kvality vnitřního prostředí. Druhá část této kapitoly je věnována chytrým sondám, které byly využity pro měření kvality vnitřního prostředí. V následující části je popsáno měření pomocí dataloggrů. Čtvrtá část je věnována měření intenzity hluku. Pátá část je věnována měření intenzity osvětlení vůči srovnávací rovině a porovnání výsledků se simulací ze softwaru Wils. Předposlední část je věnována měření odběru elektrického proudu. V poslední části je popsáno měření nanočástic pomocí přístroje Testo DiSCmini. Všechna naměřená data jsou zde zpracována a vyhodnocena dle stanovených požadavků.

V poslední části bakalářské práce byly porovnány naměřené provozní a přesné referenční hodnoty kvality vnitřního prostředí v inteligentní budově.

Bylo navrženo a zprovozněno provozní měření kvality vnitřního prostředí pomocí technologie KNX. Dále práce obsahuje provozní měření pomocí technologie BACnet. V neposlední řadě je zde uvedeno přesné referenční měření pomocí přístrojů Testo a využití těchto přístrojů pro měření kvality vnitřního prostředí. Všechny body práce byly splněny. Výstup této bakalářské práce může být použit pro výuku nebo pro další výzkum této problematiky.

# **Literatura**

- [1] LOPEZ-AGUILAR, A. A., S. A. NAVARRO-TUCH, M. R. BUSTAMANTE-BELLO, J. IZQUIERDO-REYES, et al. Interpretation and Emulation for Telegrams of the KNX Standard on MATLAB Simulink. In *IEEE International Conference on Mechatronics, Electronics and Automotive Engineering (ICMEAE).* Cuernavaca, MEXICO: Ieee, 2018, p. 129-133.
- [2] SEIFRIED, S., G. GRIDLING, W. KASTNER AND IEEE. KNX IPv6: Design Issues and Proposed Architecture. In *13th IEEE International Workshop on Factory Communication Systems (WFCS).*  SINTEF, Trondheim, NORWAY: Ieee, 2017.
- [3] TOYLAN, M. Y. AND E. CETIN Design and application of a KNX-based home automation simulator for smart home system education. Computer Applications in Engineering Education, Nov 2019, 27(6), 1465-1484.
- [4] WANG, X. J. AND Y. WANG. Research and Implementation of Data Link Layer in KNX Communication Protocol Stack. In *Chinese Intelligent Automation Conference (CIAC).*  Yangzhou, PEOPLES R CHINA: Springer-Verlag Berlin, 2013, vol. 255, p. 651-658.
- [5] SOWA, S. Increasing the Energy Efficiency of Hybrid RES Installations Using KNX System. In *4th International Conference on Renewable Energy Sources (ICORES).* Krynica, POLAND: Springer India, 2017, p. 387-394.
- [6] AJAO, L. A., J. AGAJO, B. U. UMAR, T. T. AGBOADE, et al. Modeling and Implementation of Smart Home and Self-control Window using FPGA and Petri Net. In *7th Annual IEEE PES/IAS PowerAfrica Conference (PAC) - Sustainable and Smart Energy Revolutions for Powering Africa.*  Electr Network: Ieee, 2020.
- [7] LIU, P. F., W. F. ZHANG, C. X. WU AND X. M. SUN Home automation design based on STM32. Chinese Journal of Liquid Crystals and Displays, Jun 2021, 36(6), 876-885.
- [8] LIU, Y. Simulation of art design of indoor furnishings based on FPGA and internet of things system. Microprocessors and Microsystems, Jun 2021, 83, 5.
- [9] VANUS, J.; GORJANI, O. M.; BILIK, P. Novel Proposal for Prediction of CO2 Course and Occupancy Recognition in Intelligent Buildings within IoT. Energies. 2019, roč. 12, č. 23. Dostupné z doi: 10.3390/en12234541.
- [10] VANUS, J.; KUBICEK, J.; GORJANI, O. M.; KOZIOREK, J. Using the IBM SPSS SW Tool with Wavelet Transformation for CO2 Prediction within IoT in Smart Home Care. Sensors. 2019, roč. 19, č. 6. issn 1424-8220. Dostupné z doi: 10.3390/s19061407.
- [11] YAO, K. C., W. T. HUANG, C. C. WU AND T. Y. CHEN Establishing an AI Model on Data Sensing and Prediction for Smart Home Environment Control Based on LabVIEW. Mathematical Problems in Engineering, Jul 2021, 2021, 18.
- [12] ZOU, Z. Y., Y. WANG, L. WANG, X. W. WU, et al. Design of smart home controller based on raspberry PI. In *IEEE 5th Information Technology and Mechatronics Engineering Conference (ITOEC).* Electr Network: Ieee, 2020, p. 1548-1551.
- [13] HAO, H. B., F. Z. DAI, H. K. WEN AND J. C. ZHAO. Research on the Smart Home Design based on Single-chip Microcomputer. In *7th International Conference on Artificial Life and Robotics (ICAROB).* Japan: Alife Robotics Co, Ltd, 2020, p. 678-681.
- [14] BASU, D., G. MORETTI, G. S. GUPTA a S. MARSLAND. Wireless sensor network based smart home: Sensor selection, deployment and monitoring. In: 2013 IEEE Sensors Applications Symposium Proceedings [online]. IEEE, 2013, 2013, s. 49-54 [cit. 2017-11-07]. DOI: 10.1109/SAS.2013.6493555. ISBN 978-1-4673-4637-5. Dostupné z: http://ieeexplore.ieee.org/document/6493555/
- [15] DE SCHEPPER, T., A. VANHULLE, S. LATRE AND IEEE. Dynamic BLE-based fingerprinting for location-aware smart homes. In *IEEE Symposium on Communications and Vehicular Technology (SCVT).* KU Leuven ESAT, Heverlee, BELGIUM: Ieee, 2017.
- [16] HSU, H. P., K. M. YU, W. OUYANG, C. J. XU, et al. Constructing a Smart Home Control System with the Internet of Things. In *7th IEEE Asia-Pacific Conference on Antennas and Propagation (APCAP).* Auckland, NEW ZEALAND: Ieee, 2018, p. 128-129.
- [17] GABRIEL, M. F., F. FELGUEIRAS, R. BATISTA, C. RIBEIRO, et al. Indoor environmental quality in households of families with infant twins under 1 year of age living in Porto. Environmental Research, Jul 2021, 198, 15.
- [18] HONG, P. J., H. LIU, Z. G. YAN, Z. Q. QIAN, et al. Research of Home Environment Surveillance System Based on Wireless Sensor Network. In *IEEE 17th International Conference on Communication Technology (ICCT).* Chengdu, PEOPLES R CHINA: Ieee, 2017, p. 951-955.
- [19] PENG, J. S., H. M. YE, Q. W. HE, Y. QIN, et al. Design of Smart Home Service Robot Based on ROS. Mobile Information Systems, Jun 2021, 2021, 14.
- [20] AL ESSA, M. J. M. Energy management of space-heating systems and grid-connected batteries in smart homes. Energy Ecology and Environment, 14.
- [21] Kvalita vnitřního prostředí a měření jejích parametrů ElektroPrůmysl.cz. informace ze světa průmyslu a elektrotechniky - ElektroPrůmysl.cz [online]. Copyright © 2011 [cit. 02.10.2021]. Dostupné z: [https://www.elektroprumysl.cz/merici-technika/kvalita-vnitrniho-prostredi-a](https://www.elektroprumysl.cz/merici-technika/kvalita-vnitrniho-prostredi-a-mereni-jejich-parametru)[mereni-jejich-parametru](https://www.elektroprumysl.cz/merici-technika/kvalita-vnitrniho-prostredi-a-mereni-jejich-parametru)
- [22] Sledování CO2 a vnitřního klimatu budov ElektroPrůmysl.cz. informace ze světa průmyslu a elektrotechniky - ElektroPrůmysl.cz [online]. Copyright © 2011 [cit. 02.10.2021]. Dostupné z: <https://www.elektroprumysl.cz/merici-technika/sledovani-co2-a-vnitrniho-klimatu-budov>
- [23] KRAJSKÁ HYGIENICKÁ STANICE | Informace z epidemiologie detail. KRAJSKÁ HYGIENICKÁ STANICE | Úvod [online]. Copyright © Copyright 2007 [cit. 02.10.2021]. Dostupné z: https://www.khsova.cz/obcanum/detail/11767
- [24] 6/2003 Sb. Vyhláška, kterou se stanoví hygienické limity chemických, fyzikálních a biologických ukazatelů pro v.... Zákony pro lidi - Sbírka zákonů ČR v aktuálním konsolidovaném znění [online]. Copyright © AION CS, s.r.o. 2010 [cit. 13.11.2021]. Dostupné z: https://www.zakonyprolidi.cz/cs/2003-6/zneni-20030701
- [25] 20/2012 Sb. Vyhláška, kterou se mění vyhláška č. 268/2009 Sb., o technických požadavcích na stavby. Zákony pro lidi - Sbírka zákonů ČR v aktuálním konsolidovaném znění [online]. Copyright © AION CS, s.r.o. 2010 [cit. 17.04.2022]. Dostupné z: https://www.zakonyprolidi.cz/cs/2012-20/zneni-20120201
- [26] MCMANUS, Neil. *Safety and Health in Confined Spaces*. Nortb Vancouver, B.C.: Lewis Publishing, 1999. ISBN 1-56670-326-3.
- [27] ČSN EN ISO 7730 Ergonomie tepelného prostředí Analytické stanovení a interpretace tepelného komfortu pomocí výpočtu ukazatelů PMV a PPD a kritéria místního tepelného komfortu. Praha: Český normalizační institut, 2006.
- [28] ČSN EN 15665 Větrání budov Stanovení výkonových kritérií pro větrací systémy obytných budov. Praha: Český normalizační institut, 2009.
- [29] ČSN EN 17037 Denní osvětlení budov. Praha: © Úřad pro technickou normalizaci, metrologii a státní zkušebnictví, 2019
- [30] *ČSN EN 12464-1 - Osvětlení pracovišť - Část 1: Vnitřní pracoviště*. Praha: Úřad pro technickou normalizaci, metrologii a státní zkušebnictví, 2022.
- [31] Zákony pro lidi. Zákony pro lidi Sbírka zákonů ČR v aktuálním konsolidovaném znění [online]. Copyright © AION CS, s.r.o. 2010 [cit. 17.04.2022]. Dostupné z: https://www.zakonyprolidi.cz/cs/2011-272/zneni-20111101#p22\_p22-1
- [32] MERZ, Hermann, Thomas HANSEMANN a Christof HÜBNER. Automatizované systémy budov: sdělovací systémy KNX/EIB, LON a BACnet. Praha: Grada, 2008. Stavitel. ISBN 978-80-247- 2367-9.
- [33] Cíle spolku KNX NG CZ [online]. Copyright © 2018 KNX.cz [cit. 17.10.2021]. Dostupné z: https://knxcz.cz/tiskoviny-knx
- [34] VAŇUŠ, Jan. *Monitorování kvality vnitřního prostředí v Inteligentní budově*. Ostrava, 2014. Učební text. VŠB – Technická univerzita Ostrava.
- [35] Schneider Electric Česká Republika | Globální specialista na efektivní hospodaření s energiemi a průmyslovou automatizaci. 302 Found [online]. Copyright ©2022, Schneider Electric [cit. 21.04.2022]. Dostupné z: https://www.se.com/cz/cs/
- [36] Desigo CC Standard | Desigo CC | Siemens Czech Republic. 301 Moved Permanently [online]. Copyright © 1996 [cit. 27.04.2022]. Dostupné z: https://new.siemens.com/cz/cs/products/technologie-budov/automation/desigo/desigocc/desigo-cc-standard.html#blank

## **Seznam příloh**

Příloha A: Popis parametrů použitých přístrojů (2022\_PET0362\_BP\_A.pdf)

Příloha B: Postup práce v softwaru ETS (2022\_PET0362\_BP\_B.pdf)

Příloha C: Laboratorní úloha pro přístroje Testo (2022\_PET0362\_BP\_C.pdf)